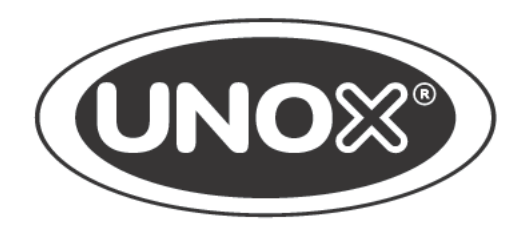

РУКОВОДСТВО ПО ЭКСПЛУАТАЦИИ

Уважаемый Клиент, благодарим Вас за выбор печи серии **BAKERLUX SHOP.Pro™**.

Эти печи представляют собой результат постоянных исследований компании Unox, гарантирующий минимальные габариты при превосходных эксплуатационных характеристиках и оптимальное управление процессом приготовления при любых условиях использования и загрузки.

Для печей **BAKERLUX SHOP.Pro™** используется лучшая технология, запатентованная компанией UNOX, основанная на сотрудничестве с лучшими поварами и исследовательскими институтами всего мира.

Предусмотренная обширная гамма дополнительный принадлежностей делает печи максимально универсальным инструментом, а работу на кухне более простой и удобной.

# **УКАЗАТЕЛЬ**

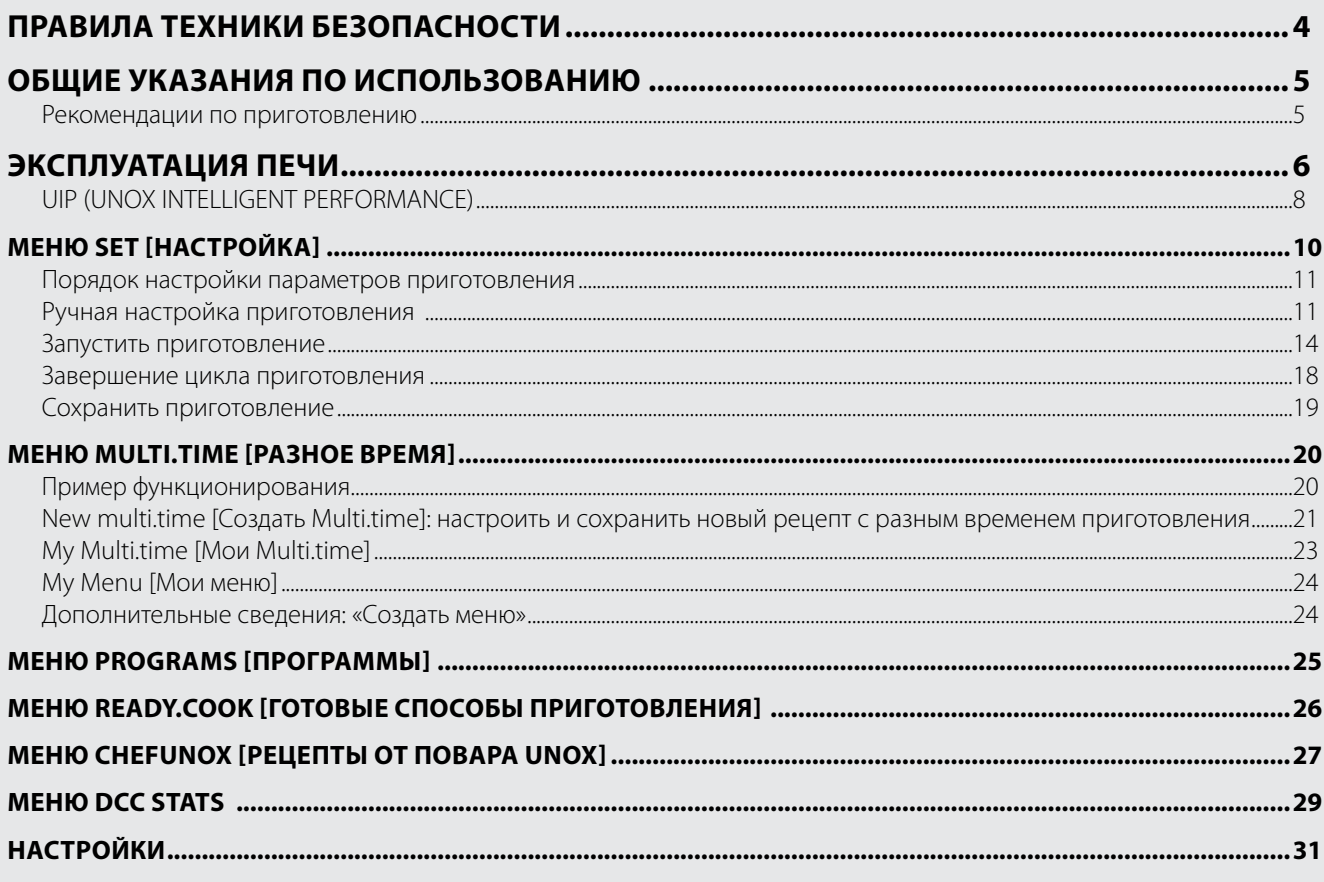

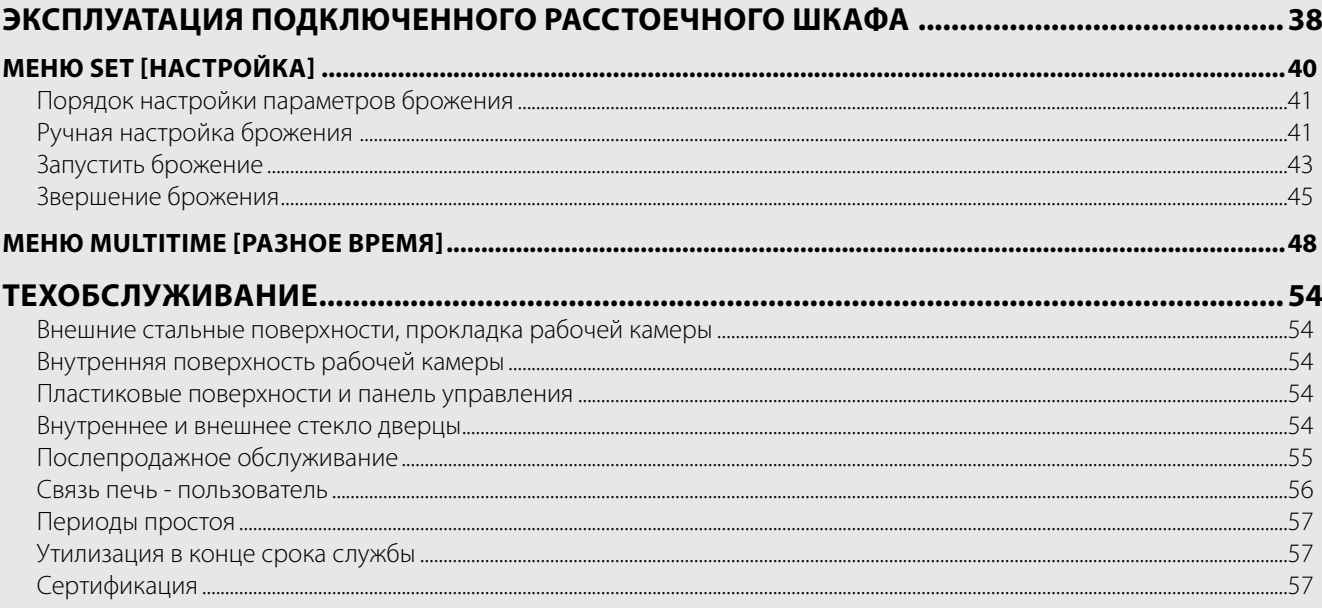

# Правила техники безопасности

- Использование и очистка в нарушение приведенных и предусмотренных данной инструкцией указаний, считаются несоответствующими, и могут обусловить ущерб, травмы или смертельные несчастные случаи, обуславливает утрату гарантии\* и освобождает компанию UNOX от любой ответственности.
- Дети не должны играть с устройством. Очистка и обслуживание предусмотрены для выполнения пользователем и не должны выполняться детьми без присмотра.
- Дети должны находиться под присмотром в целях гарантии того, чтобы они не играли с устройством.
- Данное устройство может использоваться только для приготовления пищи на кухнях, предназначенных для промышленного и профессионального использования, квалифицированным персоналом, проходящим периодические подготовительные курсы: любое другое его использование не соответствует предусмотренному назначению, поэтому считается опасным.
- Если устройство не функционирует соответствующим образом или при обнаружении его функциональных или структурных изменений, следует отключить его от системы электрического и гидравлического питания и обратиться в сервисный центр, авторизованный компанией UNOX, не делая попытки ремонта своими силами. При проведении ремонтных работ следует запрашивать использование оригинальных запасных частей UNOX.
- Несоблюдение данных норм может обусловить ущерб и травмы, в том числе смертельные, а также обуславливает утрату гарантии.
- Рекомендуется, в целях гарантии превосходных условий эксплуатации и безопасности, обеспечивать его техобслуживание и контроль в авторизованном сервисном центре.

# ОПАСНОСТЬ ОЖОГОВ И ТРАВМ!

- В процессе приготовления и до охлаждения всех частей устройства, следует соблюдать осторожность и прикасаться только к элементам управления или ручке устройства, в связи с тем, что внешние части очень горячие (температура превышает 60°C / 140°F).
- При необходимости открытия дверцы, следует выполнять данную операцию очень медленно и осторожно, уделяя внимание выходу паров и высокой температуре рабочей камеры.
- Для перемещения емкостей, принадлежностей, а также других предметов внутри рабочей камеры, следует всегда одевать термическую защитную одежду, пригодную для данного использования.
- Соблюдать максимальную осторожность при извлечении противней из камеры печи.
- Не следует снимать или касаться защитного картера вентиляторов, вентиляторов и сопротивлений в ходе их функционирования до их полного охлаждения.
- В гидравлическом контуре печи, начинающемся с соединения 3/4". с встроенным обратным клапаном, включающем все расположенные после него трубы и дополнительные принадлежности, не допускаются несанкционированные вмешательства, в связи с возможностью ущерба, травм или аварийных ситуаций со смертельным исходом.
- Если стекло устройства треснуто или повреждено, следует произвести его незамедлительную замену, обратившись в авторизованный сервисный центр. Не пользоваться печью: риск взрыва стекла!

# ОПАСНОСТЬ ПОЖАРА!

- **UNOX**
- Перед использованием убедиться, что внутри камеры устройства отсутствуют посторонние предметы (например, инструкции, пластиковые пакеты и т.д.) или остатки моющих средств; в то же время необходимо убедиться, что дымоотвод не засорен, а рядом отсутствуют возгораемые материалы.
- Не следует располагать источники тепла (например, решетки, фритюрницы и т.д), легко возгораемые или воспламеняемые вещества рядом с устройством (например, газойль, бензин, бутылки со спиртными напитками и т.д...).
- Не использовать в процессе приготовления легко возгораемые продукты или жидкости (например, спирт).
- Рабочая камера должна всегда содержаться в чистоте, необходимо производить ее ежедневную очистку после каждого цикла приготовления: Если не удалять жиры или остатки пищевых продуктов, они могут загореться!

# ОПАСНОСТЬ ЭЛЕКТРИЧЕСКОГО УДАРА

- Не следует открывать отсеки, обозначенные данными символами: их открытие предусмотрено только для квалифицированного и уполномоченного компанией UNOX персонала. Несоблюдение данного правила обуславливает утрату гарантии\* и подвергает опасности ущерба и травм, в том числе смертельных.

 $^\star$ Для получения дополнительной информации обращайтесь на сайт www.unox.com в раздел Гарантия

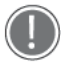

#### Перед использованием устройства следует внимательно ознакомиться с главой "Правила техники безопасности"

- При первом использовании устройства следует тщательно очистить внутреннюю часть камеры печи и принадлежности (см. стр. 54); оставить функционировать ее в холостом режиме при максимальной температуре приблизительно в течение 1 часа для устранения возможных неприятных запахов, обусловленных защитными смазочными материалами, используемыми на заводе.
- Если устройство остается включенным более чем в течение 15 минут, не выбирая режима функционирования, автоматически активируется функция резервного режима для снижения энергопотребления. Для выхода из РЕЗЕРВНОГО режима достаточно нажать на кнопку START/STOP.
- Использовать устройство следует при температуре окружающей среды в пределах от +5 °С до +35°С.
- В случае отключения электропитания или выключения устройства, при его повторном включении устройство возобновит работу с выполняемой программы. Длительность процесса приготовления может быть увеличена максимум на 2 минуты.

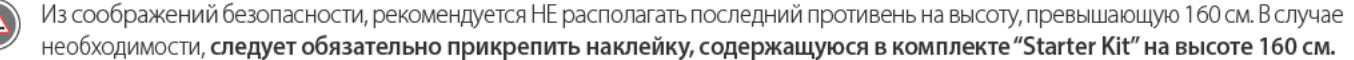

# РЕКОМЕНДАЦИИ ПО ПРИГОТОВЛЕНИЮ

- Использовать противни и решетки UNOX, стараясь располагать равномерным образом продукты питания, без их наложения или чрезмерной загрузки.
- Стараться не солить продукты в рабочей камере. Если этого нельзя избежать, обеспечить в максимально короткое время очистку печи.
- Не использовать в процессе приготовления легко возгораемые продукты или жидкости (например, спирт или вино).
- Рекомендуется всегда подогревать печь до температуры, превышающей предусмотренную для приготовления, по меньшей мере, на 30°С для устранения эффектов утраты тепла, обусловленных открытием дверцы.
- В течение процесса приготовления следует открывать дверцу как можно меньше.
- Стараться располагать равномерным образом пищу на противнях, избегая наложения продуктов и перегрузки (максимум 10 кг на противень). Устанавливать противни равномерным образом по всей высоте рабочей камеры, соблюдая их максимальное количество, указанное для каждого устройства.
- Всегда соблюдать имеющиеся в вашем распоряжении указания на печь.
- В процессе приготовления и до полного охлаждения, следует соблюдать осторожность при касании внешних и внутренних частей печи (они могут нагреваться до температуры свыше 60°С).
- В целях предупреждения закипания, не следует использовать емкости, наполненные жидкостями или продуктами питания, которые становятся жидкими при воздействии тепла, в количестве, превышающем то, которое может легко контролироваться.

Просмотр и установка параметров должны осуществляться только сухими и чистыми пальцами, не допуская использования таких предметов, как вилки, ложки и т.д...

# BAKERLUX SHOP.Pro™ Master Эксплуатация печи

000<br>000<br>000

# **SET [НАСТРОЙКА]**

Позволяет осуществлять приготовление в режиме, в котором пользователь каждый раз должен вручную настраивать параметры (такие как температуру, длительность и пр.).

(+) Дополнительная информация на стр.10

# **MULTITIME [PA3HOE BPEMA]**

На современных кухнях нередко требуется одновременно готовить продукты, требующие различного времени приготовления при равных климатических

условиях (температура, влажность и т.д.): посредством меню Multi.time можно использовать печь в непрерывном режиме и установить до 10 таймеров, которые сообщат о готовности каждого блюда.

Дополнительная информация на стр.27  $(+)$ 

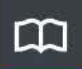

# **PROGRAMS [ПРОГРАММЫ]**

Позволяет получить доступ к списку способов приготовления, сохраненных ранее в памяти посред-СТВОМ МЕНЮ SET [НАСТРОЙКА].

Дополнительная информация на стр.27

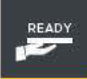

# **READY.COOK IFOTOBЫЕ СПОСОБЫ ПРИГО-**ТОВЛЕНИЯ]

Позволяет получить доступ к некоторым заданным программам, чтобы быстро запускать определенные способы приготовления.

 $(+)$ Дополнительная информация на стр.28

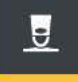

# **CHEFUNOX [PELLENT LOT NOBAPA UNOX]**

В данном меню предлагается ряд рецептов, уже заданных компанией UNOX: это гарантирует неизменно превосходный результат.

Дополнительная информация на стр.29

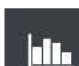

# **DATA [ДАННЫЕ]**

Позволяет перейти к контролю потребления и дан-НЫМИ НАССР

Дополнительная информация на стр.31

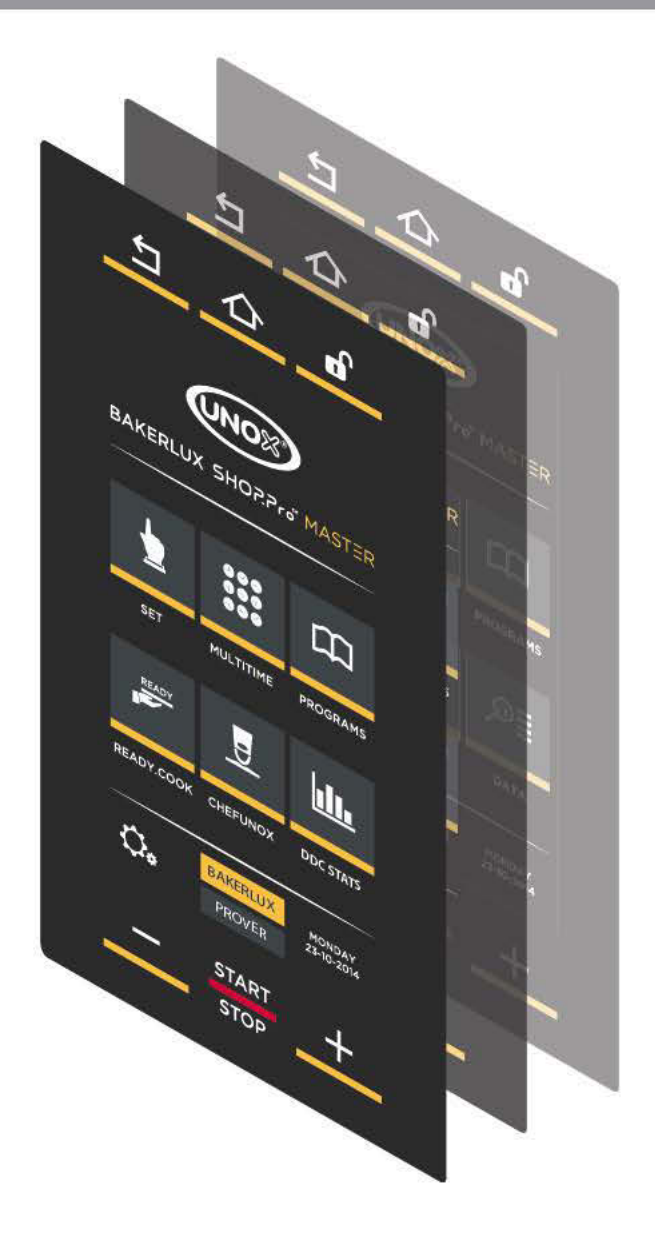

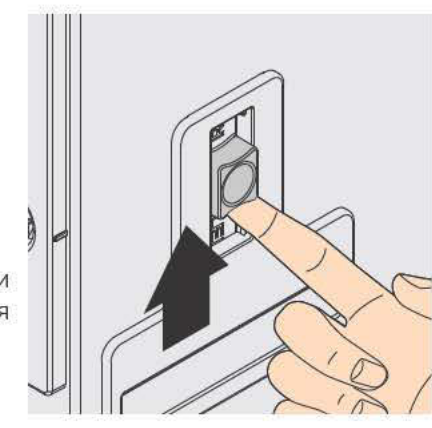

В случае отключения электроэнергии можно разблокировать дверцу, нажимая кнопку сбоку на печи.

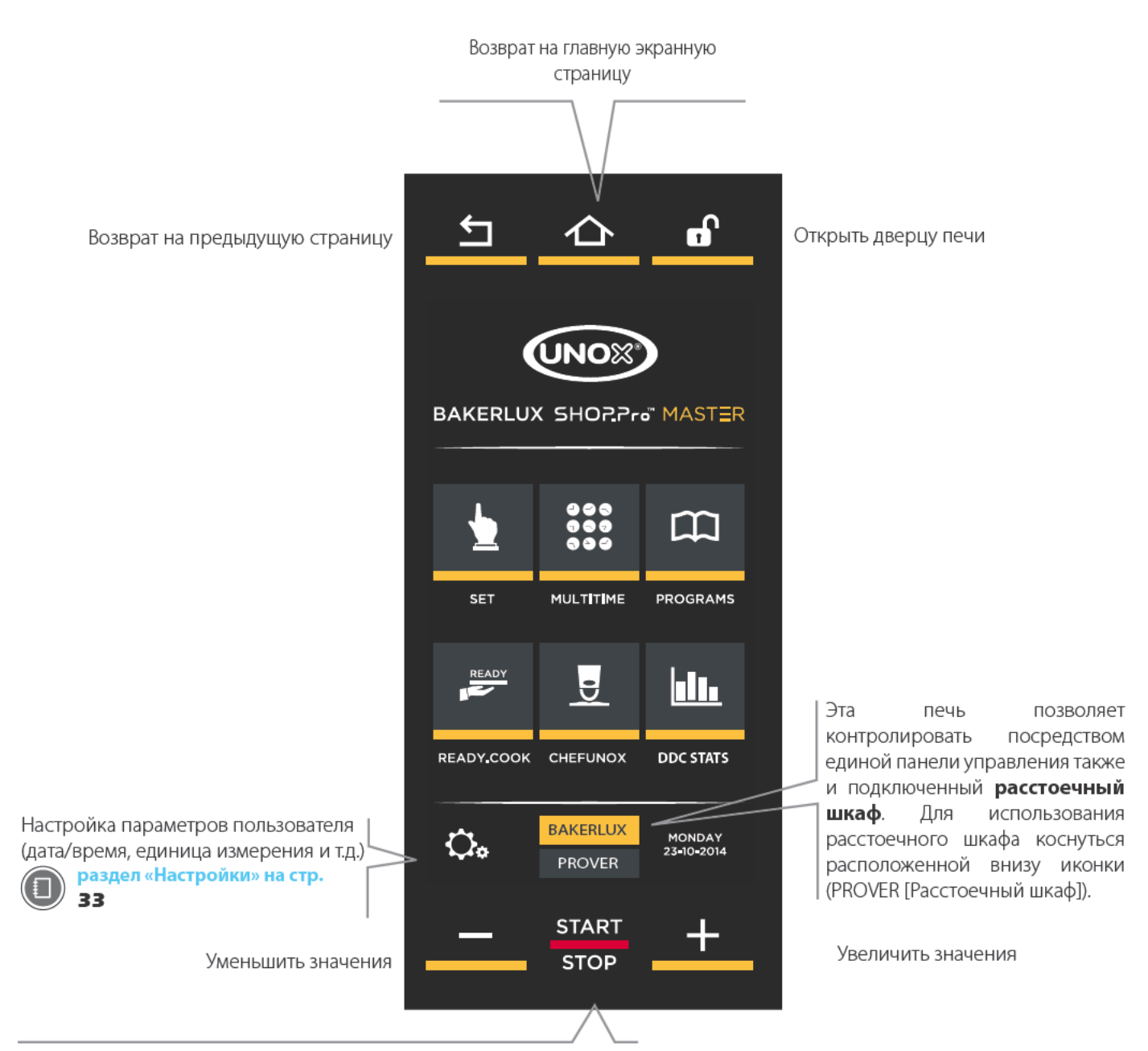

Клавишей START STOP [Старт/Стоп] запускается/прерывается процесс приготовления.

# раздел «Запустить приготовление» на стр. 14

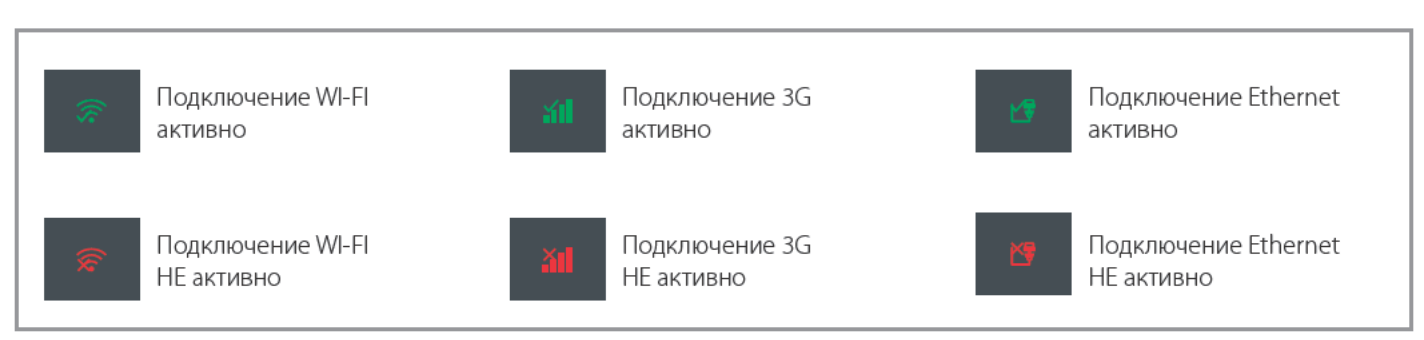

# **UIP (UNOX INTELLIGENT PERFORMANCE)**

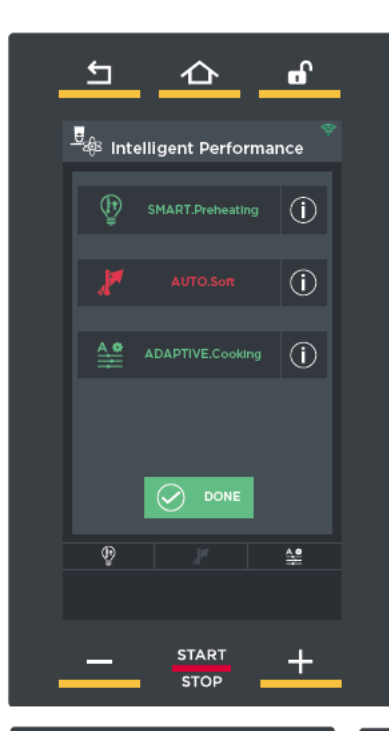

Если выбрать технологию "UIP", печь будет непрерывно **отслеживать** каждый процесс разогрева и приготовления.

Благодаря такому непрерывному контролю программа, которая управляет печью, при необходимости может полностью самостоятельно вносить изменения в настройки пользователя, без вмешательства оператора: это гарантирует неизменно превосходный результат.

#### Доступные функции:

### SMART.Preheating

Автоматическое регулирование времени и температуры разогрева для обеспечения максимально равномерной выпечки и энергоэкономии.

## AUTO.Soft [Автоматический деликатный режим]

Автоматическое регулирование скорости повышения температуры для более равномерного выпекания в случае приготовления очень деликатных продуктов.

### ADAPTIVE.Cooking [Адаптивное приготовление]

Автоматически оптимизирует все параметры процесса приготовления в зависимости от загруженных в печь продуктов, времени открытия дверцы и показателей датчиков печи.

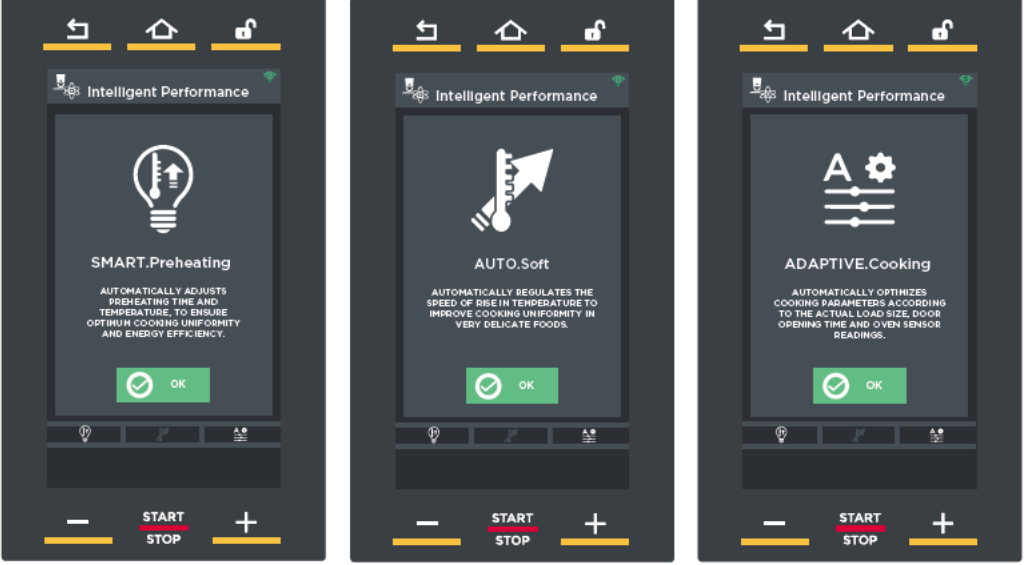

Во время выпекания иконки в нижней части печи сообщают полезную информацию:

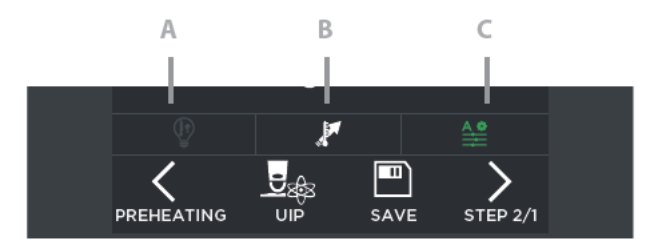

- А) Функция UIP НЕ была активирована (и не сможет вмешаться в процесс работы, чтобы улучшить приготовление)
- В) Функция UIP активна, но в данный момент не воздействует на процесс приготовления
- С) Функция UIP активна и в данный момент воздействует на процесс приготовления

# **Примечания**

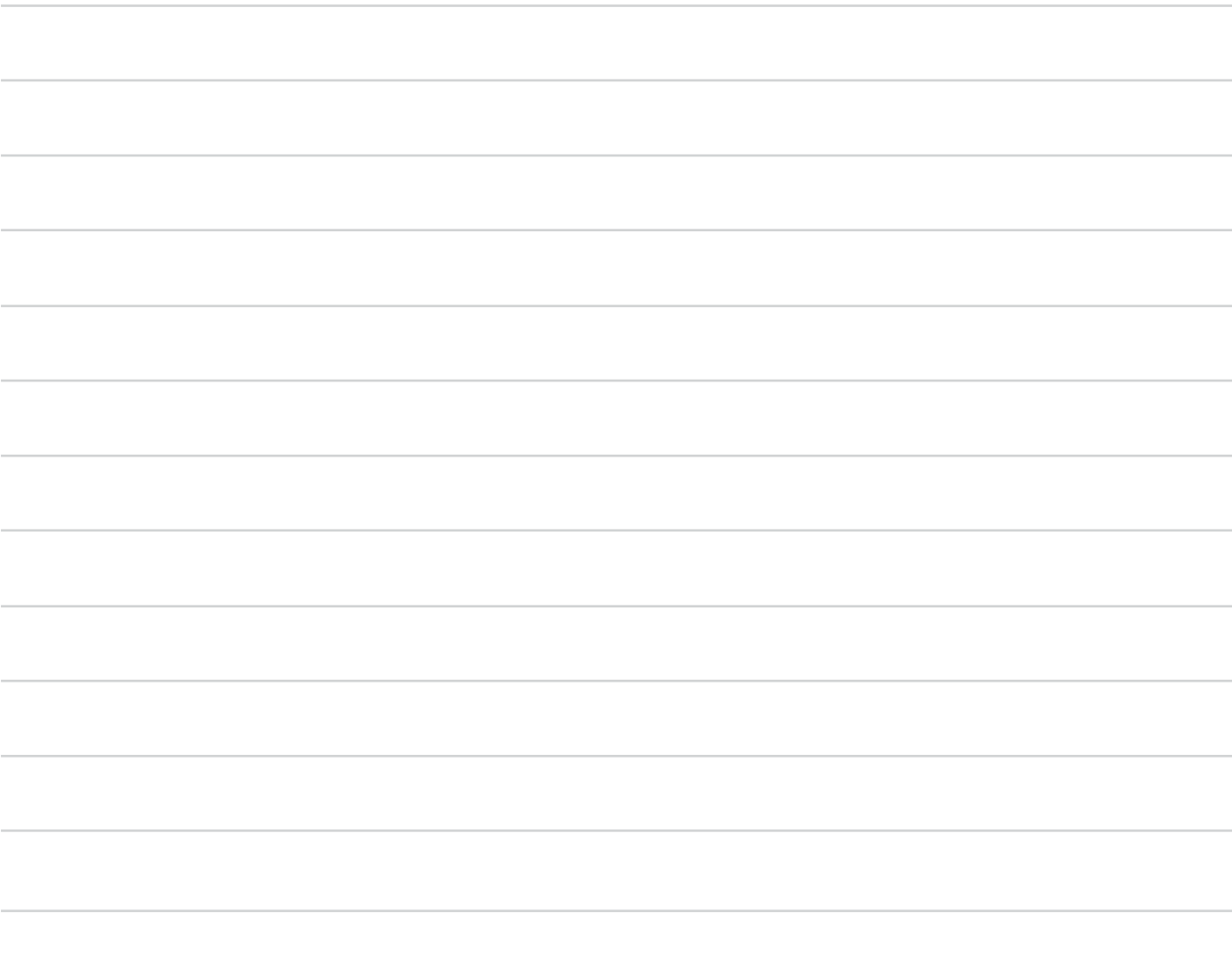

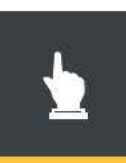

 $(\Box$ 

# Меню Set [Настройка]

В ручном режиме приготовления пользователь, на основе собственного опыта, должен настроить следующие параметры приготовления для одного или нескольких этапов процесса (максимум девять):

длительность процесса приготовления (в часах-минутах):

температура в рабочей камере (°С)

подача влаги;

#### скорость вентиляторов.

После настройки параметров приготовления (длительность, температура и т.д.), можно непосредственно начать процесс приготовления или сохранить заданный рецепт: таким образом можно будет вновь воспользоваться им в дальнейшем, в любое время, без необходимости повторного ввода параметров.

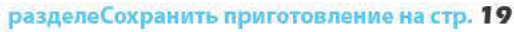

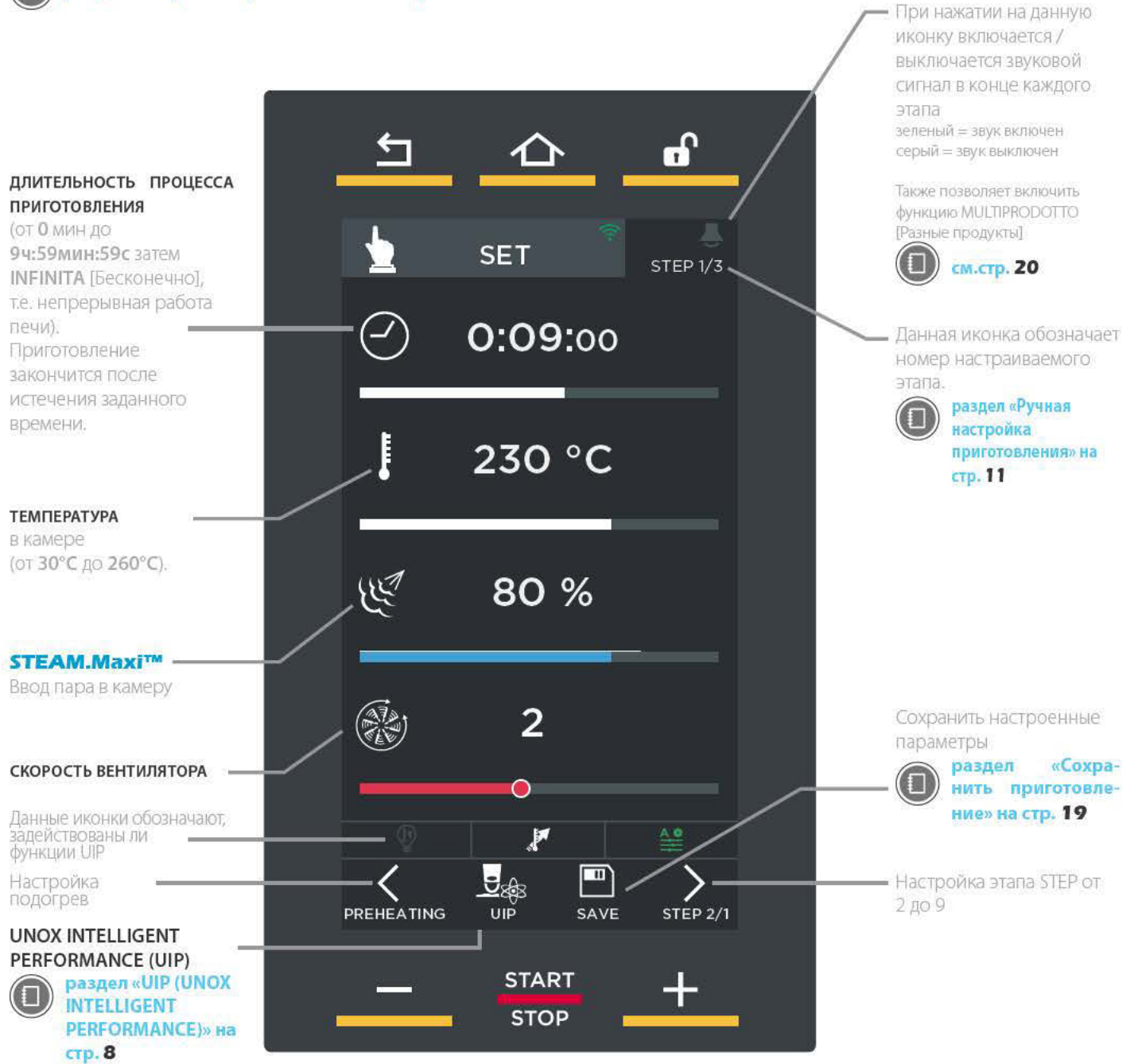

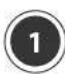

# ПОРЯДОК НАСТРОЙКИ ПАРАМЕТРОВ **ПРИГОТОВЛЕНИЯ**

# РЕЖИМ КУРСОРА (см. рис. 51)

- (1) Коснуться символа настраиваемого параметра: он изменит свой цвет.
- (2) Коснуться горизонтальной полоски (загорится) и протянуть курсор до желаемого значения; курсор исчезнет, если его не использовать три секунды.

## РЕЖИМ КНОПОК (см. рис. 52)

- (1) Коснуться символа настраиваемого параметра: он изменит свой цвет.
- (2) Коснуться настраиваемого значения (в параметре «Длительность» настраивать по-отдельности часы, минуты или секунды).
- (3) Для изменения значения использовать кнопки **Search March**

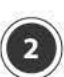

# РУЧНАЯ НАСТРОЙКА ПРИГОТОВЛЕНИЯ

Каждый ручной процесс приготовления состоит из минимум 1 и максимума 9 этапов (STEP), каждый из которых имеет свои параметры приготовления + начального разогрева (PREHEATING), который не является обязательным, но всегда рекомендуется.

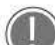

Процесс приготовления для возможности его запуска нуждается в установке, по меньшей мере, одной ФАЗЫ.

Не обязательно процесс приготовления предусматривает использование всех ФАЗ: поэтому следует устанавливать только те, которые необходимы.

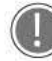

 $(2A)$ 

Переход от одной ФАЗЫ к следующей управляется устройством автоматически.

# НАСТРОЙКА РАЗОГРЕВА

Для настройки этапа разогрева:

- $(1)$  коснуться символа (см. рис. 53)
- $(2)$ рис. 54: КОСНУТЬСЯ ИКОНКИ «ТЕМПЕРАТУРА» ИЛИ «ДЕЛЬТА Т»;
- (3) рис. 54: с помощью кнопок «+» и «-» настроить желаемое значение: если необходимо, чтобы после достижения заданной температуры разогрев не прерывался, можно ввести определенное время, потянув курсор поля «ЧАСЫ».

**рис. 54:** коснуться символа / для возврата на  $(4)$ страницу настройки параметров.

Звуковой сигнал (если активирован\*) оповещает о завершении разогрева, то есть достижении заданной температуры.

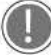

РЕКОМЕНДУЕТСЯ всегда разогревать печь до температуры, превышающей предусмотренную для процесса приготовления, по меньшей мере, на 30-50°С для устранения эффектов утраты теп-

ла, обусловленного открытием дверцы.

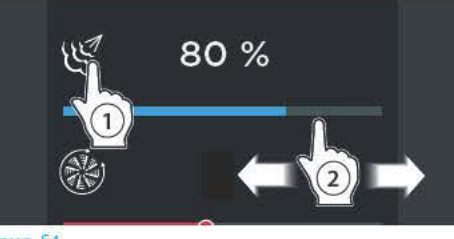

рис. S1

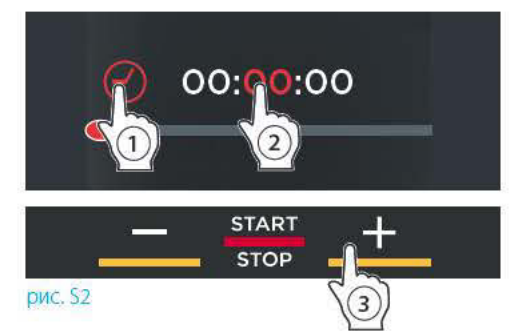

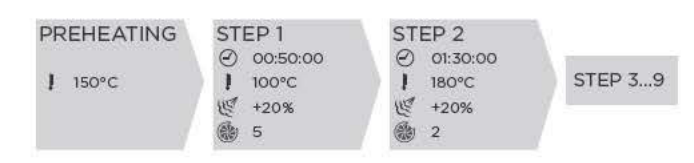

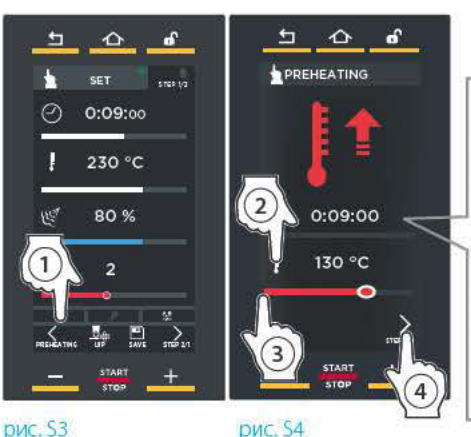

В случае ввода определенного времени, после достижения заданной температуры печь будет поддерживать ее (HOLD) в течение заданного времени перед тем, как запустить STEP 1  $[3$ Tan 1]

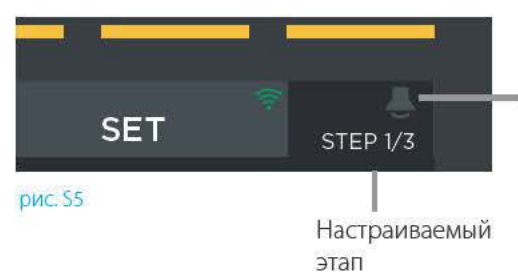

\* Если коснуть-СЯ. ВКЛЮЧИТСЯ (зеленая иконка) ИЛИ ОТКЛЮЧИТся (белая иконка) звуковой сигнал в конце STEP [этапов]

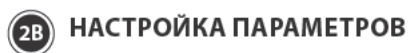

Настроить:

- $\alpha$ ) длительность процесса приготовления (от 0 мин до 9ч:59мин:59с, затем БЕСКОНЕЧНО, т.е. непрерывная работа печи): процесс приготовления закончится после истечения заданного времени.
- $(2)$  температура приготовления (от 30°С до  $260^{\circ}$ C).
- $(3)$  выпуск (STEAM.Maxi<sup>TM</sup>) пара в камере;
- (4) скорость воздушных потоков.

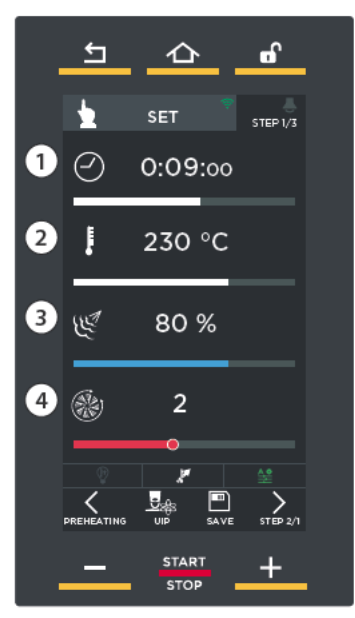

рис. S6

# 20 НАСТРОЙКА СЛЕДУЮЩИХ ЭТАПОВ (ЕСЛИ **НЕОБХОДИМЫ)**

После завершения настройки первого этапа коснуться

один или несколько раз символа У, если вы желаете настроить другие этапы (рис. S7A).

Надпись вверху справа означает настраиваемый STEP [этап] (например, STEP 1/1) (рис. S7B).

Процесс приготовления для возможности его запуска нуждается в установке, по меньшей мере, одной ФАЗЫ.

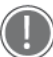

Не обязательно приготовление предусматривает использование всех девяти ФАЗ: поэтому следует устанавливать только те, которые необходимы.

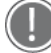

Переход от одной ФАЗЫ к следующей управляется устройством автоматически.

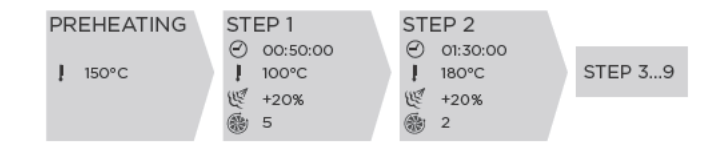

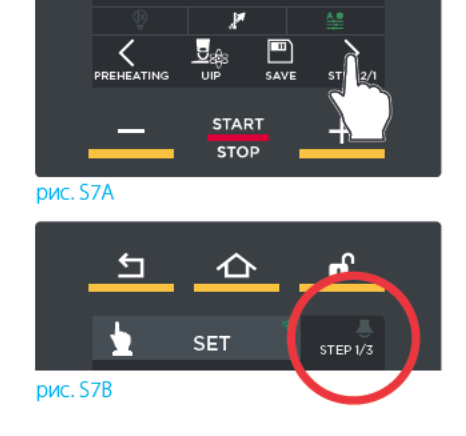

#### ВЫБРАТЬ, ИСПОЛЬЗОВАТЬ ЛИ ТЕХНОЛО- $(2D)$ *LNIO UIP (UNOX INTELLIGENCE PERFORMANCE)*

### Как активировать данные функции:

- (1) Коснуться иконки "UIP" (рис. S8).
- (2) Откроется специальное окно (рис. 59) со списком всех доступных функций.

(3) Нажать на название функций, которые нужно активировать / отключить (в данном примере отключаем функцию SMART.Preheating): ИМЯ И СООТВЕТСТВУЮЩИЙ ЗНАчок внизу становятся белыми - это означает, что функция сможет при необходимости сработать в процессе приготовления / разогрева, которые будут активированы в последствии.

зеленая иконка: красная иконка: функция активна функция не активна (например, AUTO SOFT).

Нажать на зеленую иконку «Done» [Готово].  $\left( 4\right)$ 

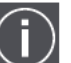

 $\circ$ Если нажать на кнопку . ОТКРОЮТСЯ СТРАНИцы с краткой информацией о выбранной функции.

#### Индикация во время приготовления:

Расположенные внизу иконки указывают состояние функции во время приготовления:

- А) Функция НЕ была активирована и не сможет вмешаться в процесс работы, чтобы улучшить приготовление/разогрев
- В) Функция активна, но в данный момент не воздействует на процесс приготовления/разогре-**B**a
- С) Функция активна и в данный момент воздействует на процесс приготовления/разогрева

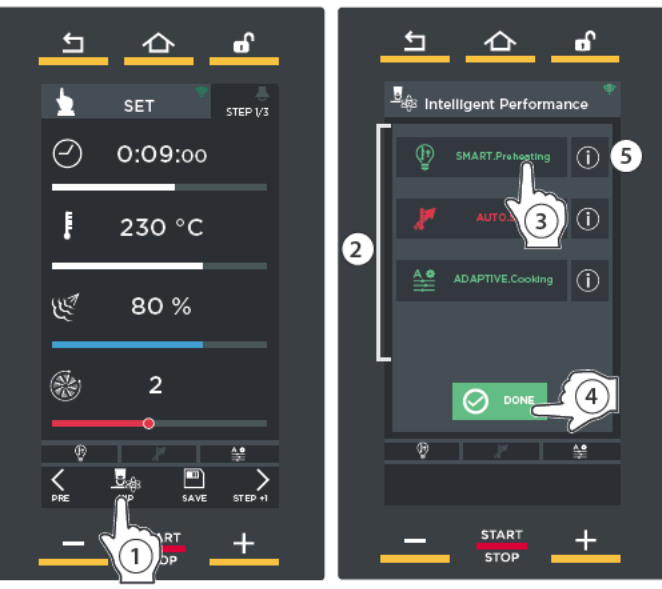

рис. S8

рис. S9

Функции SMART.Preheating [Умный разогрев] и ADAPTIVE.Cooking [Адаптивное приготовление] по умолчанию всегда активны, так как рекомендуется их всегда использовать.

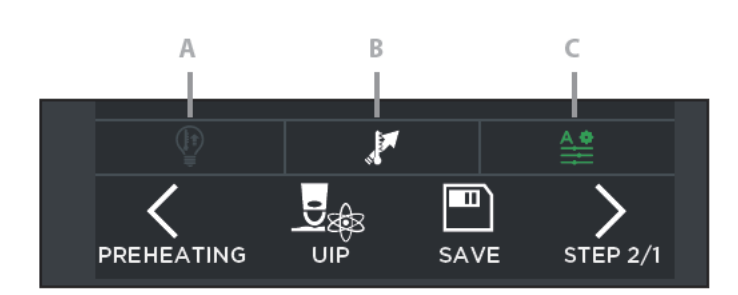

### Изменения в процессе приготовления

Если в ходе приготовления возникла необходимость внести какие-либо изменения, например, понадобилось активировать технологию, которая не была активирована, достаточно выполнить действия, как указано на следующем изображении:

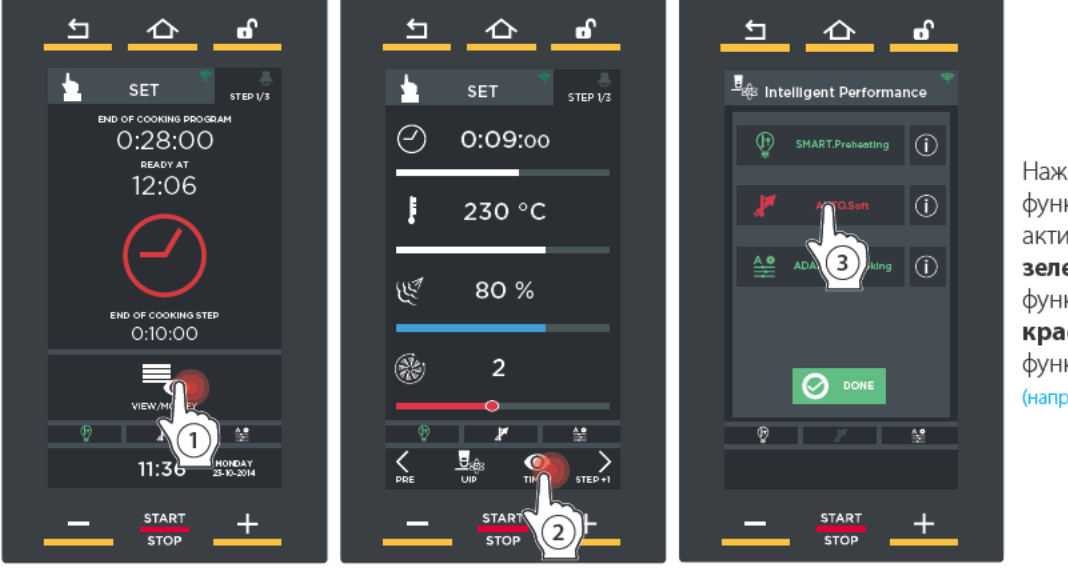

Нажать Ha название функций, которые нужно активировать зеленая иконка: функция активна красная иконка: функция не активна (например, AUTO SOFT).

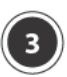

# ЗАПУСТИТЬ ПРИГОТОВЛЕНИЕ

Нажатие на кнопку "START/STOP" [Старт/Стоп] включает процесс приготовления согласно заданным параметрам.

На дисплее могут открыться три различные страницы:

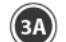

(зд) разогрев (если предусмотрено) - классический (без использования технологии UIP) или

- **UIP** (с использованием технологии UIP)

Дождитесь его завершения, прежде чем вводить блюда, которые необходимо приготовить;

охлаждение камеры (если измеренная действительная температура в камере превышает заданную (например, из-за непрерывной работы печи)): дождитесь завершения этого этапа, прежде чем вводить блюда, которые необхолимо приготовить:

идет приготовление: это означает, что разогрев не был задан и охлаждение камеры не требуется. ПОЭТОМУ  $_{\rm (3C)}$ нужно сразу ставить в печь блюда, которые необходимо приготовить.

# ПОДОГРЕВ

Если процесс приготовления предусматривает классический разогрев (без использования технологии UIP), откроется страница А) рис. 510, на которой будет указано:

- $-(1)$  сколько времени прошло и сколько времени остается до завершения разогрева (теоретически);
- $\sim$  (2) текущая температура в камере и заданная температура разогрева;
- $-(3)$  позволяет переключиться с классического разогрева на разогрев по технологии UIP (см. стр. 8);
- (4) возможность «пропустить» разогрев;
- (5) возможность просматривать / изменять параметры последующих STEP [этапов].

После достижения заданной температуры специальный звуковой сигнал оповестит о завершении этапа разогрева

(если он настроен: зеленая иконка <>\*) и откроется страница **B) рис. S11**, на которой предлагается ввести в печь изделия, которые нужно приготовить.

После этой операции, когда будет закрыта дверца печи, автоматически запустится STEP 1 [Этап 1].

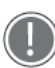

\* Если коснуться иконки Вверху справа, ее цвет изменится:

зеленый= после достижения заданной температуры специальный звуковой сигнал оповестит о завершении этапа разогрева

серый= звук выключен

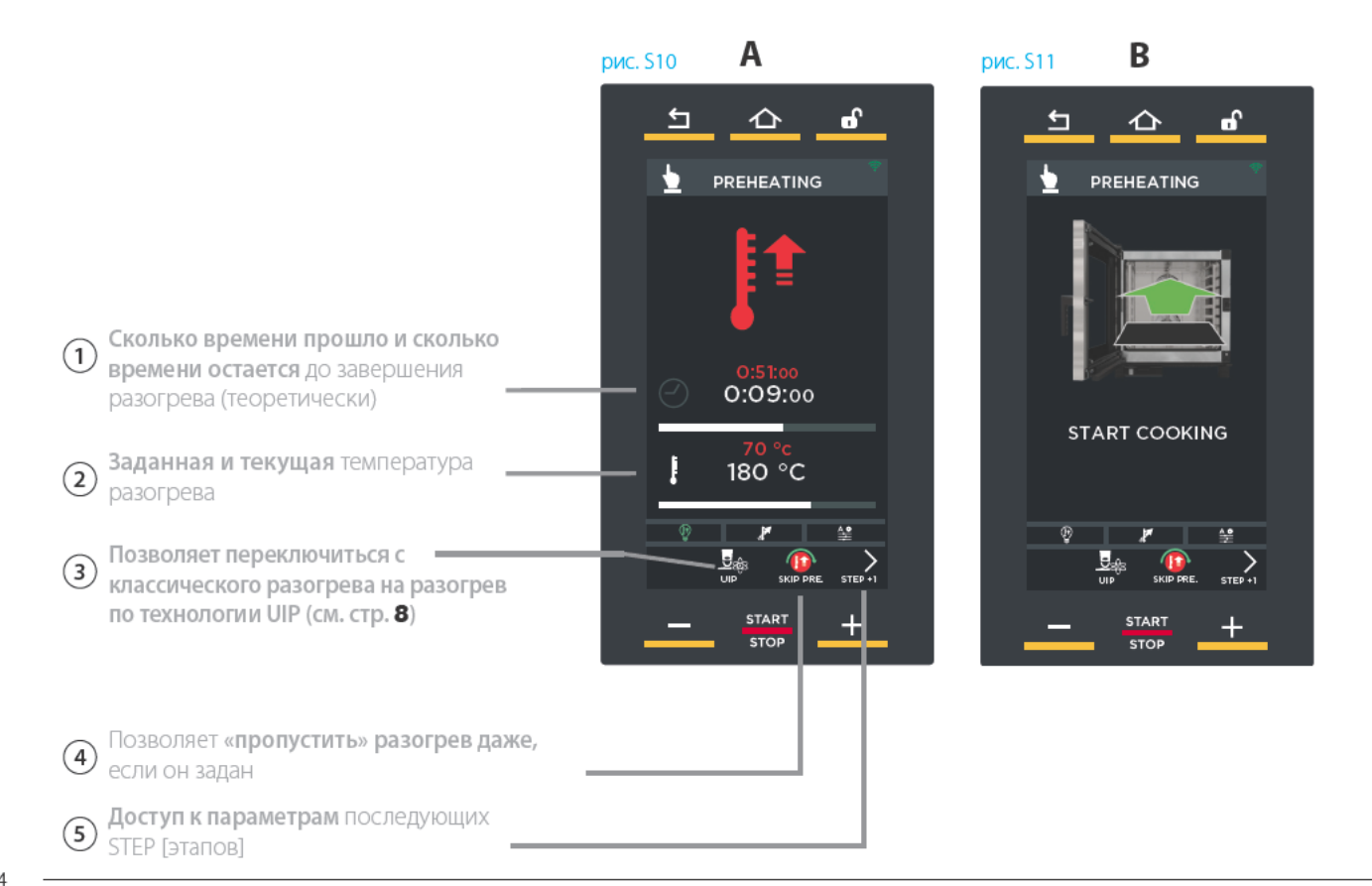

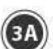

Если процесс приготовления предусматривает **разогрев UIP** (с использованием технологии UIP), откроется страница:

А) если температура в камере ниже заданной температуры разогрева;

В) если температура в камере равна или немного превышает заданную температуру разогрева: в этом случае можно сразу ставить в печь изделия, которые нужно приготовить.

## рис. 56

На странице разогрева UIP указывается:

- $-(1)$ сколько времени прошло и сколько времени остается до завершения разогрева (теоретически);
- $\sim$  (2) текущая температура в камере и заданная температура разогрева;
- (3) возможность переключиться с разогрева по технологии UIP на классический разогрев;
- $-(4)$  возможность просматривать / изменять параметры последующих STEP [этапов].

После достижения заданной температуры специальный звуковой сигнал оповестит о завершении этапа разогрева

(если он настроен: зеленая иконка <>\*) и откроется страница **B) рис. \$13, на которой предлагается ввести в печь** изделия, которые нужно приготовить.

После этой операции, когда будет закрыта дверца печи, автоматически запустится STEP 1 [Этап 1].

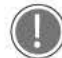

\* Если коснуться иконки в вверху справа, ее цвет изменится:

зеленый= после достижения заданной температуры специальный звуковой сигнал оповестит о завершении этапа разогрева

серый= звук выключен

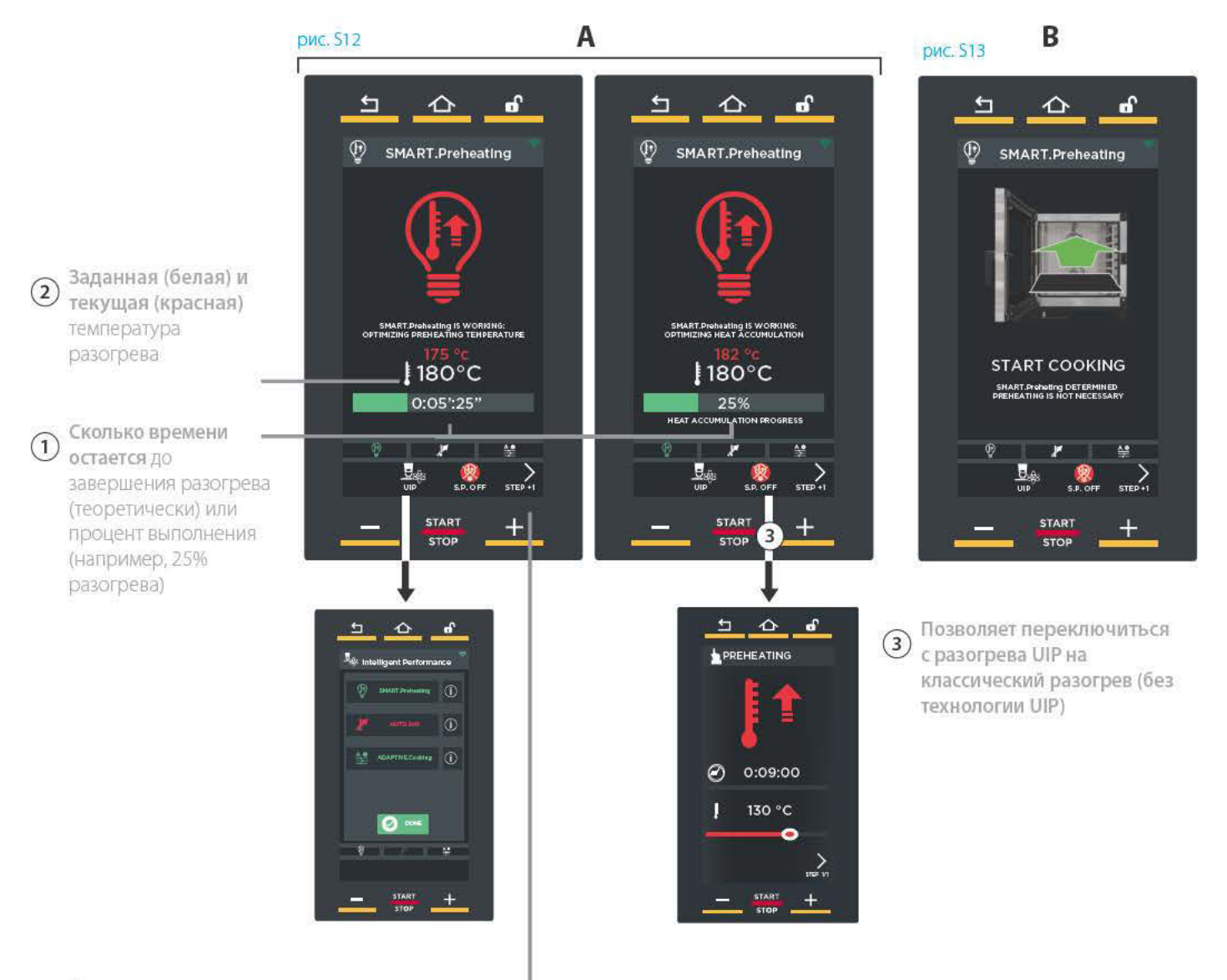

Доступ к параметрам последующих -STEP [aranoв]

 $\left( 4\right)$ 

## **ОХЛАЖДЕНИЕ**

Если при запуске процесса приготовления измеренная температура в камере превышает заданную (например, из-за непрерывной работы печи), откроется страница рис. 514.

На ней указано, что печь охлаждает рабочую камеру: обязательно дождитесь завершения этого этапа прежде, чем ставить в печь какие-либо блюда, которые необходимо приготовить.

Когда камера остынет, автоматически включится процесс приготовления.

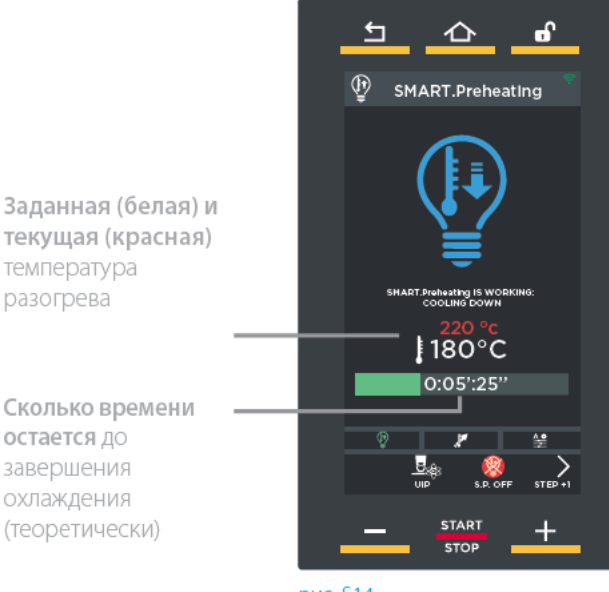

**рис. S14** 

Если потребуется преждевременно прервать процесс приготовления, нужно долго (прибл. 4-5 секунд) нажимать на клавишу "START/STOP" [Старт/Стоп].

# Дополнительная информация: определение потребления

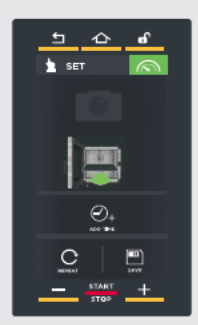

Если нажать на кнопку  $\left(\bigodot\right)$  на странице завершения приготовления, можно просмотреть данные о потреблении электроэнергии и воды, а также НАССР (анализ рисков и критические контрольные пункты).

# Дополнительная информация: блокировка дисплея

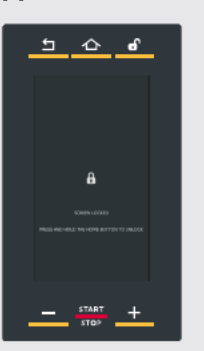

Если дверца печи открыта, на приведенной с боковой стороны экранной странице выводится предупреждение о невозможности использования дисплея из соображений безопасности. При закрытии дверцы дисплей вновь возвращается в рабочий режим.

Если дверца остается долго открытой, дисплей будет автоматически разблокирован после определенного времени, которое задает оператор (см. стр. 33).

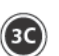

## ИДЕТ ПРИГОТОВЛЕНИЕ!!!!

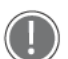

Об окончании каждого STEP [этапа] и автоматическом переходе на следующий этап (если задан) оповещает короткий звуковой сигнал (если он включен).

На данной странице указывается:

- $-(1)$ выполняемый STEP [этап]:
- $\sim$  (2) сколько времени остается до завершения приготовления / этапа;
- $-(3)$  во сколько еда будет готова;
- (4) возможность доступа к изменениям параметров при включенном процессе приготовления или возможность преждевременно завершить процесс приготовления, доведя длительность до «00:00:00».

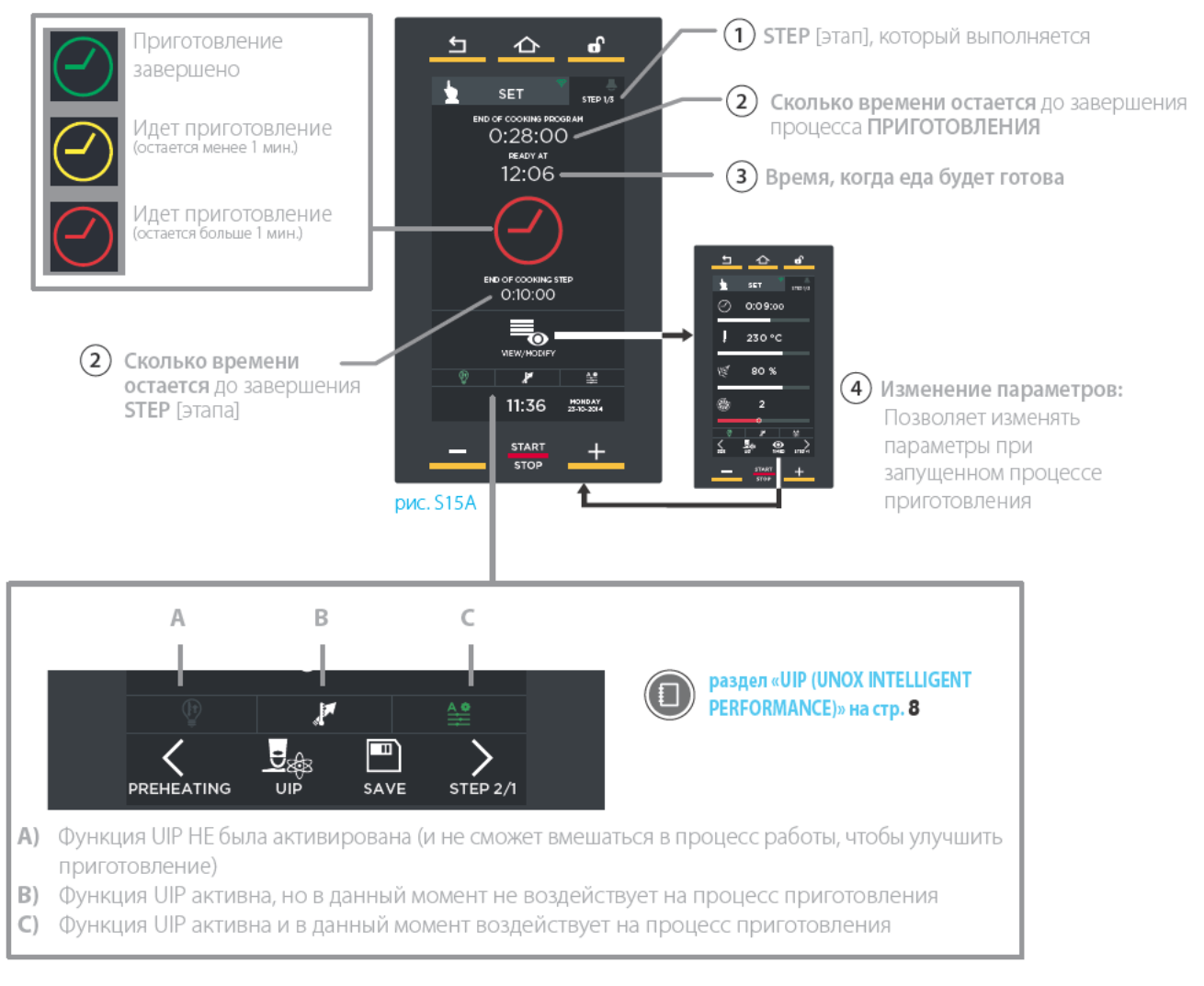

Если потребуется преждевременно прервать процесс приготовления, нужно долго (прибл. 4-5 секунд) нажимать на клавишу "START/STOP" [Старт/Стоп].

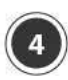

# ЗАВЕРШЕНИЕ ЦИКЛА **ПРИГОТОВЛЕНИЯ**

Приготовление закончится после истечения заданного времени. О завершении процесса приготовления оповестит звуковой сигнал (если включен) и откроется страница рис. 513.

На данной странице можно:

- -(1) сохранить только что оконченное приготовление;
- (2) повторить только что оконченное приготовление с теми же параметрами;
- $\cdot$  (3) повторить последний заданный этап, изменив его длительность.

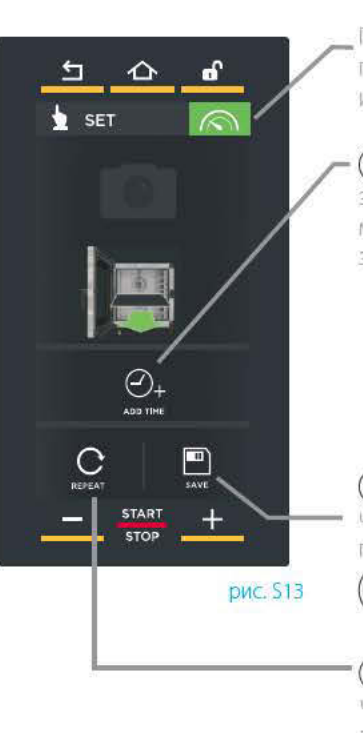

Просмотреть данные о потреблении электроэнергии и воды, а также данные НАССР

(3) Повторить последний заданный этап, добавив одну минуту по умолчанию (это значение можно изменять)

 $\Omega$  Сохранить только что оконченное приготовление см. разд. Сохранить  $\Box$ 

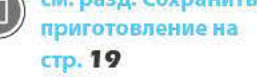

 $(2)$  Повторить только что оконченное приготовление с теми же параметрами

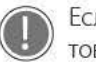

Если вы не желаете сохранить данное приготовление, необходимо нажать на кнопку "номе" [Главная страница], чтобы вернуться на главную страницу.

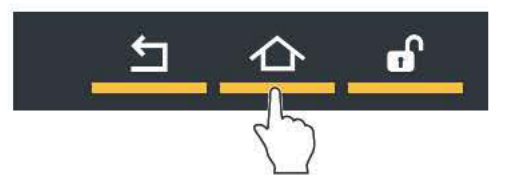

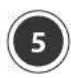

# СОХРАНИТЬ ПРИГОТОВЛЕНИЕ

Если сохранить определенный рецепт, его можно будет вновь использовать в дальнейшем, в любое время, без необходимости повторного ввода пара-MeTDOB.

Сохранить можно после ввода параметров приготовления (длительность, температура и пр.) или после завершения приготовления: для этого в обоих случаях нужно коснуться кнопки "SAVE" [Сохранить].

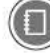

Подробнее см. в разделе Завершение цикла приготовления на стр. 18

О том, как вызвать сохраненные рецепты приготовления, см. в разделе "PROGRAMS" [Программы] на стр. 27

Касаясь различных символов на данной странице рис. 514 можно:

- $-(1)$  присвоить имя рецепту и подтвердить с помощью "ОК" (например, «Круассаны») (рис. \$15);
- $-(2)$  присвоить рецепту фотографию, выбрав ее из доступных фото (рис. 516);
- $-(3)$  присвоить рецепту противень, выбрав его из доступных противней (рис. \$17);
- $-(4)$  сохранить приготовление с заданными параметрами (имя, фото и пр.).

После окончания настройки откроется окно рис. **S18** 

Если нажать на кнопку "SAVE" [Сохранить], откроется страница рис. 519: коснуться позиции, в которой вы желаете сохранить данный рецепт приготовления (например, под рецептом «Заварные пончики»).

Если коснуться же занятой позиции, появится запрос на разрешение перезаписи программы.

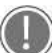

Внизу находятся стрелки У и У для пролистывания 16-ти имеющихся позиций в группе, а также стрелки  $\vee$  и  $\wedge$  для пролистывания 16-ти имеющихся групп.

Приготовление будет сохранено с введенными параметрами (рис. \$20).

Если коснуться какого-либо рецепта приготовления в списке (рис. 520), откроется страница рис. 521, на которой можно:

- (А) просматривать / изменять сохраненный рецепт приготовления;

- (В) копировать рецепт приготовления (для создания нового рецепта с похожими параметра- $MM$ ):
- $-(c)$  удалить сохраненный рецепт приготовления: в этом случае появится запрос о подтверждении прежде, чем рецепт будет окончательно удален (рис. 522);
- (D) запустить приготовление кнопкой "START/STOP" [CTapT/CTon].

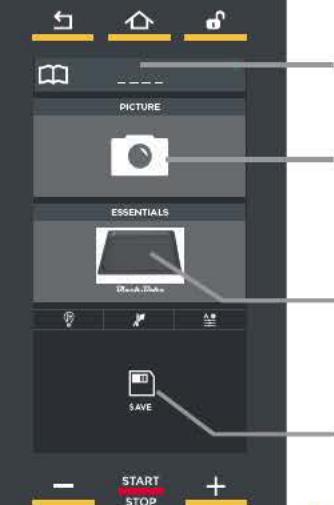

1 Присвоить имя только что оконченному Приготовлению

 $(2)$  Присвоить фотографию только что оконченному приготовлению

 $\Omega$  Присвоить противень только что оконченному приготовлению

(4) Сохранить только что оконченное приготовление

рис. S<sub>14</sub>

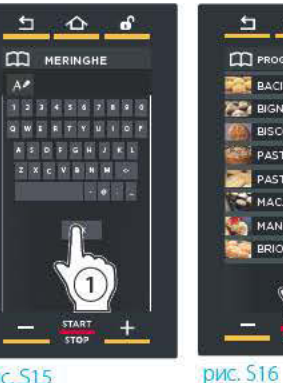

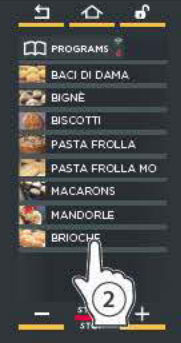

ď

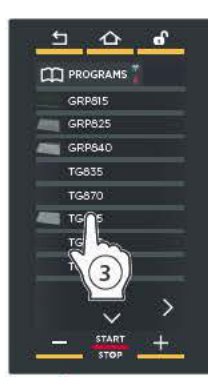

**рис. S15** 

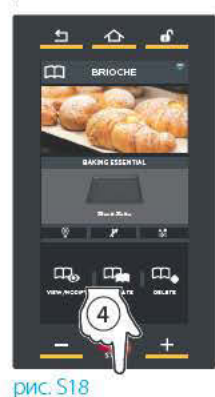

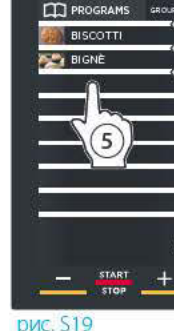

 $\Delta$  $\triangle$ 

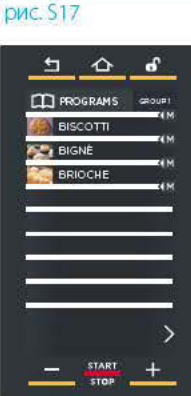

**рис. 520** 

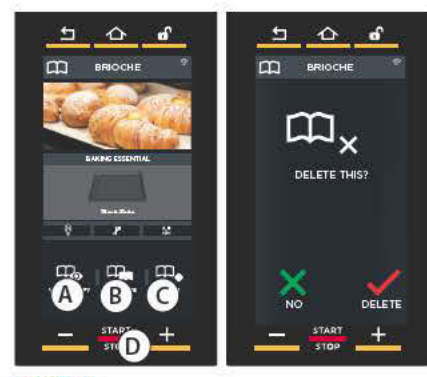

рис. S<sub>21</sub>

рис. S<sub>22</sub>

# СПЕЦИАЛЬНАЯ ФУНКЦИЯ: «МУЛЬТИПРОДУКТ»

С помощью функции «Мультипродукт» в конце каждого этапа можно дать полезные указания относительно выполняемого приготовления (например, добавить грибы на первый противень сверху).

Для упрощения работы на дисплее появится не только примечание, но и изображение (если введено) соответствующего блюда.

(1) Настроить параметры приготовления первого этапа раздел «Ручная настройка приготовления» на стр. 11

- (2) КОСНУТЬСЯ КНОПКИ "BUZZER" Ввуковой сигналі:
- $(3)$ присвоить рецепту фотографию (не обязательно);
- $(4)$ написать примечание, которое должно появляться после завершения данного этапа;
- (5) подтвердить с помощью "ОК".

Повторить операции, описанные в пунктах с  $(1)$  по  $(5)$ , пока не будут введенные все необходимые примечания (максимум девять - максимальное количество настраиваемых этапов).

- После ввода всех примечаний запустить приготовление  $(6)$ кнопкой "START/STOP" [Старт/Стоп].
- (7) После окончания времени, предусмотренного для первого этапа, на дисплее появится введенное примечание (например, добавить грибы на первый противень сверху) и фотография (если загружена) противня, на котором нужно выполнить действия. Подтвердить, нажав на кнопку "ОК": автоматически включится приготовление с параметрами, заданными для второго этапа.

Если во время приготовления понадобится добавить

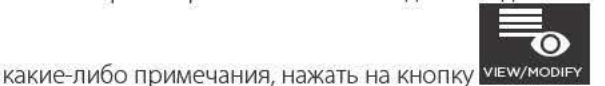

 $\triangle$ ď.  $\Delta$  $\mathbf{H}$  $\triangle$  $\mathbf{r}$ Ł MULTIPR  $\odot$  $0:14:$  00  $\overline{2}$ ī 230 °C  $\sqrt{3A}$ 80% W.  $\overline{4A}$ 8 Ŋ  $\mathbf{r}$  $\mathbf{H}$  $\Delta$  $\overline{a}$ 흐  $\Delta$  $\overline{p}$  $\triangle$ a. **CO MULTIPRODUCTS** MULTIPRODUCT B **SET** ADD Ø 0:14:00 230 °C ADD MUSHROOMS<br>TO THE FIRST TRA 80% øέ  $\widehat{\mathsf{S}}$  $\sqrt{6}$  $\widehat{AC}$  $\blacksquare$  $\hat{\mathbf{C}}$  $\sigma$  $\pm$  $\Delta$  $\mathbf{a}^{\prime}$  $\mathbf{r}$  $\hat{\mathbf{o}}$  $\mathbf{r}$ MULTIPRODUCT ÷.  $\overline{\phantom{a}}$ ö **SET**  $\overline{1}$  $0:11:40$  $0.12:01$  $12.06$ 12:06 ADD MUSHROOMS<br>TO THE FIRST TRAT  $-0.00$ ٦  $11:36$ **North** 

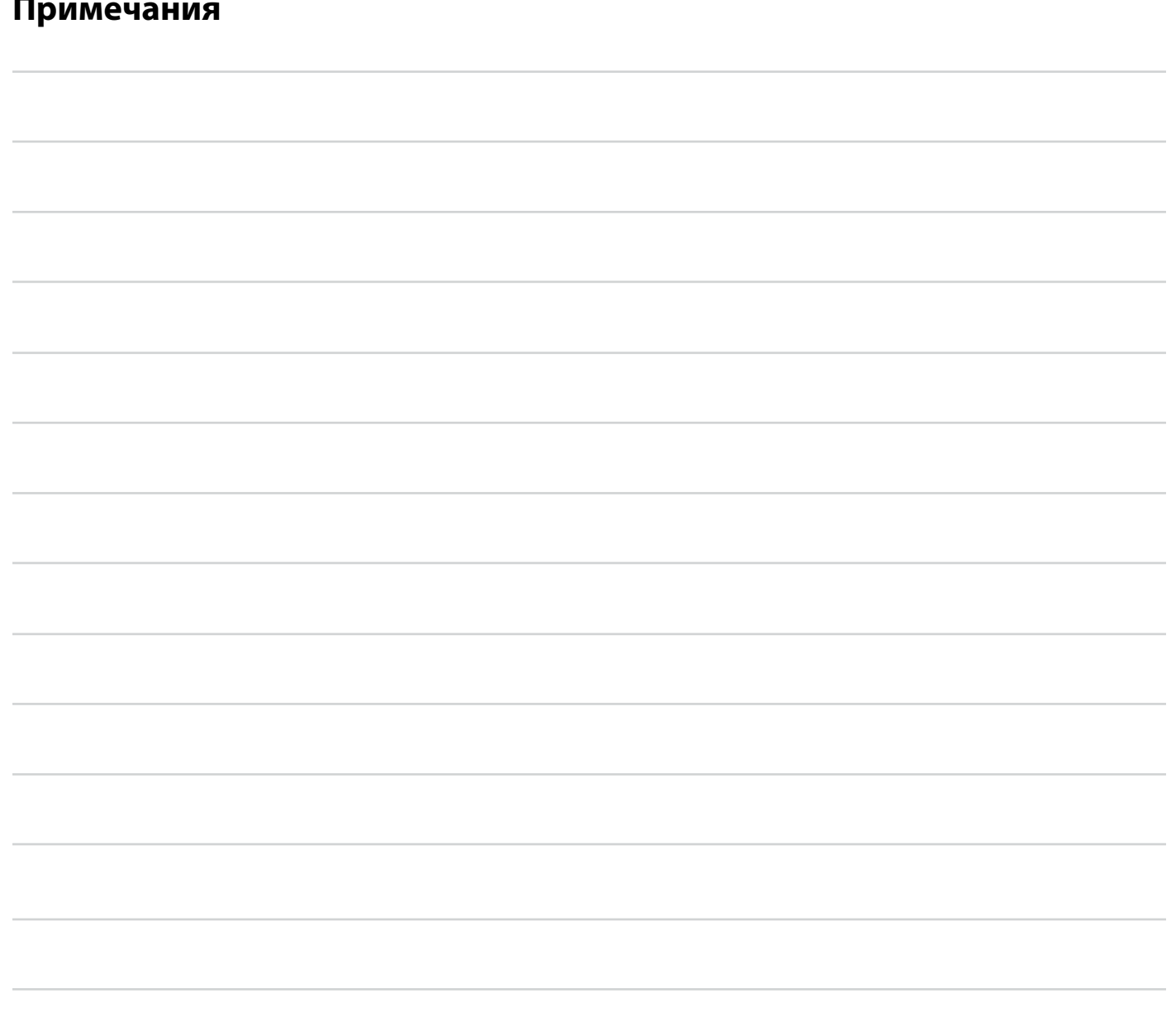

 $21$ 

TEYb

ののの  $\widetilde{\Theta} \widetilde{\Theta} \widetilde{\Theta}$  $O O$ 

# Меню Multi.Time [Разное время]

На современных кухнях нередко требуется одновременно готовить продукты, требующие различного времени приготовления при равных климатических условиях (температура, влажность и т.д.): посредством меню Multi.time можно использовать печь в непрерывном режиме и установить до 10 таймеров, которые сообщат

о готовности каждого блюда.

# ПРИМЕР ФУНКЦИОНИРОВАНИЯ

При использовании данной функции печь поддерживает температуру и влажность, установленную в бесконечном режиме.

В приведенном сбоку примере 3 противня с различными продуктами вводятся в рабочую камеру в 10:00 (

Для каждого их них устанавливается таймер с различной длительностью, в связи с тем, что каждое блюдо требует разного времени приготовления (4) 30 минут, 45 минут, 2 часа).

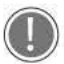

сверху).

Рекомендуется устанавливать таймер 1 для противня, размещенного в самой верхней части печи, таймер 2 - для второго противня сверху и так далее: это позволяет понять, какой противень следует вынимать при завершении времени таймера (например, при срабатывании 2 таймера извлекается второй противень

По истечении времени таймера (в примере первым сработает таймер 2-го противня в 10:45), звуковой сигнал предупреждает о том, что настало время вытащить соответствующий противень. Открытие и закрытие дверцы обнулит сработавший таймер.

Можно настроить максимум 10 таймеров (т.е., в камере может одновременно идти максимум 10 процессов приготовления).

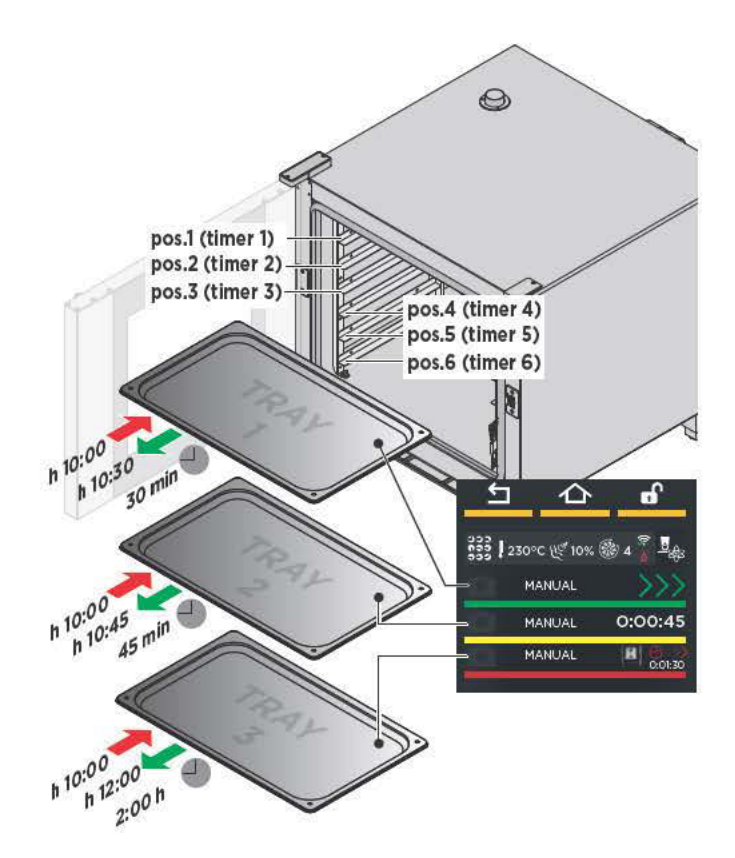

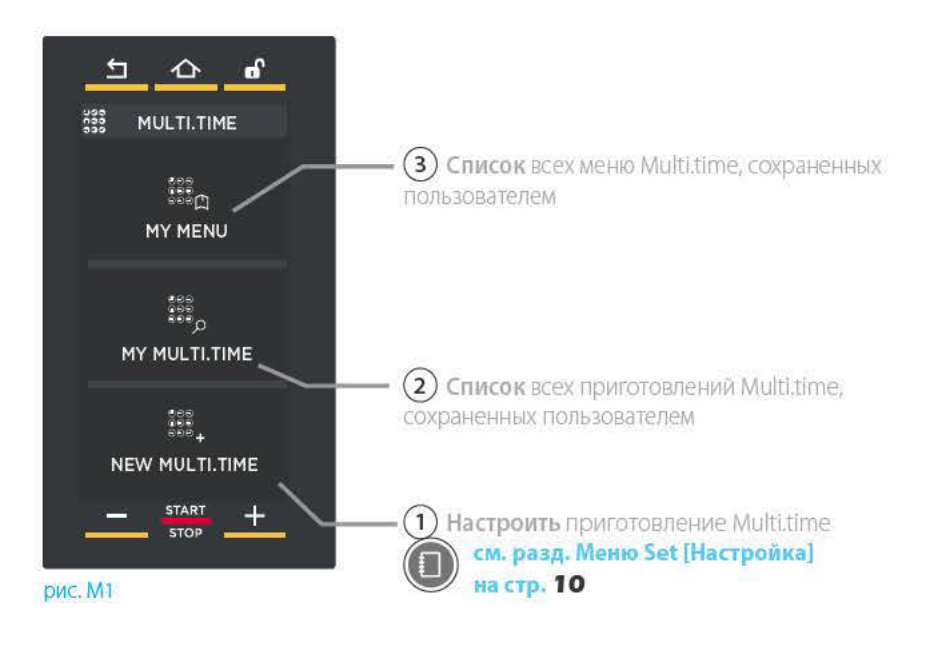

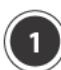

 $(1A)$ 

# **NEW MULTI.TIME [CO3ДATЬ MULTI.** ТІМЕІ: НАСТРОИТЬ И СОХРАНИТЬ НОВЫЙ РЕЦЕПТ С РАЗНЫМ ВРЕМЕНЕМ **ПРИГОТОВЛЕНИЯ**

В данном разделе можно создавать, запускать и сохранять новые рецепты Multi.time.

# НАСТРОЙКА ПАРАМЕТРОВ

Настраиваются так же, как описано в разделе «МЕНЮ SET [НАСТРОЙКА]» (подробнее см. в разделе Меню Set [Настройка] на стр. 10).

Приготовление НЕ предусматривает: - фаза приготовления:

- ввод времени (приготовление «бесконечно»). Каждое приготовление multitime предусматривает возможность настройки разогрева: для этого коснуться стрелки

По желанию можно воспользоваться технологией UNOX INTELLIGENT PERFORMANCE (UIP): для этого необходимо нажать на соот-

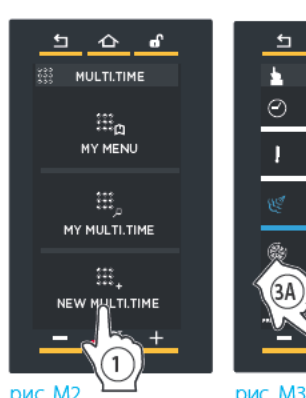

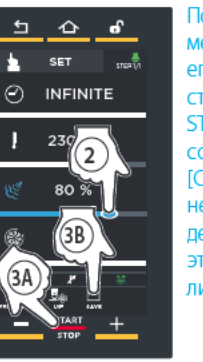

После настройки параметров приготовления его можно сразу запустить (кнопка "START/ STOP" ICтарт/Cтопl) или сохранить (кнопка SAVE [Сохранить]): в последнем случае можно будет снова использовать этот рецепт любое количество раз.

륍

# $\mathbf{H}$  $\triangle$ POTATOES  $rac{1}{222}$ -<br>333 ||230°C (f/ 10% @) 4 BROCCOLI POTATOES

рис. M5

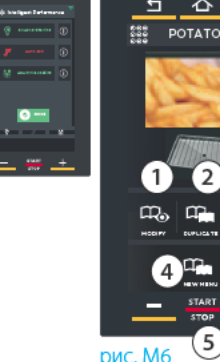

### раздел «UIP (UNOX INTELLIGENT PERFORMANCE)» на  $CD, 8$

ветствующий символ.

# СОХРАНИТЬ НАСТРОЕННЫЕ ПАРАМЕТРЫ (НЕ ОБЯЗАТЕЛЬНО)

Если вы желаете сохранить рецепт приготовления, необходимо нажать на кнопку "save" [Сохранить] (сохранение происходит так же, как описано в разделе «МЕНЮ SET [НАСТРОЙКА]»).

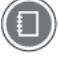

Подробнее см. в разделе Меню Set [Настройка] на стр. 19 (Сохранить приготовление).

Если сохранить рецепт, его можно будет снова использовать любое количество раз, при этом не нужно будет снова настраивать параметры (температуру, влажность, скорость вентиляторов). Однако при каждом запуске рецепта необходимо настраивать таймеры (максимум 10): если вы желаете сохранить и таймеры, нужно создавать меню: Подробнее см. в разделе Дополнительные сведения: «Создать меню» на стр. 26.

 $(1c)$ 

 $(1B)$ 

# ЗАПУСТИТЬ ПРИГОТОВЛЕНИЕ

Коснуться кнопки "START/STOP" [Старт/Стоп] в окне настройки параметров (рис. М3) или выбрать из списка, если рецепт уже сохранен: в этом случае откроется страница рис. Мб, на которой можно:

- $\cdot$  (1) просматривать / изменять сохраненный рецепт приготовления;
- $-(2)$  копировать рецепт приготовления (для создания нового рецепта с похожими параметрами);
- $-(3)$  удалить сохраненный рецепт приготовления: в этом случае появится запрос о подтверждении прежде, чем рецепт будет окончательно удален:
- $-(4)$  создать новое меню (см. раздел Дополнительные сведения: «Создать меню» на стр. 26);
- $-(5)$ запустить приготовление кнопкой "START/STOP" [Старт/Стоп].

После нажатия на кнопку "START/STOP" [Старт/Стоп], если приготовление предусматривает разогрев, открываются страницы, изображенные на стр. 14 (классический разогрев) и 15 (умный разогрев SMART.Preheating - технология UIP).

После достижения заданной температуры специальный звуковой сигнал оповестит о завершении этапа разогрева

(если он настроен: зеленая иконка \*\*) и появится иконка, предлагающая ввести в печь изделия, которые нужно приготовить.

После этой операции, когда будет закрыта дверца печи, появится список таймеров.

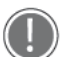

\* Если коснуться иконки Вверху справа, ее цвет изменится: зеленый = после достижения заданной температуры специальный звуковой сигнал оповестит о завершении этапа разогрева серый= звук выключен

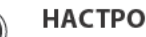

#### НАСТРОИТЬ ТАЙМЕРЫ

После того как вы поместите в печь продукты, которые нужно приготовить, и снова закроете дверцу, нужно настроить таймеры для введенных противней. Рекомендуется устанавливать таймер 1 для противня, размещенного в самой верхней части печи, таймер 2 - для второго противня сверху и так далее: это позволяет понять, какой противень следует вынимать при завершении времени таймера (например, при срабатывании 2 таймера извлекается второй противень сверху).

- (1) Коснуться символа «+» на странице (рис. М8).
- (2) Перетянуть курсор или нажать на кнопки, **Величание** чтобы настроить желаемое значение.
- (3) Подтвердить, нажав на кнопку "START/STOP" [СТАРТ/СТОП] (рис. М9).

Таймер сработает после заданного времени (в приведенном примере - через 15 минут).

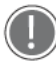

Цвет означает:

- зеленый: таймер сработал (блюдо готово). Звуковой сигнал оповещает о том, что пора вынуть противень из печи. При закрытии дверцы таймер исчезнет из списка.
- желтый: Таймер скоро сработает (блюдо почти готово), приготовьтесь вынуть противень.
- красный: таймер работает (блюдо еще готовится). Справа указано оставшееся время или температура, которой нужно достигнуть.

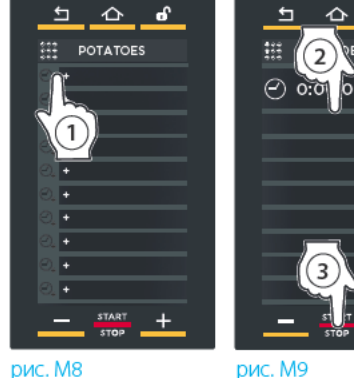

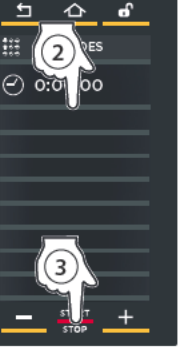

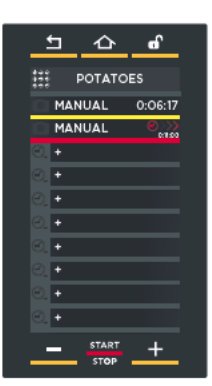

рис. М9

**рис. М10** 

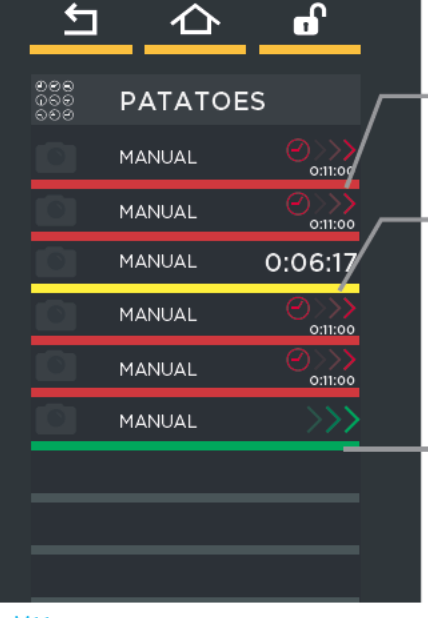

Таймер с временем срабатывания Таймер скоро сработает: приготовьтесь вынуть противень

Таймер сработал: необходимо вынуть противень!

рис. M11

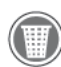

Для удаления таймера из списка следует коснуться, по меньшей мере, в течение 3 секунд надписи таймера, который нужно удалить.

#### Выход из функции

Если потребуется выйти из функции и, следовательно, прекратить бесконечную работу печи, нужно долго (прибл. 4-5 секунд) нажимать на клавишу "START/STOP" [Старт/Стоп].

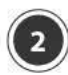

# MY MULTI.TIME [MOW MULTI.TIME]

В данном разделе можно вызвать сохраненный ранее рецепт приготовления с помощью меню "NEW MULTI.TIME" [СОЗДАТЬ MULTI.TIME].

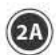

Для доступа к списку сохраненных рецептов при-ГОТОВЛЕНИЯ КОСНУТЬСЯ ИКОНКИ "МУ MULTI.TIME" (рис. М13): ОТКРОЕТСЯ СПИСОК ВСЕХ ранее СОХРАНЕННЫХ блюд (рис. М13).

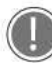

В нижней части, стрелками У и MOXHO просмотреть различные сохраненные в группе блюда, при помощи стрелок  $\vee$  и / можно просмотреть 16 имеющихся групп.

Если коснуться какого-либо рецепта приготовления в списке (рис. М13), откроется страница рис. М14, на которой можно:

- (1) просматривать / изменять сохраненный рецепт приготовления;
- $-(2)$  копировать рецепт приготовления (для создания нового рецепта с похожими параметрами);
- $-(3)$  удалить сохраненный рецепт приготовления: в этом случае появится запрос о подтверждении прежде, чем рецепт будет окончательно удален;
- $-(4)$  создать новое меню (new menu [создать меню]);
	- Подробнее см. в разделе Дополнительные сведения: «Создать меню» на стр.  $26$
- $-(5)$ запустить приготовление кнопкой "START/STOP" [СТАРТ/СТОП].

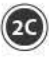

После того как вы поместите в печь продукты, которые нужно приготовить, и снова закроете дверцу, нужно настроить таймеры для введенных противней (см. рис. 24)

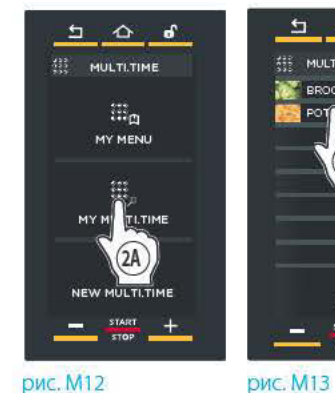

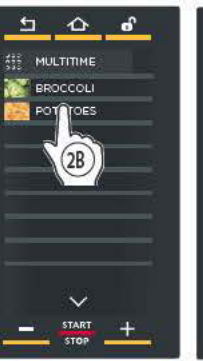

рис. M14

 $\overline{\mathbf{H}}$ ◠

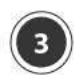

# **MY MENU [MOW MEHIO]**

В данном разделе можно вызвать сохраненное ранее меню с помощью функции "NEW MENU" [СОЗДАТЬ MEHIOI.

#### Подробнее см. в разделе Дополнительные  $(\Box)$ сведения: «Создать меню» на стр. 26

Для доступа к списку сохраненных рецептов приготовления следует коснуться иконки "МҮ МЕНИ" (рис. M1): ОТКРОЕТСЯ СПИСОК ВСЕХ РАНЕЕ СОХРАНЕНных рецептов приготовления (рис. M14).

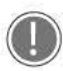

В нижней части, стрелками M MOXHO просмотреть различные сохраненные в группе блюда, при помощи стрелок  $\vee$  и  $\prime$ можно просмотреть 16 имеющихся групп.

Если коснуться какого-либо рецепта приготовления в списке (рис. М14), откроется страница рис. М15, на которой можно:

- $-(1)$  просматривать / изменять сохраненный рецепт приготовления;
- -(2) копировать рецепт приготовления (для создания нового рецепта с похожими параметрами);
- $-(3)$  удалить сохраненный рецепт приготовления: в этом случае появится запрос о подтверждении прежде, чем рецепт будет окончательно удален;
- $-(4)$  запустить приготовление кнопкой "START/ STOP" [CTAPT/CTON].

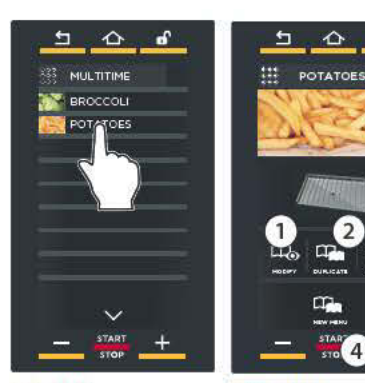

**рис. М14** 

рис. M15

# Дополнительные сведения: «Создать меню»

Функция "NEW MENU" [Создать меню] позволяет настроить максимум 10 таймеров и сохранить в памяти эти значения времени, снимая необходимость каждый раз их задавать.

В зависимости от настроенных таймеров противни нужно будет как обычно вынимать из печи по мере их приготовления.

Порядок настройки данной функции:

- $-(1)$  вызвать рецепт, сохраненный в меню "МУ MULTI.TIME" [Мои Multi.time] (в приведенном примере "POTATOES" [Картошка]);
- (2) коснуться иконки "NUOVO MENU" [Создать меню]:
- $-(3)$  в зависимости от количества противней, которые вы собираетесь использовать, необходимо настроить таймеры (согласно инструкциям пункта (1) на стр. 24). Все таймеры - белого цвета: это означает, что они находятся в ожидании.
- $-(4)$  После настройки всех необходимых таймеров на странице, на которой они все перечислены, нажать на кнопку "START/STOP" [CTAPT/CTON].
- $-(5)$  Нажать на кнопку "SAVE" [Сохранить];
- (6) Выбрать место, где сохранить меню.

В дальнейшем для того, чтобы вызвать и запустить рецепт приготовления, необходимо нажать на меню "МУ МЕЛИ" [Мои меню], выбрать рецепт, коснувшись его, и включить его КНОПКОЙ "START/STOP" [СТАРТ/СТОП].

Подробнее см. в разделе "Му Мепи [Мои меню]" на стр.  $26$ 

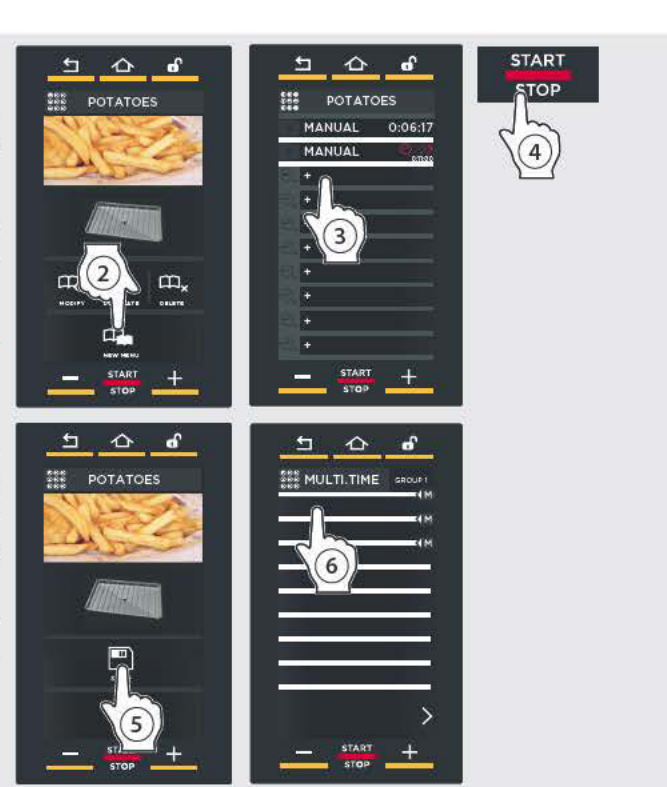

# Меню Programs [Программы]

Позволяет перейти к списку рецептов приготовления (или брожения в случае использования расстоечного шкафа), сохраненных ранее в памяти с помощью МЕНЮ SET [НАСТРОЙКА].

(1) Коснуться иконки "PROGRAMS" (рис. Р1); откроется список рецептов приготовления/брожения, сохранных ранее с помощью **меню set [настройка]**.

Расположенными внизу стрелками У и У можно пролистывать различные сохраненные в группе рецепты приготовления/брожения, а стрелками  $\vee$  и Пролистывать 16 имеющихся групп.

(2) Если коснуться какого-либо рецепта приготовления/брожения из списка (рис. Р2), откроется страница рис. Р3, на которой можно:

- (А) просматривать/изменять сохраненный рецепт приготовления/брожения;
- $-(B)$ копировать рецепт приготовления/брожения (для создания нового рецепта с похожими параметрами);
- $-C$  удалить сохраненный рецепт приготовления/ брожения: в этом случае появится запрос о подтверждении прежде, чем рецепт будет окончательно удален (рис. Р4).

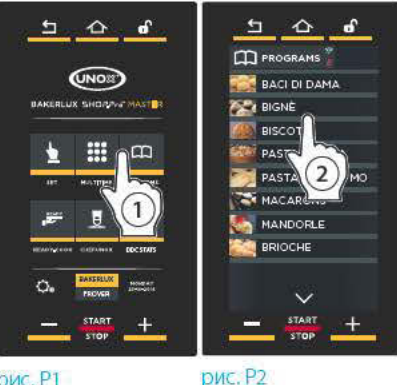

рис. P1

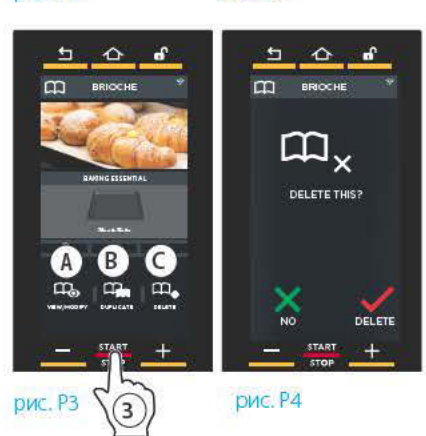

(3) Чтобы запустить приготовление/брожение, нажать на КНОПКУ "START/STOP" (рис. РЗ).

#### Затем автоматически запустится:

классический разогрев или разогрев UIP (если предусмотрен): дождитесь его завершения, прежде чем ставить в печь блюда для приготовления / брожения.

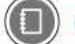

см. стр. 14 -15

охлаждение камеры (если измеренная действительная температура в камере превышает заданную (например, из-за непрерывной работы печи / расстоечного шкафа): дождитесь завершения этого этапа, прежде чем вводить блюда для приготовления/брожения.

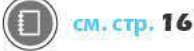

приготовление/брожение с только что настроенными параметрами: это означает, что разогрев не был задан и нужно сразу вводить блюда для приготовления/брожения. После завершения откроется страница с вопросом, нужно ли повторить последний этап или рецепт завершен (рис. P6).

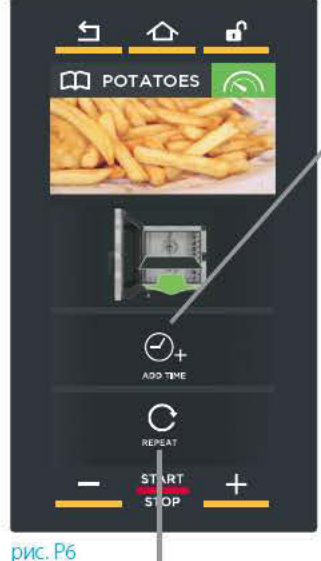

Повторить последний заданный этап, добавив одну минуту по умолчанию (это значение можно изменять)

Повторить только что оконченное приготовление с теми же параметрами

# Меню READY.COOK [Готовые способы приготовления]

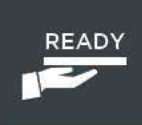

Позволяет получить доступ к некоторым заданным программам, чтобы быстро запускать определенные способы приготовления.

Порядок доступа к заданным программам:

- (1) КОСНУТЬСЯ ИКОНКИ "READY.COOK";
- (2) выбрать желаемую программу: пользователь не может изменять параметры (температуру и ввод/вывод влаги);
- (3) коснуться кнопки "START/STOP" [Старт/Стоп]: включается этап разогрева:
- (4) после завершения разогрева можно ввести максимум 4 таймера.

Рекомендуется устанавливать таймер 1 для противня, размещенного в самой верхней части печи, таймер 2 для второго противня сверху и так далее: это позволяет понять, какой противень следует вынимать при завершении времени таймера (например, при срабатывании 2 таймера извлекается второй противень сверху). Под-

робнее о порядке настройки таймеров см. на стр. 24;

По желанию можно воспользоваться технологией **UNOX INTELLIGENT PERFORMANCE (UIP): ДЛЯ ЭТОГО** необходимо нажать на соответствующий символ. раздел «UIP (UNOX INTELLIGENT PERFORMANCE)» на стр. 8

(5) запустить приготовление кнопкой "START/STOP" [Старт/ Стоп], как обычно.

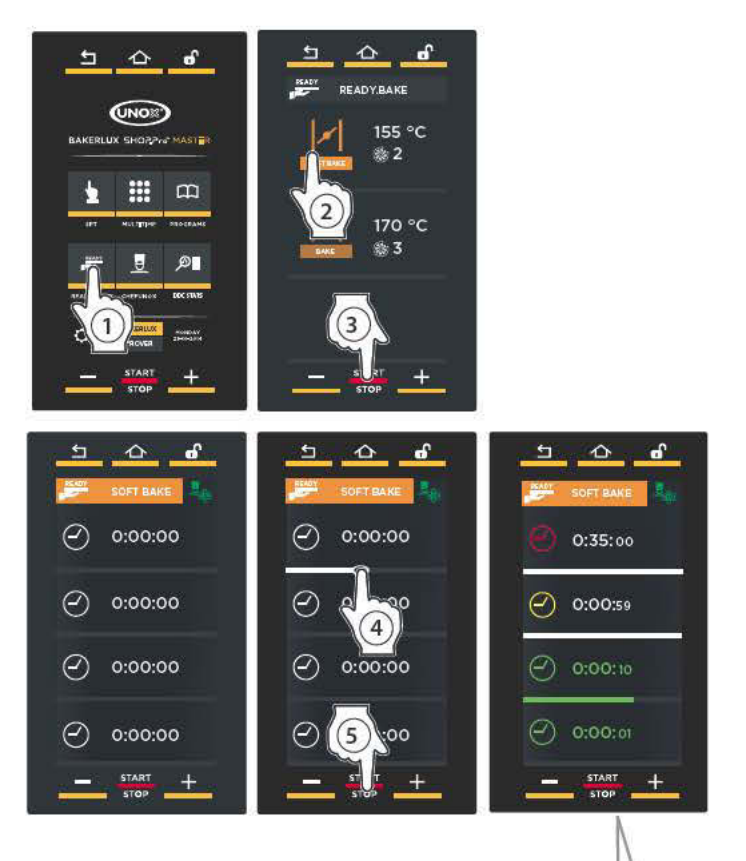

На дисплейной странице показан возможный пример процесса приготовления.

Цвета означают:

- зеленый: таймер сработал (блюдо готово). Звуковой сигнал оповещает о том, что пора вынуть противень из печи. При закрытии дверцы таймер исчезнет из списка.
- желтый: Таймер скоро сработает (блюдо почти готово), приготовьтесь вынуть противень.
- красный: таймер работает (блюдо еще готовится).

# Меню CHEFUNOX [Рецепты от повара UNOX]

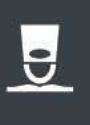

#### **CHEFUNOX AUTOBAKE**

[АВТОМАТИЧЕСКОЕ ПРИГОТОВЛЕНИЕ РЕЦЕПТОВ ОТ ПОВАРА UNOX] В этом разделе находятся рецепты, заданные компанией UNOX: достаточно просто выбрать желаемый тип приготовления (например, гриль), блюдо, которое нужно приготовить. и запустить приготовление: результат всегда будет отличным.

- 1) Коснуться иконки "CHEFUNOX":
- (2) выбрать опцию "CHEFUNOX AUTOBAKE":
- (3) выбрать желаемую категорию (например, PIZZA [Пицца]);
- (4) выбрать тип продукта, который нужно приготовить (например, FROZEN PIZZA [Замороженная пицца]).
- (5) В зависимости от выбранного рецепта печь откроет различные страницы для индивидуальной настройки процесса приготовления:
	- $\triangle$  Bec

Œ

- Ф толщина
- Степень внешнего запекания: LIGHT [чуть подрумяненные] - MED [средней румяности] - BROWN [румяные с хрустящей корочкой]. Степень внешнего запекания можно также настроить, протянув курсор до желаемой температуры.
- (6) Запустить приготовление кнопкой "START/STOP" [Старт/ Стоп].

Желаете узнать подробнее о выполняемом приготовлении? См. раздел «запуск приготовления» на стр. 14 и раздел «завершение цикла приготовления» на стр. 18

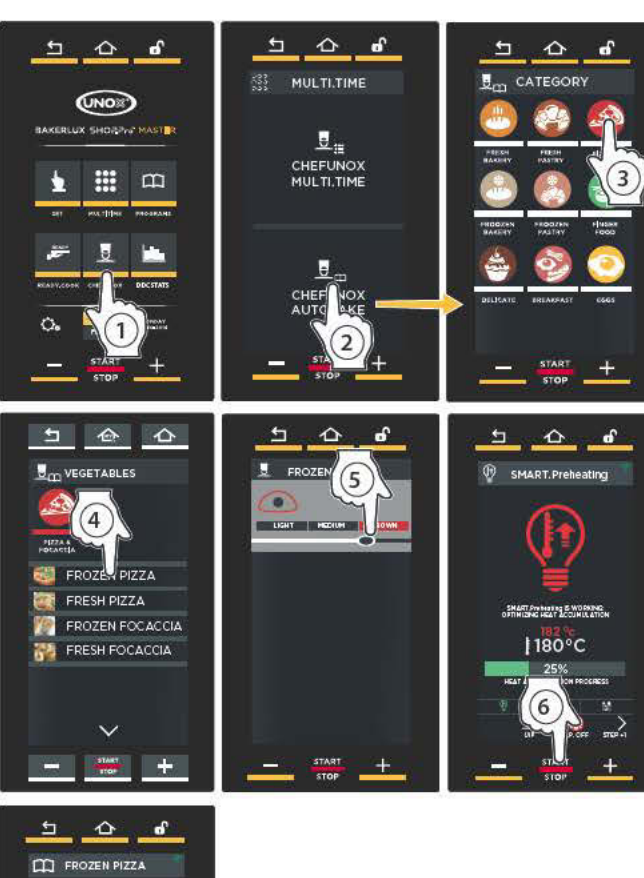

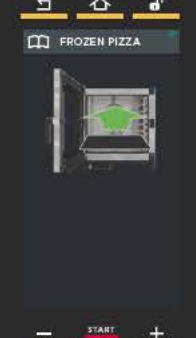

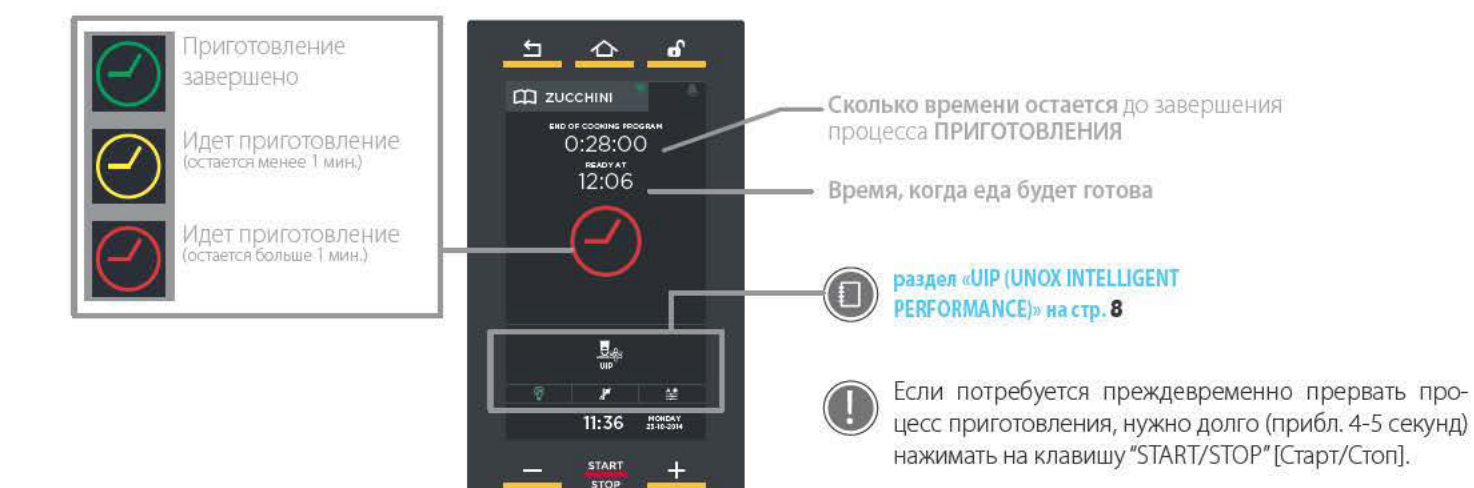

#### **CHEFUNOX MULTI.TIME** [РЕЦЕПТЫ ОТ ПОВАРА UNOX С РАЗНЫМ ВРЕМЕНЕМ]

В этом разделе находятся рецепты MULTI.TIME, заданные компанией UNOX: достаточно просто выбрать желаемый тип приготовления (например, гриль) и запустить приготовление: теперь можно включить до 10 таймеров, которые оповестят, когда блюда полностью готовы и их нужно вынимать.

- (1) Коснуться иконки "CHEFUNOX":
- (2) выбрать опцию "CHEFUNOX MULTI.TIME";
- (3) включается классический разогрев или разогрев UIP в зависимости от того, что было выбрано;
- (4) после завершения разогрева предлагается ввести в печь все продукты, которые необходимо приготовить;
- (5) настроить таймеры:

# Порядок настройки времени:

(А) Перетянуть курсор или нажать на кнопки, чтобы настроить желаемое значение.

(В) Подтвердить нажатием кнопки "START/STOP" [СТАРТ/ CTONL

# Порядок выбора похожего рецепта:

(С) Коснуться красной иконки:

(D) выбрать желаемую категорию (например, PIZZA IПицца);

(E) выбрать тип продукта, который нужно пригото-ВИТЬ (например, FROZEN PIZZA [Замороженная пицца]).

(F) В зависимости от выбранного рецепта печь откроет различные страницы для индивидуальной настройки процесса приготовления:

- $\triangle$  Bec
- Ф толщина

- С степень внешнего запекания: LIGHT [чуть подрумяненные] - MED [средней румяности] - BROWN [румяные с хрустящей корочкой]. Степень внешнего запекания можно также настро-

ить, протянув курсор до желаемой температуры.

(G) Подтвердить нажатием кнопки "START/STOP" [СТАРТ/ CTONI.

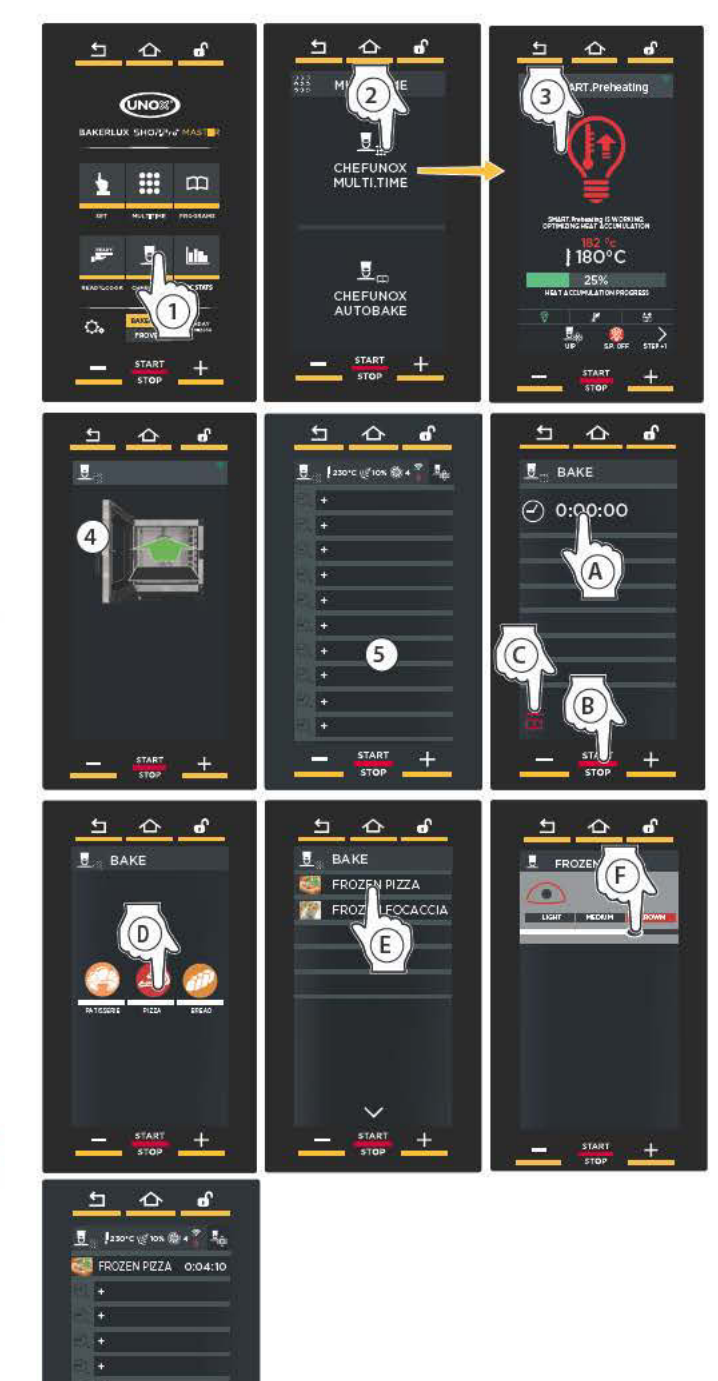

См. стр. 22

Вам нужны дополнительные сведения и информация?

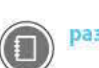

раздел «UIP (UNOX INTELLIGENT PERFORMANCE)» на стр. 8

Таймер начинают отсчет времени: Цветовая полоса означает следующее:

- зеленый: таймер сработал (блюдо готово). Звуковой сигнал оповещает о том, что пора вынуть противень из печи. При закрытии дверцы таймер исчезнет из списка.
- желтый: Таймер скоро сработает (блюдо почти готово), приготовьтесь вынуть противень.
- красный: таймер работает (блюдо еще готовится). Справа указано оставшееся время или температура, которой нужно достигнуть.

Для удаления таймера из списка следует коснуться, по меньшей мере, в течение 3 секунд надписи таймера, который нужно удалить.

# **Меню DCC Stats**

На данной странице можно перейти в 3 раздела:

- А) **GOAL [Цели]**: необходимо настроить, сколько часов в день печь должна работать, чтобы оптимизировать затраты. Затем отображается график, который показывает, достигнуты ли цели. Такое изображение наглядно демонстрирует, насколько оптимально используется печь.
- В) НАССР: определение данных НАССР Ганализ рисков и критические контрольные пункты] позволяет осуществлять контроль за обработкой продуктов, в отношении которых существует опасность загрязнения, как биологического, так и химического или физического характера.
	- В частности, через каждые 30 секунд производятся следующие замеры:
	- температура в камере;

IT IT.

- показание температуры с датчика в середине продукта;
- температура вакуумного датчика (sous vide).
- С) ПОТРЕБЛЕНИЕ: Если коснуться иконки «сонзимртюн» [Потребление], откроется окно с данными за определенный период работы печи.

# **НАСТРОЙКА ЦЕЛЕЙ**

 $\mathbf{A}$ 

- $\bigcap$ Нажать на указанную опцию.
- $\circled{2}$ Повернуть голубую полоску или нажимать на кнопки  $\Box$  + итобы настроить, сколько часов в день печь должна работать для оптимизации расходов (например, 14:00 часов).
- Сохранить нажатием кнопки "SAVE" [Сохранить].  $\odot$

 $\left( 4\right)$ Выбрать способ отображения целей: по дням, неделям или по месяцам: появится серая черта (которая означает заданное время, например, 14 часов) и график-гистограмма.

На данном графике:

- голубые прямоугольники означают, что цель достигнута (т.е., печь работала более 14 часов в день);
- красные прямоугольники означают, что цель НЕ достигнута.

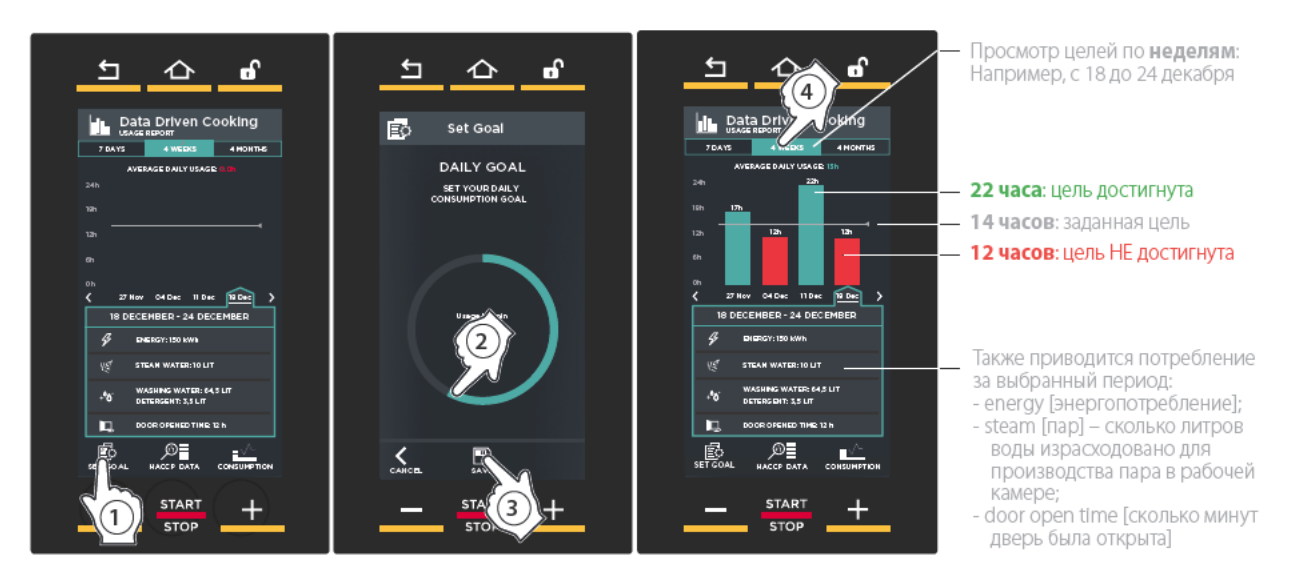

# ХАССП

 $\mathbf{B}$ 

(1) Выбрать дату работы печи, за которую вы желаете получить данные НАССР [ХАССП - анализ рисков и критические контрольные пункты].

(2) На экран выводятся соответствующие данные за период работы.

#### **ПОТРЕБЛЕНИЕ**  $\left( \bigcirc \right)$

(1) Выбрать период времени, за который вы желаете узнать потребление.

- (2) Выбрать день, неделю или месяц, за которые вы желаете узнать потребление.
- (3) На экран выводится следующая информация о потреблении:
- епегау [энергопотребление];
- steam [пар] сколько литров воды израсходовано для производства пара в рабочей камере.

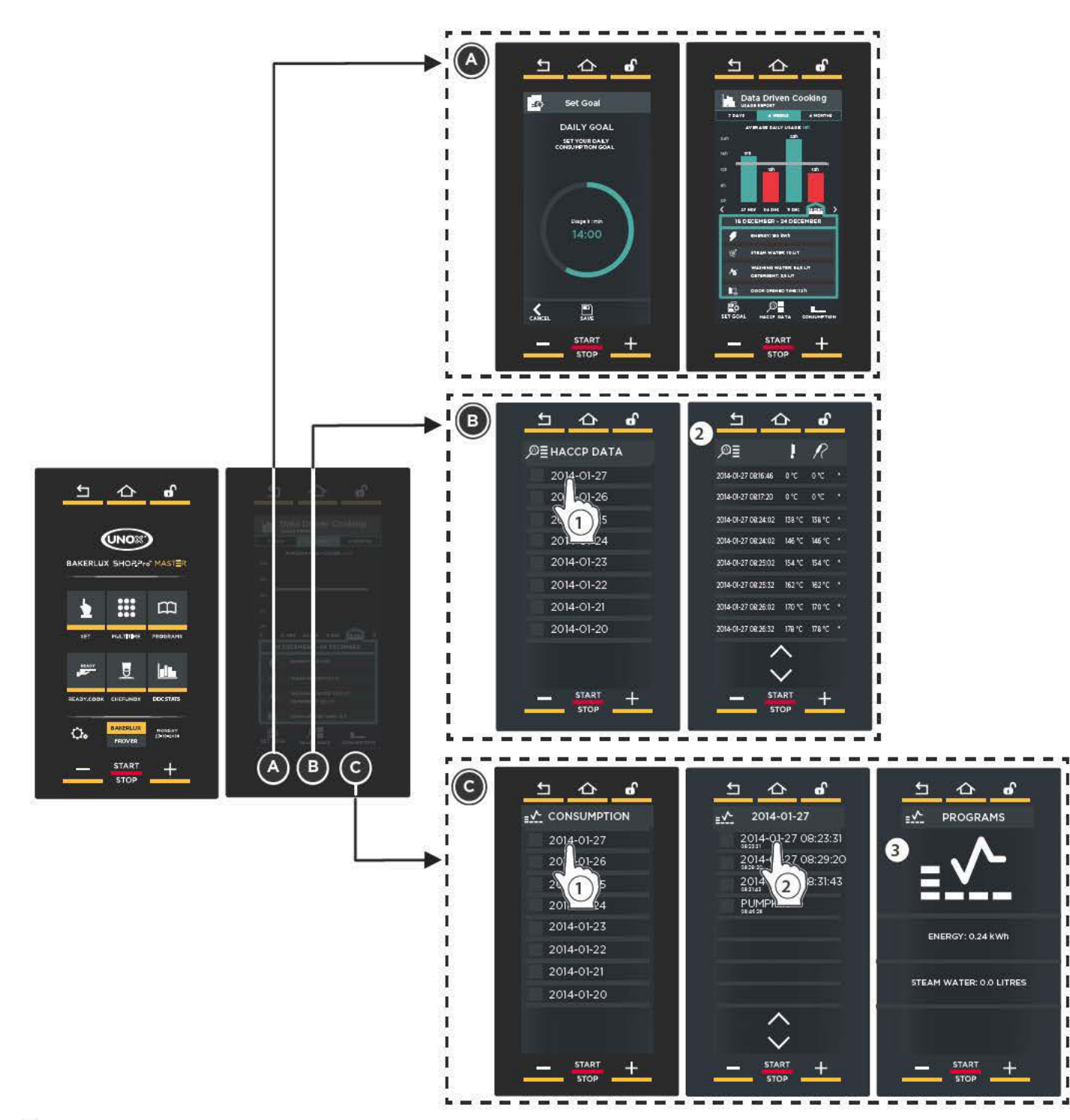

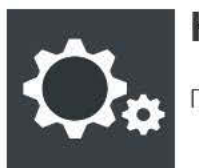

# **Настройки**

Переход к настройкам параметров печи.

SERVICE MENU [Сервисное меню] предусмотрено для специалистов, в то время как раздел USER SETTINGS [Настройки пользователя] доступен для любого оператора: необходимо ввести пароль «4456» и подтвердить посредством «ОК».

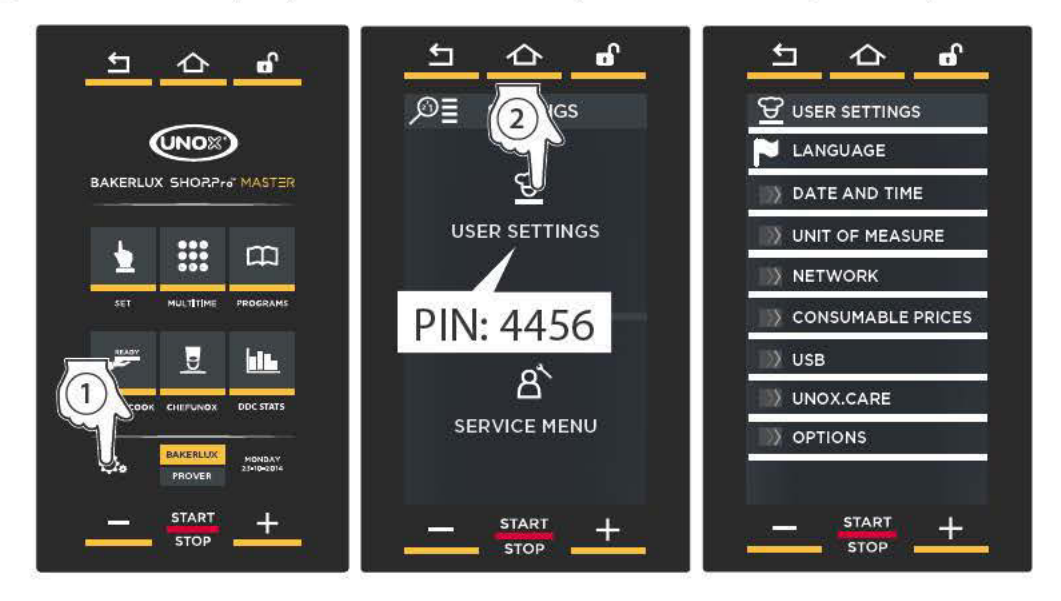

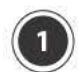

# LANGUAGE [ЯЗЫК]

Позволяет выбрать язык, который будет использоваться для всех опций меню.

Список языков можно прокутить стрелками У и  $\curvearrowright$ 

ENGLISH, ITALIANO, FRANÇAIS, ESPAÑOL, DEUTSCH, CESKY, РУССКИЙ, КОREAN, SRPSKI, CHINESE, SLOVENSKY, PORTUGUÊS, JAPANESE, ROMANA, DANSK, SVENSKA, POLSKI, SLOVENŠČINA, NEDERLANDS, **HRVATSKI, EESTI** 

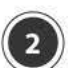

# DATE AND TIME [ДАТА И ВРЕМЯ]

Позволяет изменить настройки даты и времени печи.

# НЕОБХОДИМО установить:

- часовой пояс: нажать на соответствующую географическую область и выбрать свою страну, прокрутив список стрелками  $\vee$  и $\wedge$ :
- летнее или зимнее время; в качестве альтернативы функция "AUTOMATIC» [Автоматически] будет автоматически обновлять время;
- нужно ли автоматически обновлять дату и время.

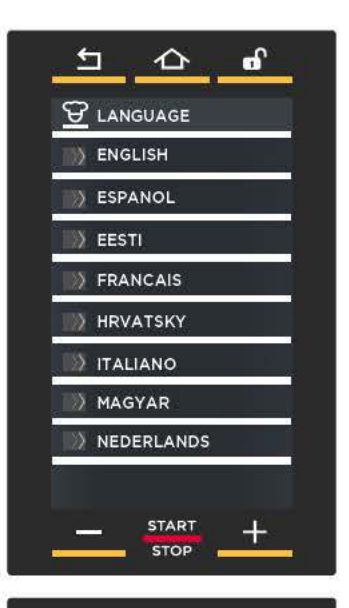

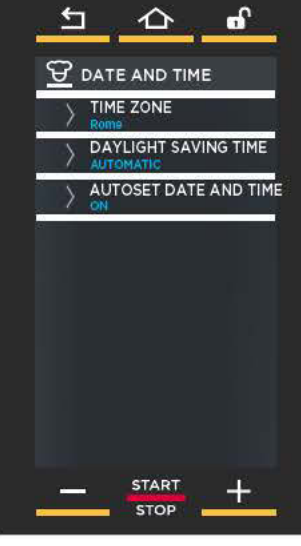

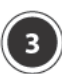

# **UNIT OF MEASURE [EДИНИЦА ИЗМЕРЕНИЯ1**

- Позволяет выбрать единицу измерения:
- температуры (°С -°F);
- объема (литры галлоны);
- толщины (мм или дюймы);
- веса (кг или фунты);
- энергии (кВт ч или британская тепловая единица BTU):

Также позволяет настроить текушую валюту (€, \$ и пр.): если зайти в данное меню, можно настроить:

- должен ли знак валюты стоять после числа или перед ним;
- какой десятичный разделитель использовать: точку «.» или запятую «,».

# **NETWORK [CETb]**

Позволяет активировать или отключать дистанционное управление печью через сеть и настраивать его параметры.

# **Connection test [Тест соединения]**

Тест соединения для всех 3 типов подключения. Cloud PIN [PIN-код для облака]

#### PIN-код служит для того, чтобы ввести печь, как на DDC.unox.com, так и в приложение. У каждой печи свой код, он уже настроен при первом подключении: при необходимости его можно изменить по личному усмотрению.

# **DHCP**

Позволяет получить настройки сети с сервера DHCP (для подключения WI-FI всегда оставляйте DHCP "ON" [Включен]).

Для проводного подключения настройки сети мож-НО ВВОДИТЬ ВРУЧНУЮ.

В случае SIM-карты появится:

## Уровень сигнала

**PIN** SIM-карты (только если для карты нужен PIN-код) **APN** (зависит от оператора и находится через интернет) если не введен, печь не подключается.

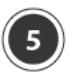

# **CONSUMABLE PRICES [TAPIOL 3A ПОТРЕБЛЕНИЕ1**

Позволяет ввести стоимость электроэнергии, воды и моющего средства (валюта настраивается в разделе «Единицы измерения» на этой же странице)

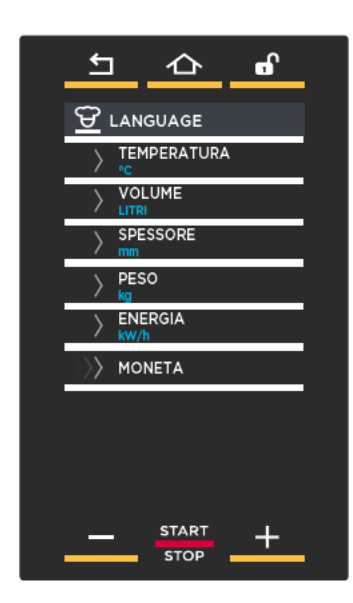

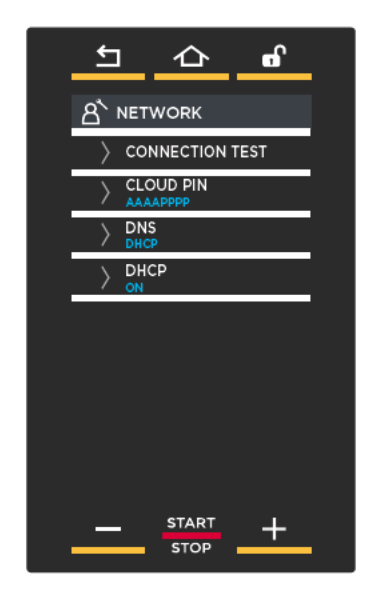

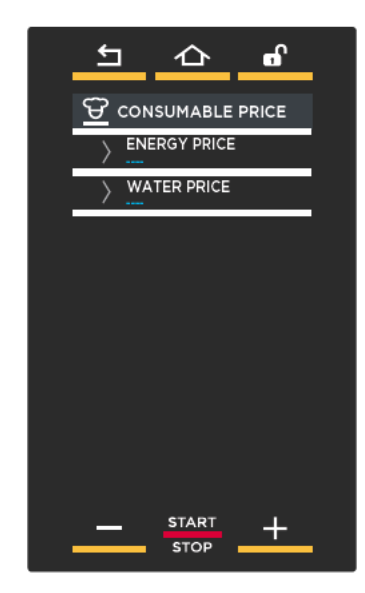

В данном разделе можно импортировать или экспортировать данные со своей флэш-карты USB (отформатированной в FT32 с емкостью от 4 до 16 ГБ).

- EXPORT PROGRAMS [Экспортировать программы]: экспортирует рецепты из печи на USB-флешку;
- IMPORT PROGRAMS [Импортировать программы]: экспортирует рецепты с USB-флешки в печь;
- IMPORT PICTURE [Импортировать изображения]: импортирует изображения с USB-флешки в печь, например, фотографию вашего успешного блюда. Для того чтобы изображения можно было использовать, они должны быть преобразованы в порядке, представленном на рисунке, пункты от  $\left(1\right)$ а $\left(7\right)$

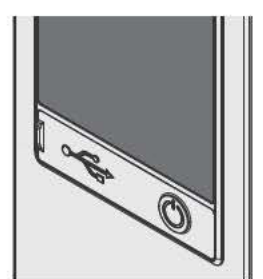

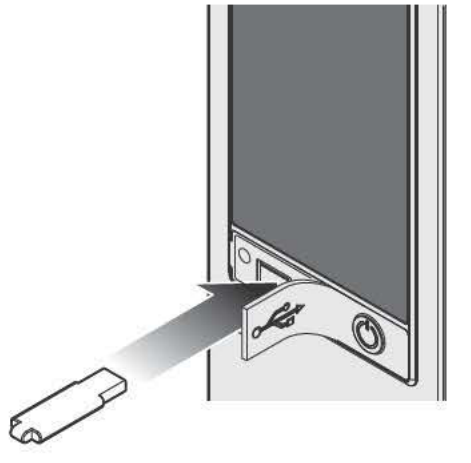

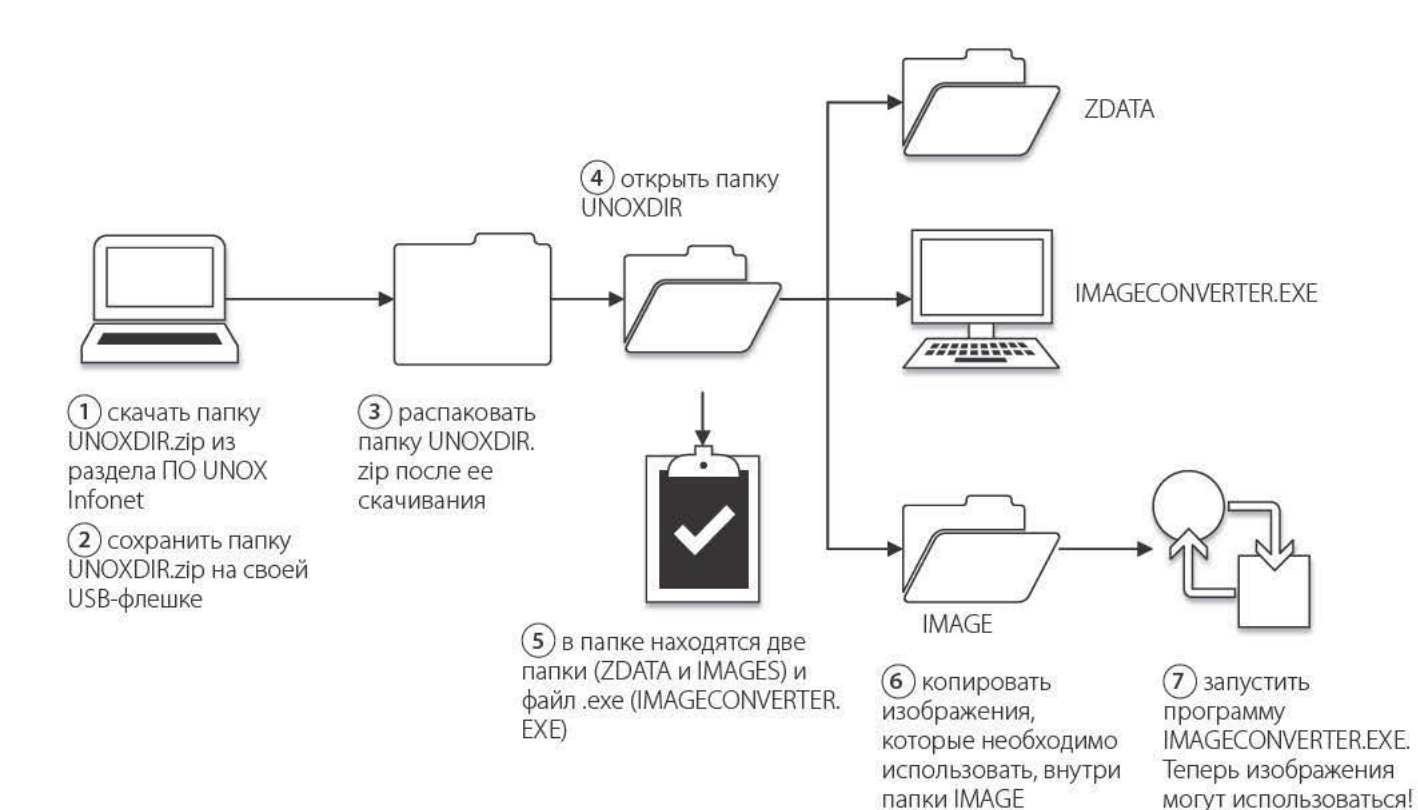

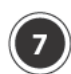

# **UNOX.CARE**

# **UNOX.PURE**

## (1) Визуализация остаточных литров

Благодаря внутреннему счетчику литров (который нужно обнулять при каждой замене фильтра), можно узнать в любой момент времени количество литров воды на входе до замены самого фильтра.

# (2) Жесткость воды

На данной экранной странице можно установить жесткость воды в пределах диапазона от 3°dH до 10°dH (немецкие градусы).

# (3) Activate counter [Активировать счетчик]

После замены фильтра нужно обнулить счетчик литров, чтобы начать сначала подсчет оставшихся литров. Для выполнения данной операции необходимо ввести PIN-код, указанный в коробке комплекта.

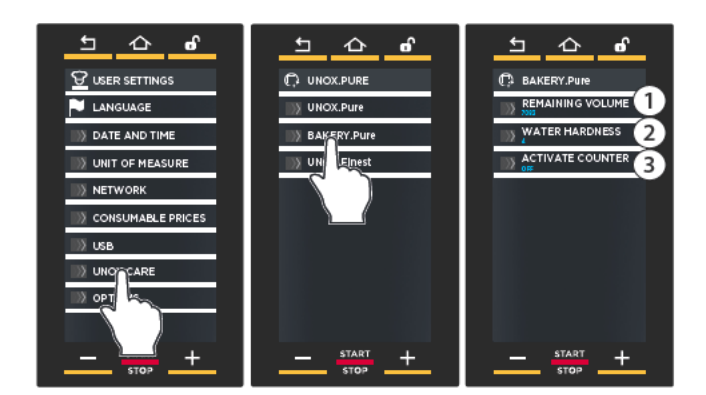

# Примечания

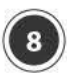

 $\Omega$ 

# **OPTIONS [ONLINI]**

#### CONSUMPTION DATA IN CURRENCY ICTOM- $\bigcap$ **МОСТЬ ПОТРЕБЛЕНИЯ В ВАЛЮТЕ!**

Если активировано (ON), преобразует данные о потреблении (например, количество использованных литров для образования пара) в стоимость в зависимости от заданной валюты.

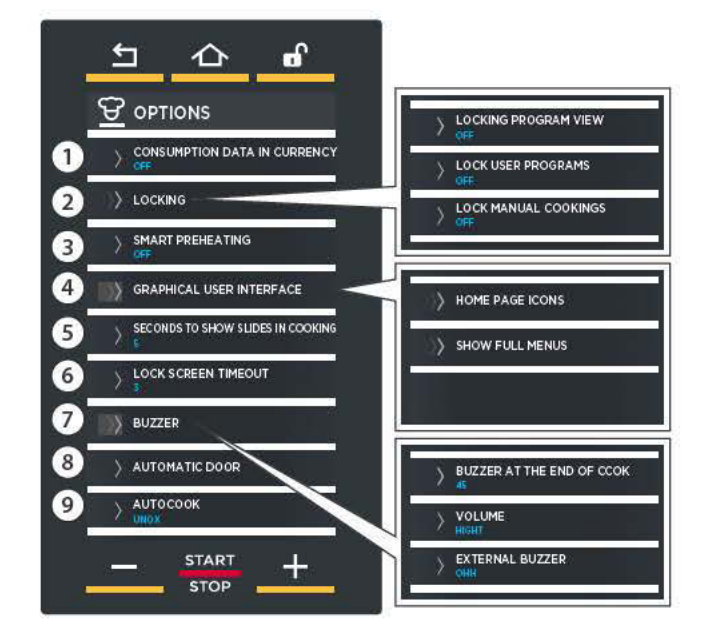

# **LOCKING [БЛОКИРОВКА]**

Из этого пункта можно перейти в три подпункта:

### **LOCK VIEW PROGRAM**

[Блокировка просмотра программы] Позволяет запускать сохраненные пользователями программы приготовления, но не разрешает их просматривать, изменять и удалять.

### **LOCK USER PROGRAM**

[БЛОКИРОВКА ПРОГРАММЫ ПОЛЬЗОВАТЕЛЯ] Позволяет запускать и просматривать сохраненные пользователями программы приготовления, но не разрешает их изменять и удалять.

## **LOCK MANUAL COOKINGS**

[Блокировка ручного приготовления] Блокирует возможность ручного режима приготовления (меню Set [Настройка]).

#### **SMOOTH PREHEATING [ЩАДЯЩИЙ PA3OFPEB]**  $\circ$

Если часто появляется аварийный сигнал АF02 (предохранительный термостат), можно активировать функцию SMOOTH - более щадящий разогрев.

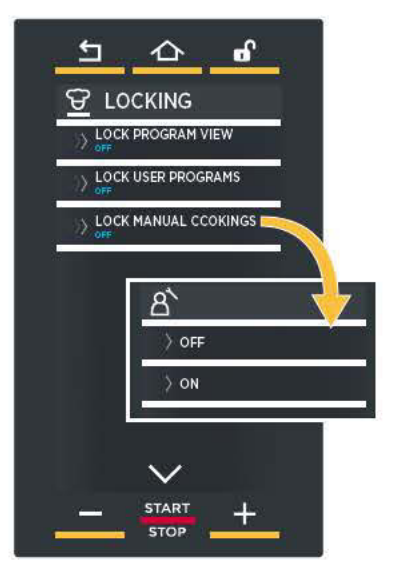

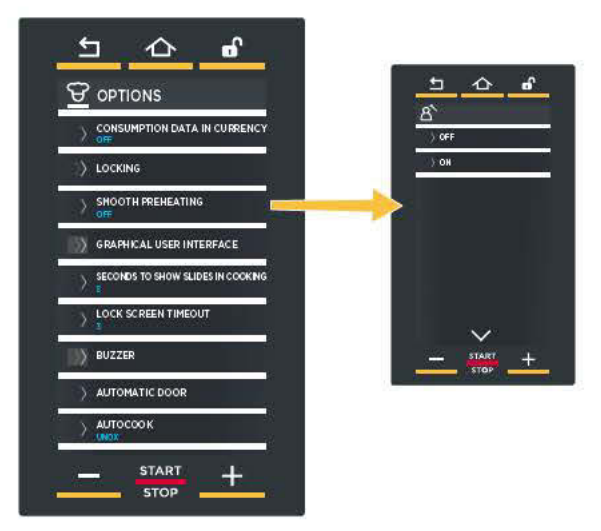

#### **GRAPHICAL USER INTERFACE IГРАФИЧЕСКИЙ**  $\circled{4}$ ИНТЕРФЕЙС ПОЛЬЗОВАТЕЛЯ]

Из этого пункта можно перейти в два подпункта:

### **HOME PAGE ICONS**

ГИКОНКИ НА ГЛАВНОЙ СТРАНИЦЕІ:

в этом подпункте можно выполнить некоторые настройки иконок главного меню (SET, PROGRAMS, MULTITIME и пр.):

Настройки

SHOW [Отобразить]: обычное отображение выбранной иконки:

**HIDE** [Скрыть]: скрыть выбранную иконку;

**SKIP** [Пропустить]: если пропустить какие-либо иконки, остальные переместятся и займут пустые места: **LOCK** [Блокировка]: заблокировать пользование

меню, разрешив его просмотр;

**DEACTIVATE** [Отключить]: заблокировать пользование меню, почти полностью запретив его просмотр.

**SHOW FULL MENU** [Полностью отображать меню]:

если настроить на "ON" [Вкл.], будут отображаться параметры всех дополнительных принадлежностей (даже если они не установлены).

#### SECONDS TO SHOW SLIDES IN COOKING [ДЛИ- $\circ$ ТЕЛЬНОСТЬ ПОКАЗА СЛАЙДОВ ПРОЦЕССА ПРИГОТОВЛЕНИЯ В СЕКУНДАХ]

Настройка того, сколько будет отображаться на экране окно с описанием процесса приготовления, прежде чем перейти к следующему окну.

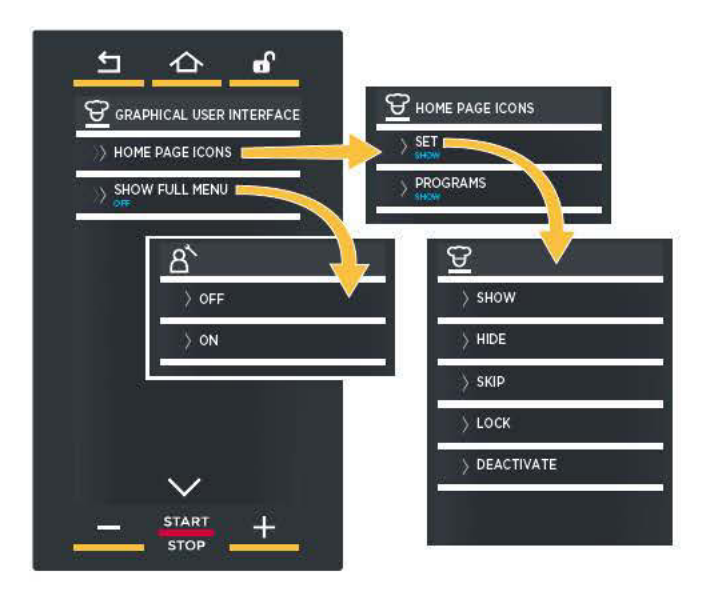

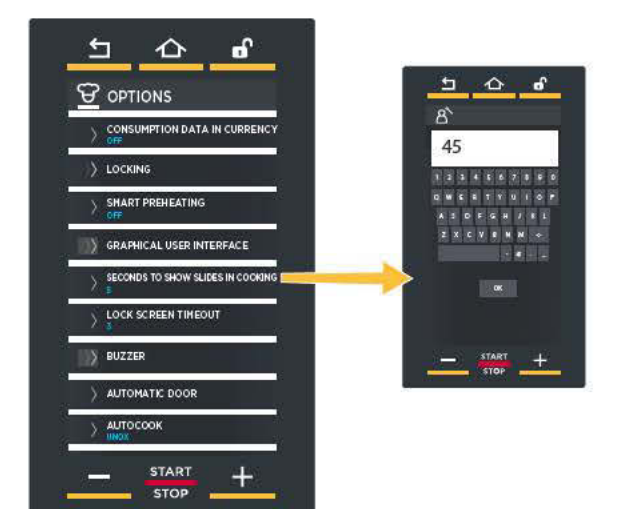

#### LOCK SCREEN TIMEOUT [ТАЙМАУТ БЛОКИРОВ- $\left(6\right)$ КИ ЭКРАНА]

Если дверца печи открыта, на странице сбоку выводится предупреждение о невозможности использования дисплея из соображений безопасности. При закрытии дверцы дисплей вновь возвращается в рабочий режим.

Если дверца остается долго открытой, дисплей будет автоматически разблокирован после определенного времени, которое задает оператор с помощью данного меню (время выражено в секундах, в приме $pe-3c$ ).

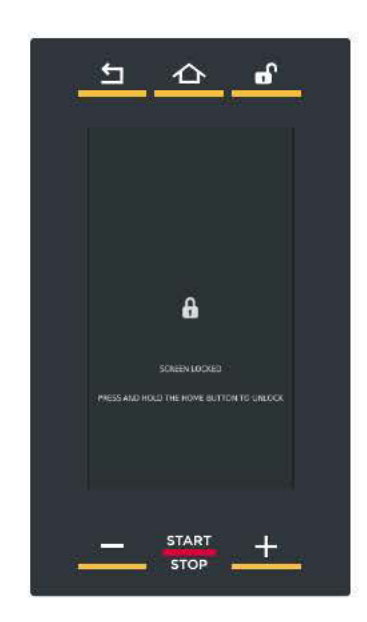

#### **BUZZER [ЗВУКОВОЙ СИГНАЛ]**

Позволяет настроить:

 $\odot$ 

... длительность в секундах звукового сигнала после окончания приготовления/брожения. Настроить значение с помощью клавиатуры и нажать «ОК» для подтверждения;

... громкость звукового сигнала после окончания приготовления/брожения. Возможные варианты: высокая, средняя или низкая;

... активация (ON) или отключение (OFF) внешнего опционального звукового сигнала, если он установлен.

#### **АUTOMATIC DOOR [АВТОМАТИЧЕСКАЯ ДВЕРЦА]**  $\circled{8}$

- Позволяет настроить:
- если печь имеет автоматическую дверцу (ДА);
- если печь НЕ имеет автоматическую дверцу (НЕТ).

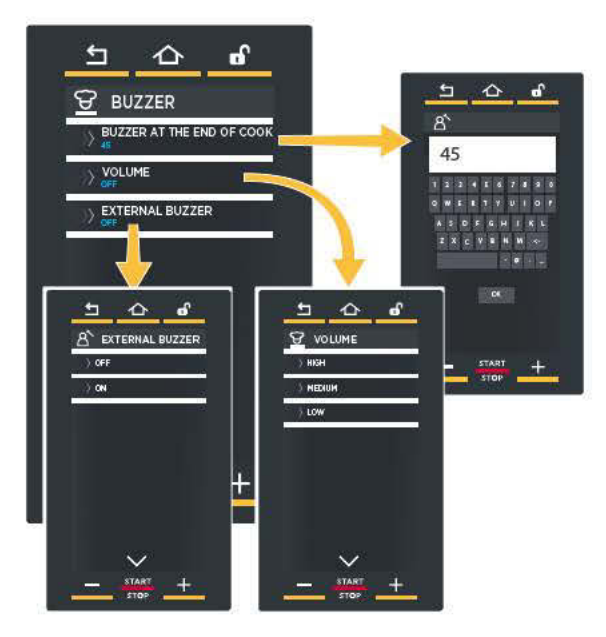

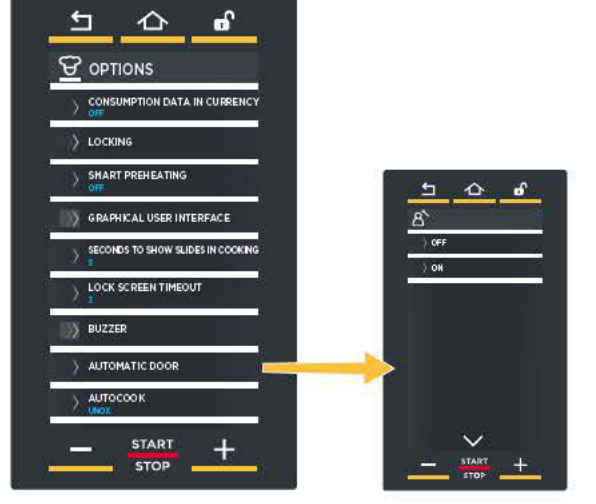

#### АUTOCOOK [АВТОМАТИЧЕСКОЕ ПРИГОТОВЛЕ- $\circledcirc$ HME]

Добавляет к списку сохраненных программ chef **UNOX программы, предназначенные для конкретной** страны.

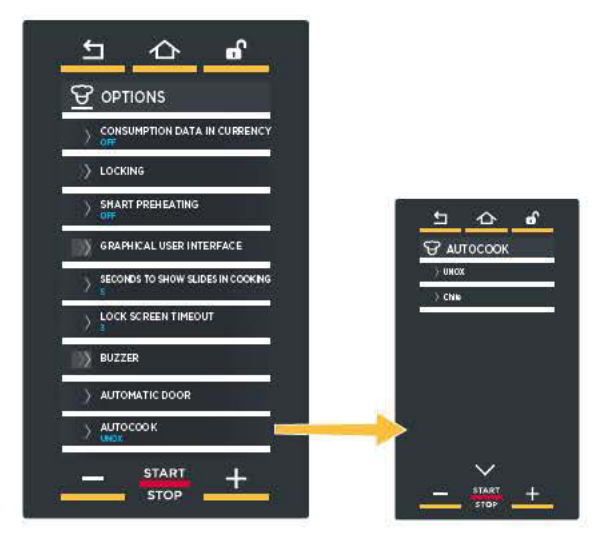

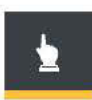

# **SET [НАСТРОЙКА]**

Позволяет осуществлять брожение в режиме, в котором пользователь должен вручную настраивать длительность и температуру брожения.

 $(+)$ Дополнительная информация на стр.42

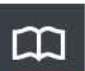

# PROGRAMS [ПРОГРАММЫ]

Позволяет получить доступ к списку способов брожения, сохраненных ранее в памяти посредством **MEHIO SET [HACTPOЙKA].** 

 $(+)$ Дополнительная информация на стр.27

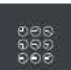

# **MULTITIME [PA3HOE BPEMA]**

На современных кухнях нередко требуется одновременное брожение продуктов, требующих различного времени брожения при равных климатических условиях (температура, влажность и т.д.): посредством меню Multi.time можно использовать расстоечный шкаф в непрерывном режиме и установить до 10 таймеров, предупреждающих о завершении брожения продукта.

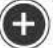

Дополнительная информация на стр.48

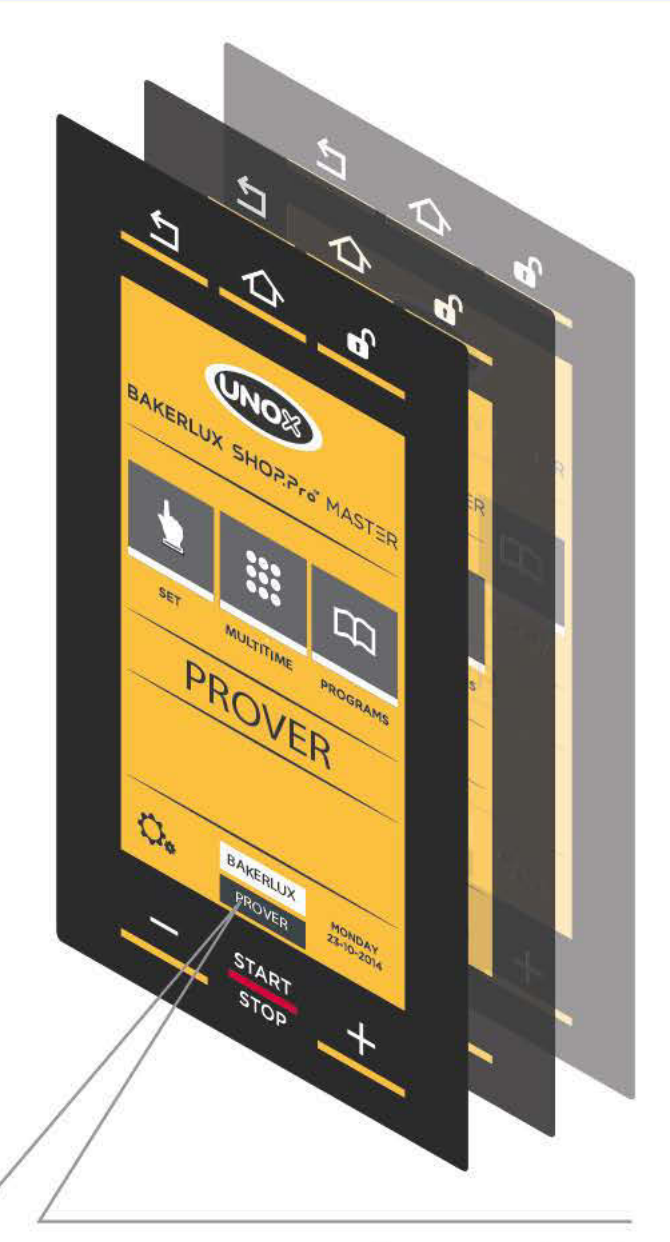

Эта печь позволяет контролировать посредством единой панели управления также и подключенный расстоечный шкаф. Для использования расстоечного шкафа коснуться расположенной внизу иконки (PROVER [Расстоечный шкаф]).

# **Примечания**

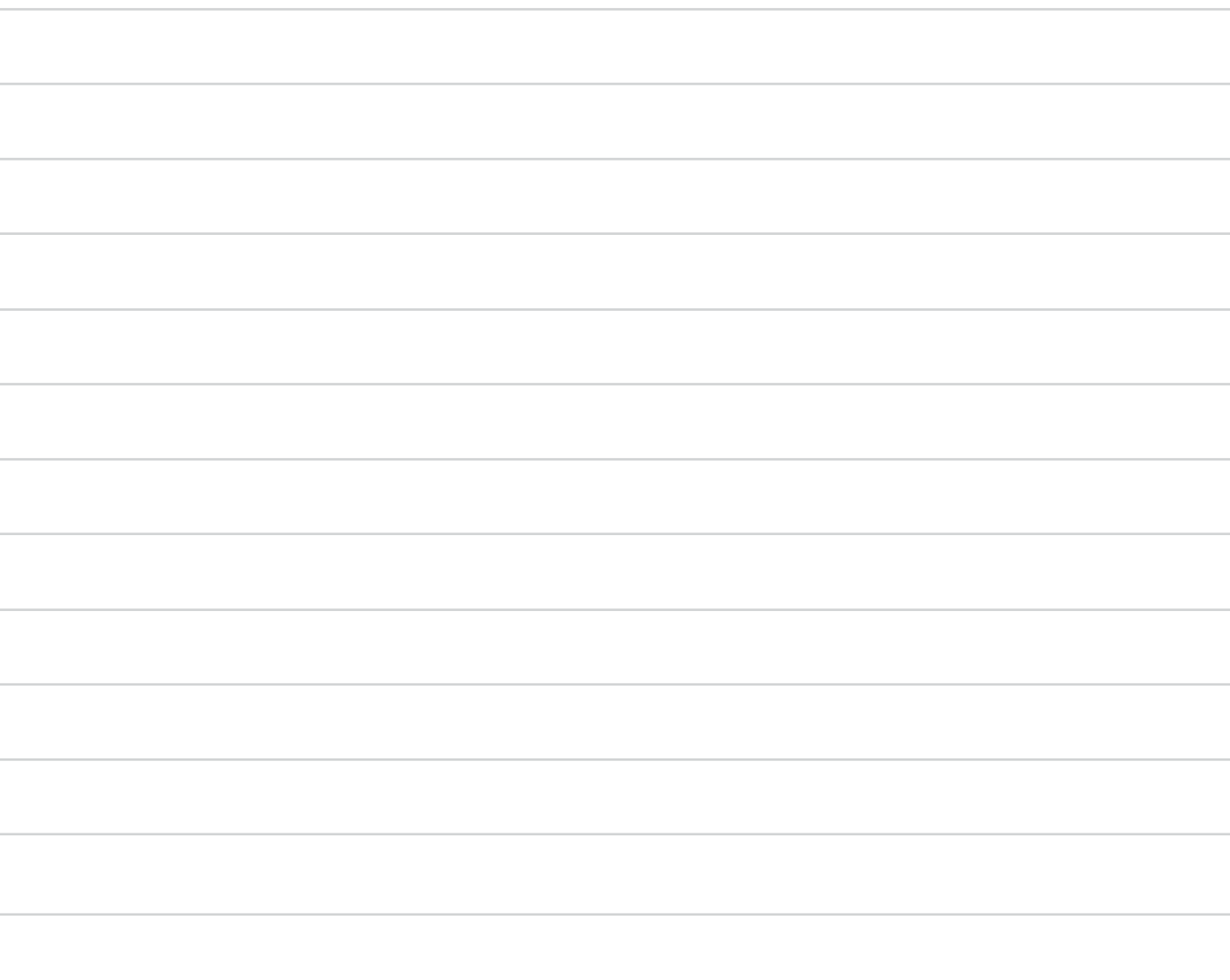

# Меню Set [Настройка]

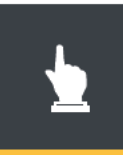

В случае брожения в ручном режиме пользователь, на основе собственного опыта, должен установить следующие параметры:

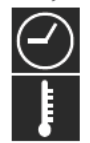

длительность процесса брожения (в часах-минутах);

температура в расстоечной камере (°С)

После настройки обоих параметров можно непосредственно начать процесс брожения или сохранить заданный рецепт: таким образом можно будет вновь воспользоваться им в дальнейшем, в любое время, без необходимости повторного ввода параметров.

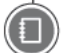

разделеСохранить приготовление на стр. 19

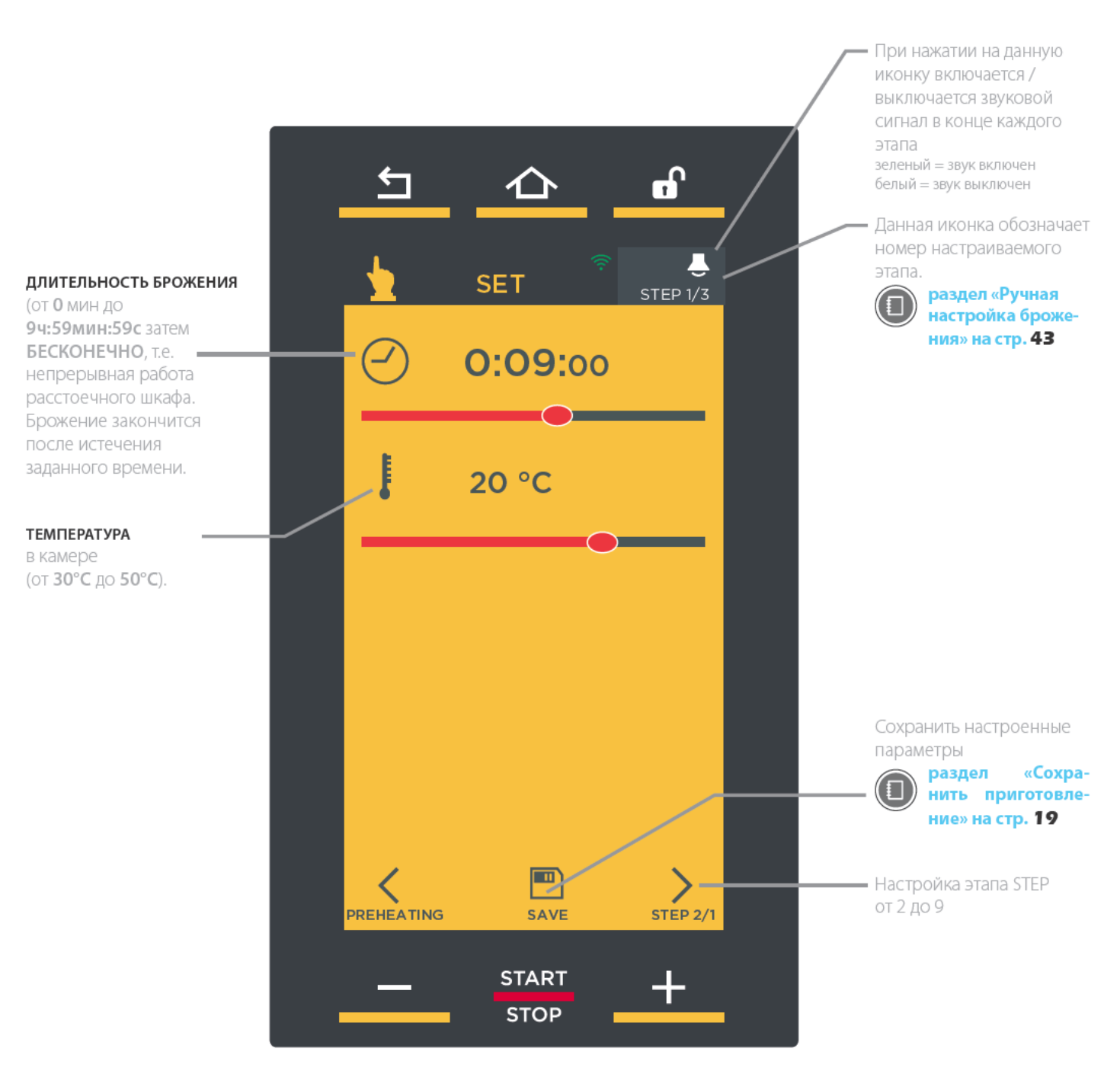

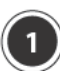

# ПОРЯДОК НАСТРОЙКИ ПАРАМЕТРОВ **БРОЖЕНИЯ**

# **РЕЖИМ КУРСОРА (см. рис. S1)**

- (1) Коснуться символа настраиваемого параметра: он изменит свой цвет.
- (2) Коснуться горизонтальной полоски (загорится) и протянуть курсор до желаемого значения: курсор исчезнет, если его не использовать три секунды.

# РЕЖИМ КНОПОК (см. рис. 52)

- (1) Коснуться символа настраиваемого параметра: он изменит свой цвет.
- (2) Коснуться настраиваемого значения (в параметре «Длительность» настраивать по-отдельности часы, минуты или секунды).
- (3) Для изменения значения использовать кнопки  $-1 + 1$

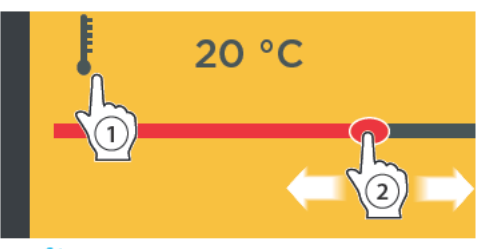

рис. S1

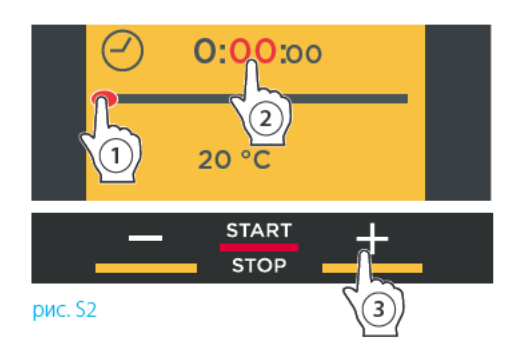

#### **PREHEATING** STEP<sub>1</sub> STEP<sub>2</sub> 00:50:00  $\odot$  01:30:00  $\circ$ **STEP 3...9**  $\parallel$  150°C  $\parallel$  100°C  $\mathbf{I}$ 180°C 112 +20%  $W^{\mathcal{T}}$  $+20%$ 画  $\overline{5}$ ®  $\overline{z}$

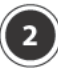

# РУЧНАЯ НАСТРОЙКА БРОЖЕНИЯ

Каждый ручной процесс брожения состоит из минимум 1 и максимума 9 этапов (STEP), каждый из которых имеет свои параметры приготовления + начального разогрева (PREHEATING), который не является обязательным, но всегда рекомендуется.

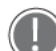

Для того чтобы можно было запустить процесс брожения, необходимо настроить, по крайней мере, один этап (STEP).

Процесс брожения не обязательно должен включать в себя все этапы: поэтому следует настраивать только те, которые необходимы.

Устройство автоматически выполняет переход от одного этапа брожения к другому.

# НАСТРОЙКА РАЗОГРЕВА

Для настройки этапа разогрева:

- (1) коснуться символа  $(cm. pnc. S3)$
- (2) рис. 54: КОСНУТЬСЯ ИКОНКИ «ТЕМПЕРАТУРА»;
- (3) **рис. S4:** с помощью кнопок «+» и «-» настроить желаемое значение: если необходимо, чтобы после достижения заданной температуры разогрев не прерывался, можно ввести определенное время, потянув курсор поля «ЧАСЫ».
- $\overline{4}$ ) **рис. 54:** КОСНУТЬСЯ СИМВОЛА **/** ДЛЯ ВОЗВРАТА НА страницу настройки параметров.

Звуковой сигнал (если активирован\*) оповещает о завершении разогрева, то есть достижении заданной температуры.

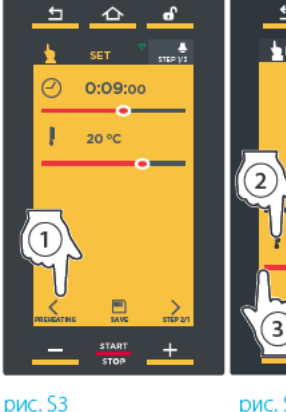

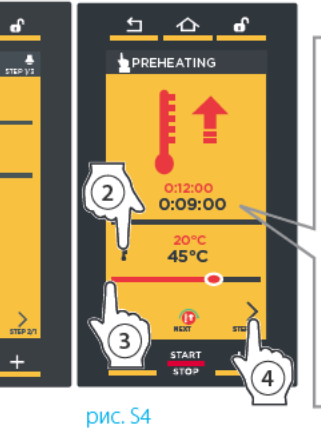

В случае ввода определенного времени, после достижения заданной температуры расстоечный шкаф будет поддерживать ее (HOLD) в течение заданного времени перед тем, как запустить STEP 1 ГЭтап<sub>11</sub>

**SET** STEP<sub>1/3</sub> рис. S5 Настраиваемый этап

\* Если коснуть-СЯ. ВКЛЮЧИТСЯ (зеленая иконка) ИЛИ ОТКЛЮЧИТся (белая иконка) звуковой сигнал в конце STEP [этапов]

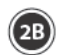

## НАСТРОЙКА ПАРАМЕТРОВ

Настроить:

- 1) длительность процесса брожения (ОТ 0 МИН до 9ч:59мин:59с, затем БЕСКОНЕЧНО, т.е. непрерывная работа расстоечного шкафа): брожение закончится после истечения заданного времени.
- $(2)$  температура брожения (от 30°С до 50°С).

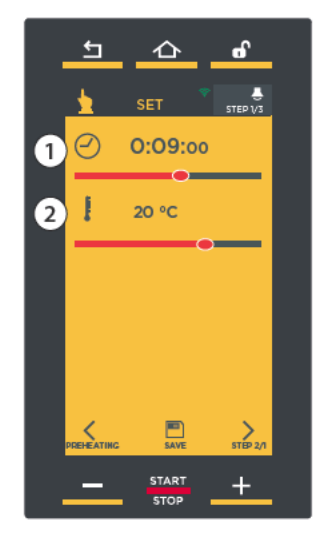

рис. S6

# (20) НАСТРОЙКА СЛЕДУЮЩИХ ЭТАПОВ (ЕСЛИ **НЕОБХОДИМЫ)**

После завершения настройки первого этапа коснуться

один или несколько раз символа А, если вы желаете настроить другие этапы (рис. S7A).

Надпись вверху справа означает настраиваемый STEP [этап] (например, STEP 1/1)(рис. S7B).

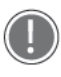

Для того чтобы можно было запустить процесс брожения, необходимо настроить, по крайней мере, один этап (STEP). Процесс брожения не обязательно должен

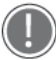

включать в себя все этапы: поэтому следует настраивать только те, которые необходимы. Устройство автоматически выполняет пере-

ход от одного этапа брожения к другому.

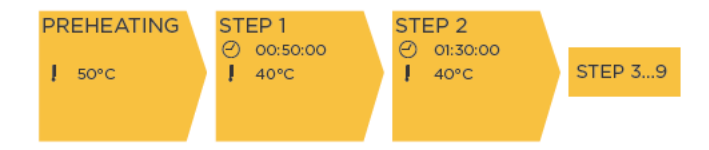

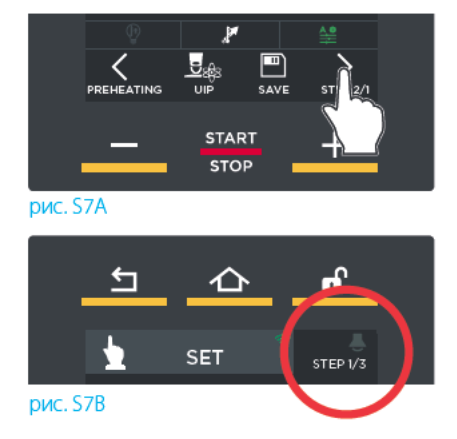

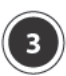

# ЗАПУСТИТЬ БРОЖЕНИЕ

Нажатие на кнопку "START/STOP" [Старт/Стоп] включает процесс брожения согласно заданным параметрам.

Если процесс брожения предусматривает разогрев, откроется страница А) рис. 510, на которой будет указано:

- $-(1)$ сколько времени прошло и сколько времени остается до завершения разогрева (теоретически);
- $\sim$  (2) текущая температура в камере и заданная температура разогрева;
- (3) возможность «пропустить» разогрев;
- $\sim$  (4) возможность просматривать / изменять параметры последующих STEP [этапов].

После достижения заданной температуры специальный звуковой сигнал оповестит о завершении этапа разогрева (если он настроен: зеленая иконка \*\*) и откроется страница **B) рис. 511** с указанием того, что брожение началось.

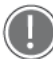

\* Если коснуться иконки вверху справа, ее цвет изменится: зеленый= после достижения заданной температуры специальный звуковой сигнал оповестит о завершении этапа разогрева

белый= звук выключен

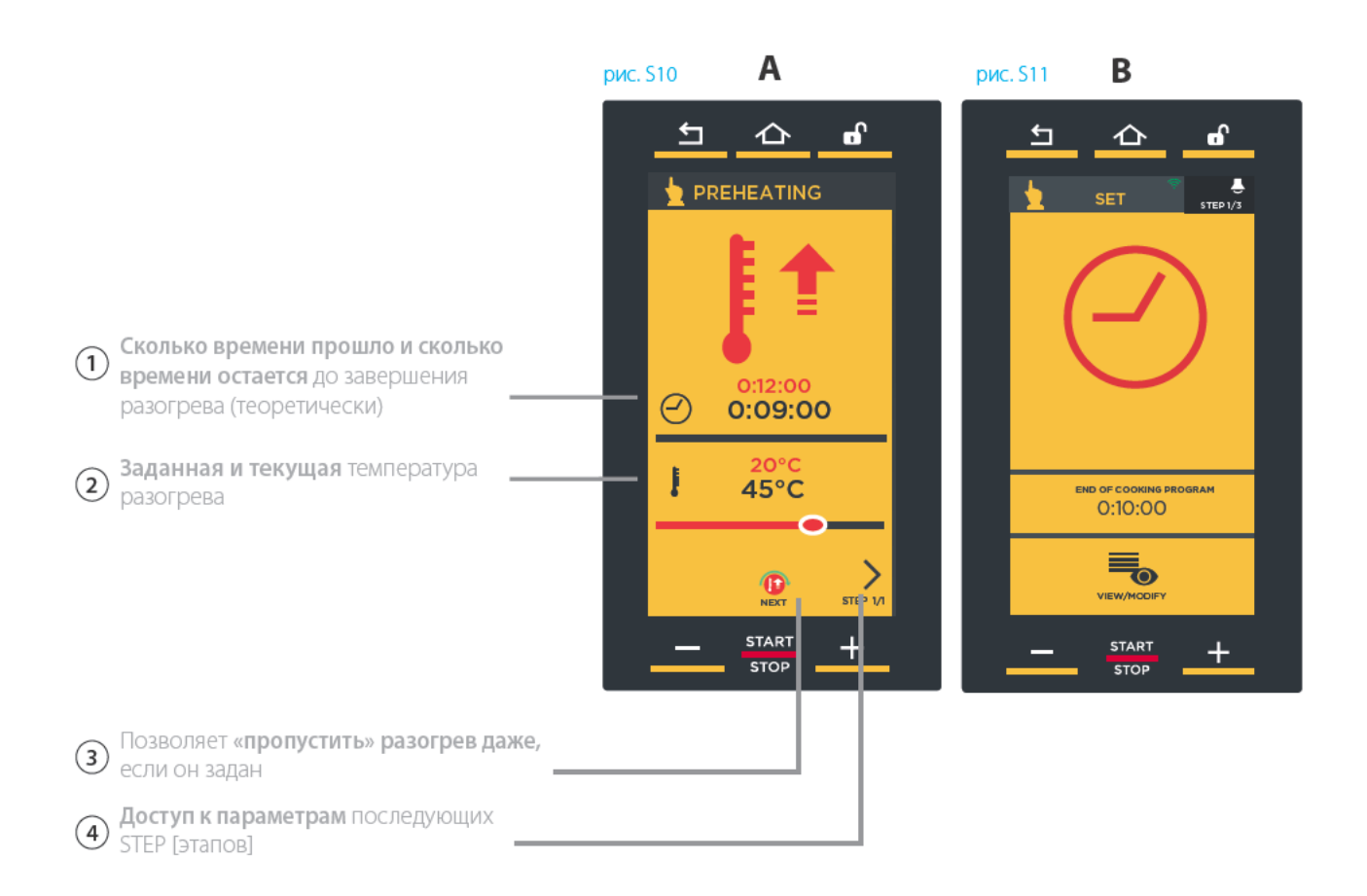

# **ИДЕТ БРОЖЕНИЕ**

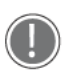

Об окончании каждого STEP [этапа] и автоматическом переходе на следующий этап (если задан) оповещает короткий звуковой сигнал (если он включен).

На данной странице указывается:

- $-(1)$  выполняемый STEP [этап]:
- $\sim$  (2) сколько времени остается до завершения брожения;
- -(3) возможность доступа к изменению параметров при включенном процессе брожения или возможность преждевременно завершить процесс брожения, доведя длительность до «00:00:00».

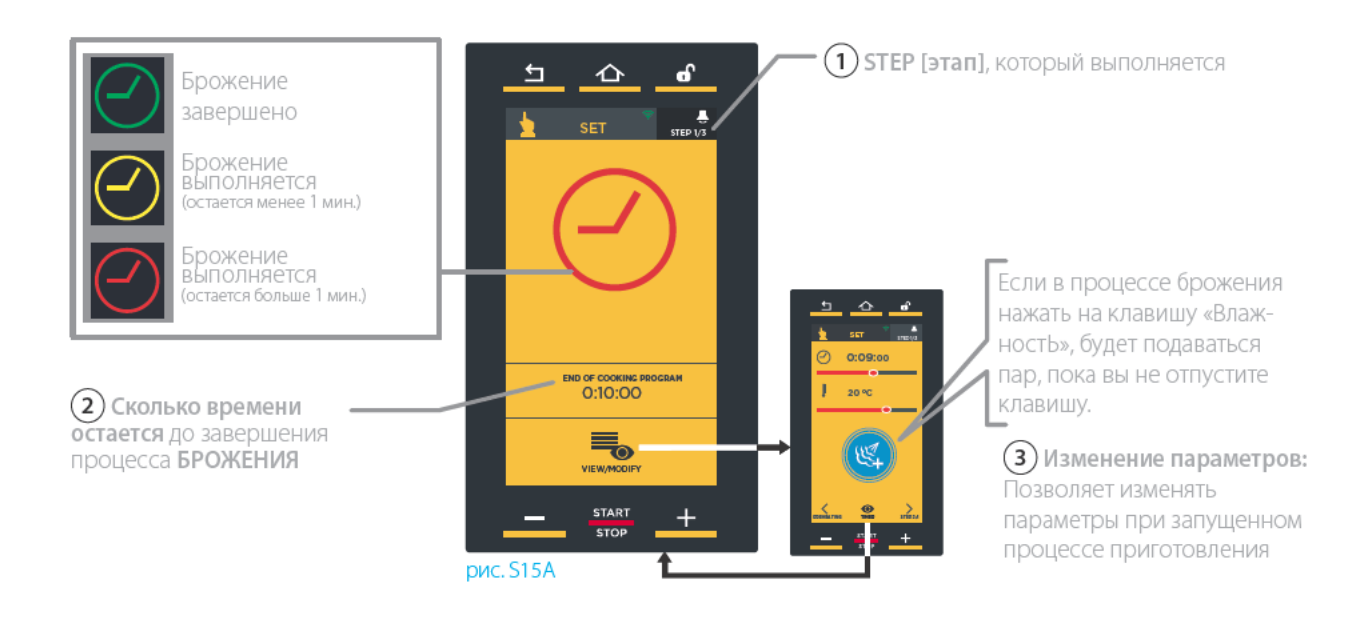

Если потребуется преждевременно прервать процесс приготовления, нужно долго (прибл. 4-5 секунд) нажимать на клавишу "START/STOP" [Старт/Стоп].

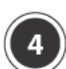

# ЗАВЕРШЕНИЕ БРОЖЕНИЯ

Брожение закончится после истечения заданного времени. О завершении процесса брожения оповестит звуковой сигнал (если включен) и откроется страница рис. 513.

На данной странице можно:

- $\sim$  (1) сохранить только что оконченное брожение:
- $\sim$  (2) повторить только что оконченное брожение с теми же параметрами;
- $\overline{3}$  повторить последний заданный этап, изменив его длительность.

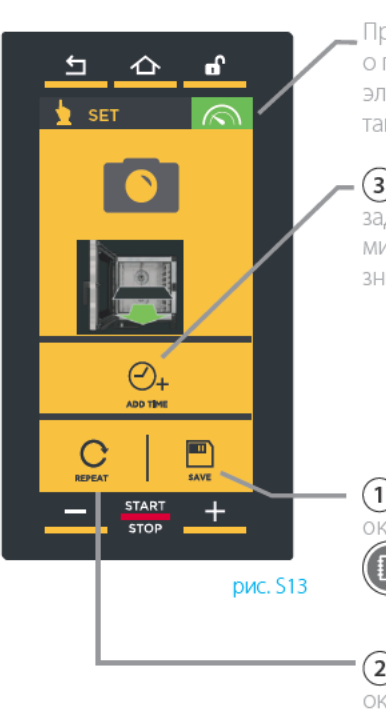

Просмотреть данные о потреблении электроэнергии и воды, а также данные НАССР

(3) Повторить последний заданный этап, добавив 10 минут по умолчанию (это значение можно изменять)

 $(1)$  Сохранить только что оконченное брожение см. разд. Сохранить приготовление на **стр. 19** 

(2) Повторить только что оконченное брожение с теми же параметрами

Если вы не желаете сохранить данное брожение, необходимо нажать на кнопку "номе" Главная страница], чтобы вернуться на главную страницу.

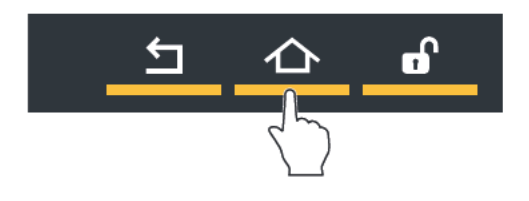

По желанию после завершения приготовления можно сохранить только что законченный рецепт: таким образом можно будет вновь воспользоваться им в дальнейшем, в любое время, без необходимости повторного ввода параметров. Сохранение рецепта брожения происходит так же, как и рецепта приготовления. См. раздел «Сохранить приготовление» на стр. 19

Все сохраненные пользователем рецепты находятся в разделе "PROGRAMS" [Программы], описание навигации см. на стр. 27

ののの  $\widetilde{\circ} \widetilde{\circ}$  $OOP$ 

# Меню Multi.Time [Разное время]

На современных кухнях нередко требуется одновременное брожение продуктов, требующих различного времени брожения при равных климатических условиях (температура, влажность и т.д.): посредством меню Multi.time можно использовать расстоечный шкаф в непрерывном режиме и установить до 10 таймеров, пре-

дупреждающих о завершении брожения продукта.

# ПРИМЕР ФУНКЦИОНИРОВАНИЯ

При использовании данной функции расстоечный шкаф поддерживает температуру и влажность, установленную в бесконечном режиме.

В приведенном сбоку примере 3 противня с различными продуктами вводятся в камеру брожения в 10:00 (

Для каждого их них устанавливается таймер с различной длительностью, в связи с тем, что каждое блюдо требует разного времени брожения.

(4) 30 минут, 45 минут, 2 часа).

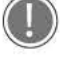

Рекомендуется устанавливать таймер 1 для противня, размещенного в самой верхней части расстоечного шкафа, таймер 2 - для второго противня сверху и так далее: это позволяет понять, какой противень следует вынимать при завершении времени таймера (например, при срабатывании 2 таймера извлекается второй противень сверху).

По истечении времени таймера (в примере первым сработает таймер 2-го противня В 10.45), звуковой сигнал предупреждает о том, что настало время вытащить соответствующий противень.

Можно настроить максимум 10 таймеров (т.е., в камере может одновременно идти максимум 10 процессов брожения).

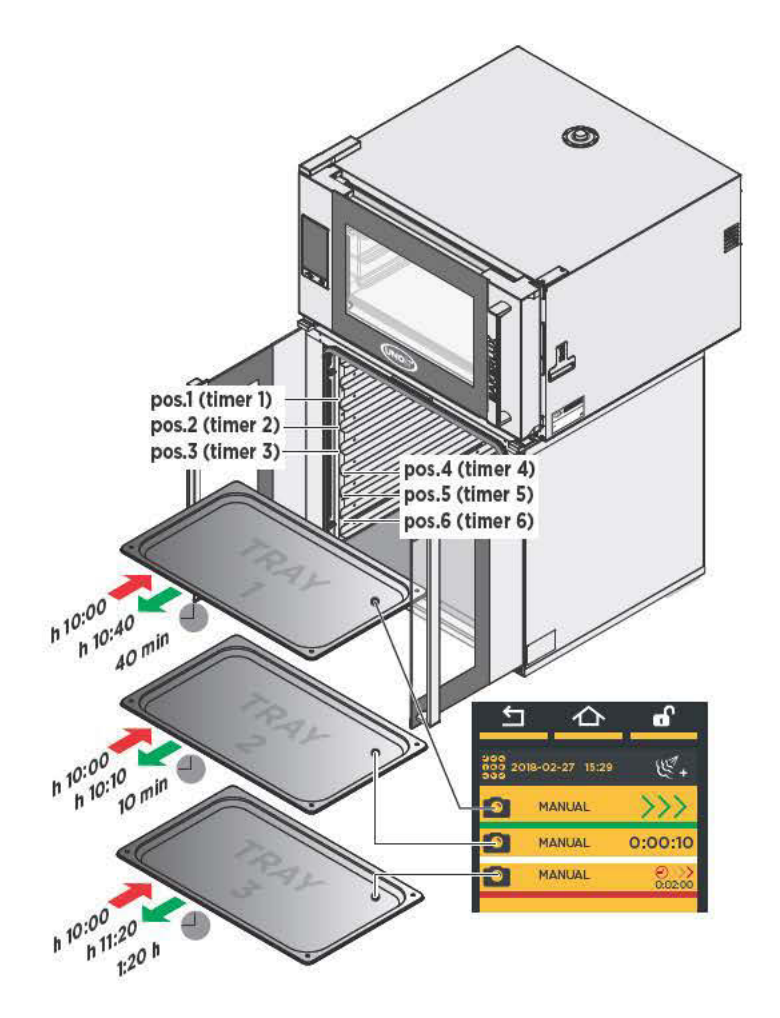

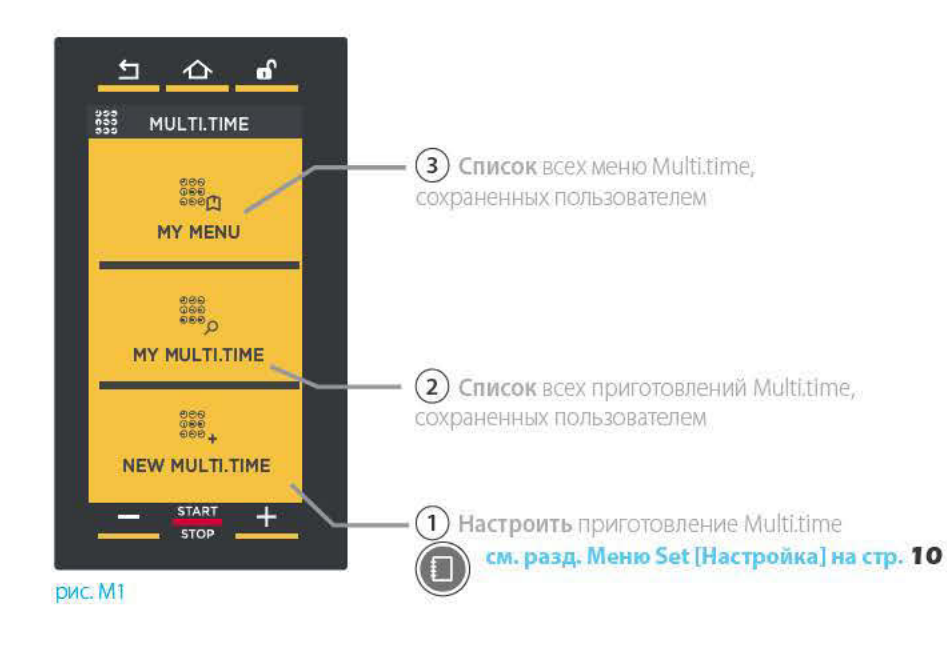

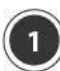

# **NEW MULTI.TIME [СОЗДАТЬ MULTI.** ТІМЕІ: НАСТРОИТЬ И СОХРАНИТЬ НОВЫЙ РЕЦЕПТ С РАЗНЫМ ВРЕМЕНЕМ **БРОЖЕНИЯ**

В данном разделе можно создавать, запускать и сохранять новые рецепты Multi.time.

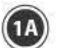

 $(1B)$ 

# НАСТРОЙКА ТЕМПЕРАТУРЫ

Настраивается так же, как описано в разделе «МЕНЮ **SET [HACTPOЙКА]**», т.е. перетягивая курсор (пункт (2)). Подробнее см. в разделе Меню Set [Настройка] на стр. 10

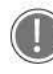

Брожение НЕ предусматривает: - фаза приготовления;

- ввод времени (брожение «бесконечно»).

Каждое брожение multitime предусматривает возможность настройки разогрева: для этого

коснуться стрелки

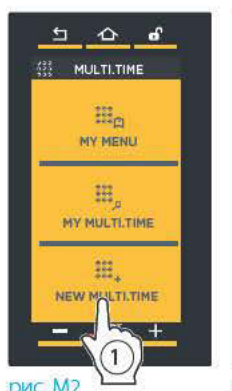

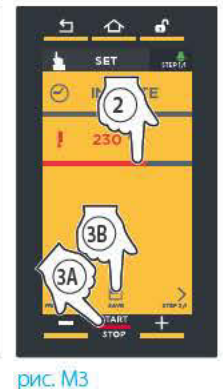

После настройки параметров приготовления его можно сразу запустить (кнопка "START/ STOP" [Crapt/Cron]) или сохранить (кнопка SAVE [Сохранить]): в последнем случае можно будет снова использовать этот рецепт любое количество раз.

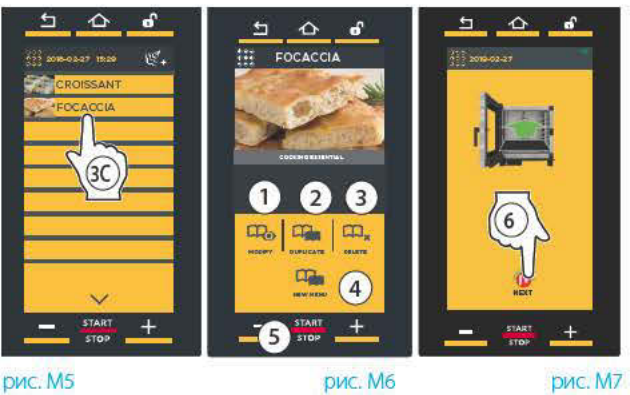

рис. M5

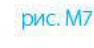

ССТОЕЧНЫЙ ШКАФ

# СОХРАНИТЬ НАСТРОЕННЫЕ ПАРАМЕТРЫ (НЕ ОБЯЗАТЕЛЬНО)

По желанию можно сохранить данный рецепт брожения, нажав на кнопку "save" [Сохранить] (пункт (38) Сохранение происходит так же, как описано в разделе «МЕНЮ SET [НАСТРОЙКА]».

Подробнее см. в разделе Меню Set [Настройка] на стр. 19 (Сохранить приготовление).

Если сохранить рецепт, его можно будет снова использовать любое количество раз, при этом не нужно будет снова настраивать параметры (температуру и пр.). Однако при каждом запуске рецепта необходимо настраивать таймеры (максимум 10): если вы желаете сохранить и таймеры, нужно создавать меню: Подробнее см. в разделе Дополнительные сведения: «Создать меню» на стр. 26.

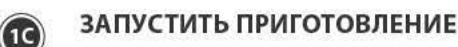

Коснуться кнопки "START/STOP" [Старт/Стоп] в окне настройки параметров (рис. М3, пункт <sup>34)</sup>) или выбрать из списка, если рецепт уже сохранен (рис. M5, пункт  $(3C)$ ); в этом случае откроется страница, рис. Мб на которой можно:

- $\cdot$  (1) просматривать/изменять сохраненный рецепт брожения;
- $\cdot$  (2) копировать рецепт брожения (для создания нового рецепта с похожими параметрами);
- (3) удалить сохраненный рецепт брожения: в этом случае появится запрос о подтверждении прежде, чем рецепт будет окончательно удален;
- $-(4)$  создать новое меню (см. раздел Дополнительные сведения: «Создать меню» на стр. 26);
- $-(5)$ запустить брожение кнопкой "START/STOP" [Старт/Стоп].

После нажатия на кнопку "START/STOP" [Старт/Стоп], если брожение предусматривает разогрев, открываются страницы, изображенные на стр. 14 (классический разогрев) и 15 (умный разогрев SMART.Preheating - технология UIP).

После достижения заданной температуры специальный звуковой сигнал оповестит о завершении этапа разогрева

(если он настроен: зеленая иконка <>\*) и появится иконка, предлагающая ввести изделия для брожения. Нажать на

кнопку NEXT, чтобы перейти к настройке таймеров (рис. М7, пункт  $(6)$ ).

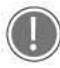

\* Если коснуться иконки Вверху справа, ее цвет изменится: зеленый= после достижения заданной температуры специальный звуковой сигнал оповестит о завершении

этапа разогрева серый= звук выключен

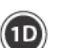

#### НАСТРОИТЬ ТАЙМЕРЫ

После того как вы введете продукты, которые нужно приготовить, необходимо настроить таймеры для введенных противней.

Рекомендуется устанавливать таймер 1 для противня, размещенного в самой верхней части расстоечного шкафа, таймер 2 - для второго противня сверху и так далее: это позволяет понять, какой противень следует вынимать при завершении времени таймера (например, при срабатывании 2 таймера извлекается второй противень сверху).

- (1) Коснуться символа «+» на странице (рис. M8).
- (2) Перетянуть курсор или нажать на кнопки, **Величание** чтобы настроить желаемое значение.
- (3) Подтвердить, нажав на кнопку "START/STOP" [СТАРТ/СТОП] (рис. М9).

Таймер сработает после заданного времени (в приведенном примере - через 15 минут).

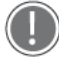

#### Цвет означает:

- зеленый: таймер сработал (блюдо готово). Звуковой сигнал оповещает о том, что пора вынуть противень из расстоечного шкафа. На дисплее появляется зеленая надпись "END OF LEAVENING" **Вавершение брожения** и расстоечный шкаф издает звуковой сигнал. Для того чтобы выключить звуковой сигнал, следует коснуться отображенной надписи. Извлечь противень, соответствующий сработавшему таймеру.
- БЕЛЫЙ: таймер скоро сработает (блюдо почти готово), приготовьтесь вынуть противень.
- красный: таймер работает (еще идет брожение продуктов). Справа указано оставшееся время или температура, которой нужно достигнуть.

Для удаления таймера из списка следует коснуться, по меньшей мере, в течение 3 секунд надписи таймера, который нужно удалить.

#### Выход из функции

Если потребуется выйти из функции и, следовательно, прекратить бесконечную работу расстоечного шкафа, нужно долго (прибл. 4-5 секунд) нажимать на клавишу "START/STOP" [Старт/Стоп].

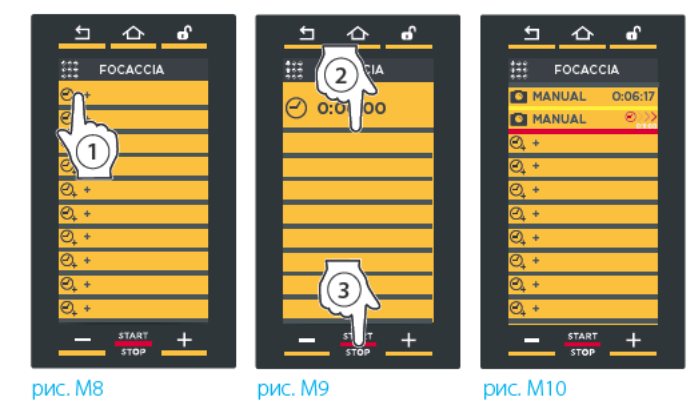

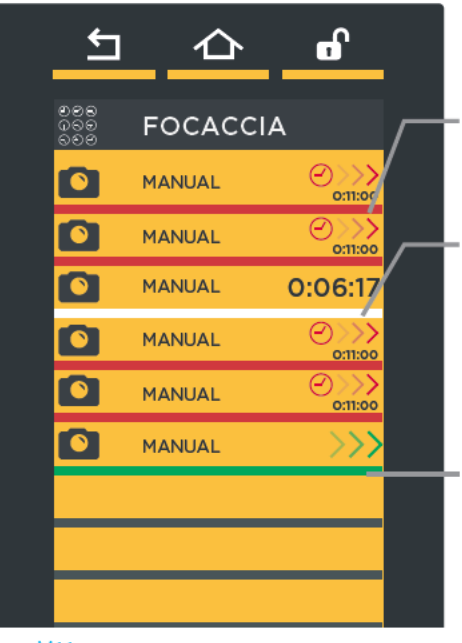

Таймер с временем срабатывания Таймер скоро сработает: приготовьтесь вынуть противень

Таймер сработал: необходимо вынуть противень!

рис. M11

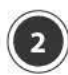

# MY MULTI.TIME [MOW MULTI.TIME]

В данном разделе можно вызвать сохраненный ранее рецепт брожения с помощью меню "NEW MULTI. **ТІМЕ" [СОЗДАТЬ MULTI.TIME].** 

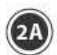

Для доступа к списку сохраненных рецептов броже-НИЯ СЛЕДУЕТ КОСНУТЬСЯ ИКОНКИ "МУ MULTI.TIME" (рис. М13): откроется список всех ранее сохраненных рецептов брожения (рис. М13).

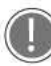

Расположенными внизу стрелками можно пролистывать различные сохраненные в группе рецепты брожения, а стрелками  $\blacktriangledown$  $\mathsf{M}$  – пролистывать 16 имеющихся групп.

Если коснуться какого-либо рецепта брожения в списке (рис. М13), откроется страница рис. М14, на которой можно:

- (1) просматривать/изменять сохраненный рецепт брожения;
- (2) копировать рецепт брожения (для создания нового рецепта с похожими параметрами);
- (3) удалить сохраненный рецепт брожения: в этом случае появится запрос о подтверждении прежде, чем рецепт будет окончательно удален;
- $-(4)$  создать новое меню (new menu [создать меню]):

Подробнее см. в разделе Дополнительные сведения: «Создать меню» на стр. 26

- (5) запустить брожение кнопкой "START/STOP" [CTAPT/CTON].

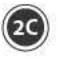

Ввести продукты для брожения и нажать на кнопку  $\mathbf{D}$ 

 $N$ ехт (рис. M15, пункт  $(6)$ ) для того, чтобы перейти к настройке таймеров, как описано на предыдущей странице.

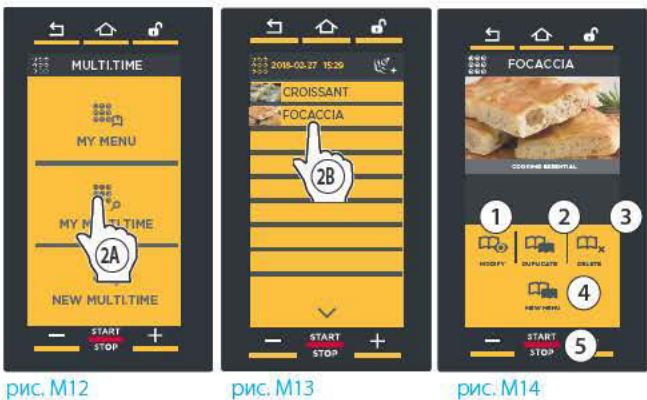

рис. М13

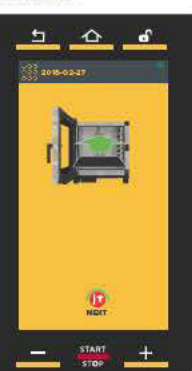

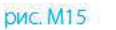

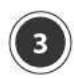

# **MY MENU [MOW MEHIO]**

В данном разделе можно вызвать сохраненное ранее меню с помощью функции "NEW MENU" [СОЗДАТЬ MEHIO1

#### Подробнее см. в разделе Дополнительные  $(\Box)$ сведения: «Создать меню» на стр. 26

Для доступа к списку сохраненных рецептов брожения следует коснуться иконки "МУ МЕН "(рис. M1): откроется список всех ранее сохраненных рецептов брожения (рис. М14).

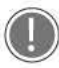

Расположенными внизу стрелками можно пролистывать различные сохраненные в группе рецепты брожения, а стрелками  $\vee$  $\mathsf{M}$  – пролистывать 16 имеющихся групп.

Если коснуться какого-либо рецепта брожения в списке (рис. М14), откроется страница рис. М15, на которой можно:

- (1) просматривать/изменять сохраненный рецепт брожения;
- $-(2)$  копировать рецепт брожения (для создания нового рецепта с похожими параметрами);
- (3) удалить сохраненный рецепт брожения: в этом случае появится запрос о подтверждении прежде, чем рецепт будет окончательно удален:
- $-(4)$  запустить брожение кнопкой "START/STOP" **[CTAPT/CTON].**

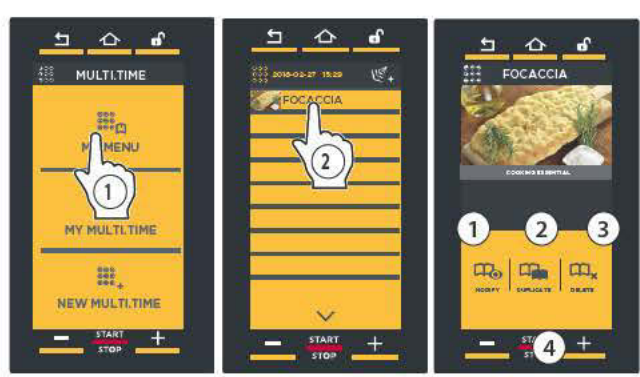

**рис. М14** 

**рис. M15** 

## Дополнительные сведения: «Создать меню»

Функция "NEW MENU" [Создать меню] позволяет настроить максимум 10 таймеров и сохранить в памяти эти значения времени, снимая необходимость каждый раз их задавать.

В зависимости от настроенных таймеров противни нужно будет как обычно вынимать из печи по мере их приготовления.

Порядок настройки данной функции:

- $-(1)$  вызвать рецепт, сохраненный в меню "МҮ MULTI.TIME" [Мои Multi.time] (в приведенном примере "FOCACCIA" [Лепешка фокачча]);
- (2) коснуться иконки "NUOVO MENU" [Создать меню]:
- $-(3)$  в зависимости от количества противней, которые вы собираетесь использовать, необходимо настроить таймеры (согласно инструкциям пункта (D) на стр. 24). Все таймеры - белого цвета: это означает, что они находятся в ожидании.
- $-(4)$  После настройки всех необходимых таймеров на странице, на которой они все перечислены, нажать на кнопку "START/STOP" [CTAPT/CTON].
- (5) Нажать на кнопку "SAVE" [Сохранить];
- (6) Выбрать место, где сохранить меню.

В дальнейшем для того, чтобы вызвать и запустить рецепт приготовления, необходимо нажать на меню "МУ МЕЛИ" [Мои меню], выбрать рецепт, коснувшись его, и включить его КНОПКОЙ "START/STOP" [СТАРТ/СТОП].

Подробнее см. в разделе "Му Мели [Мои меню]" на стр. 52

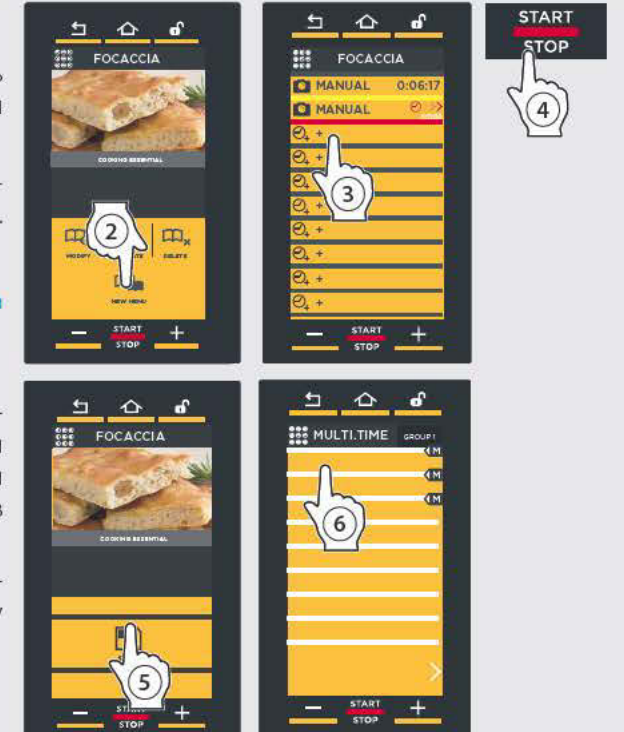

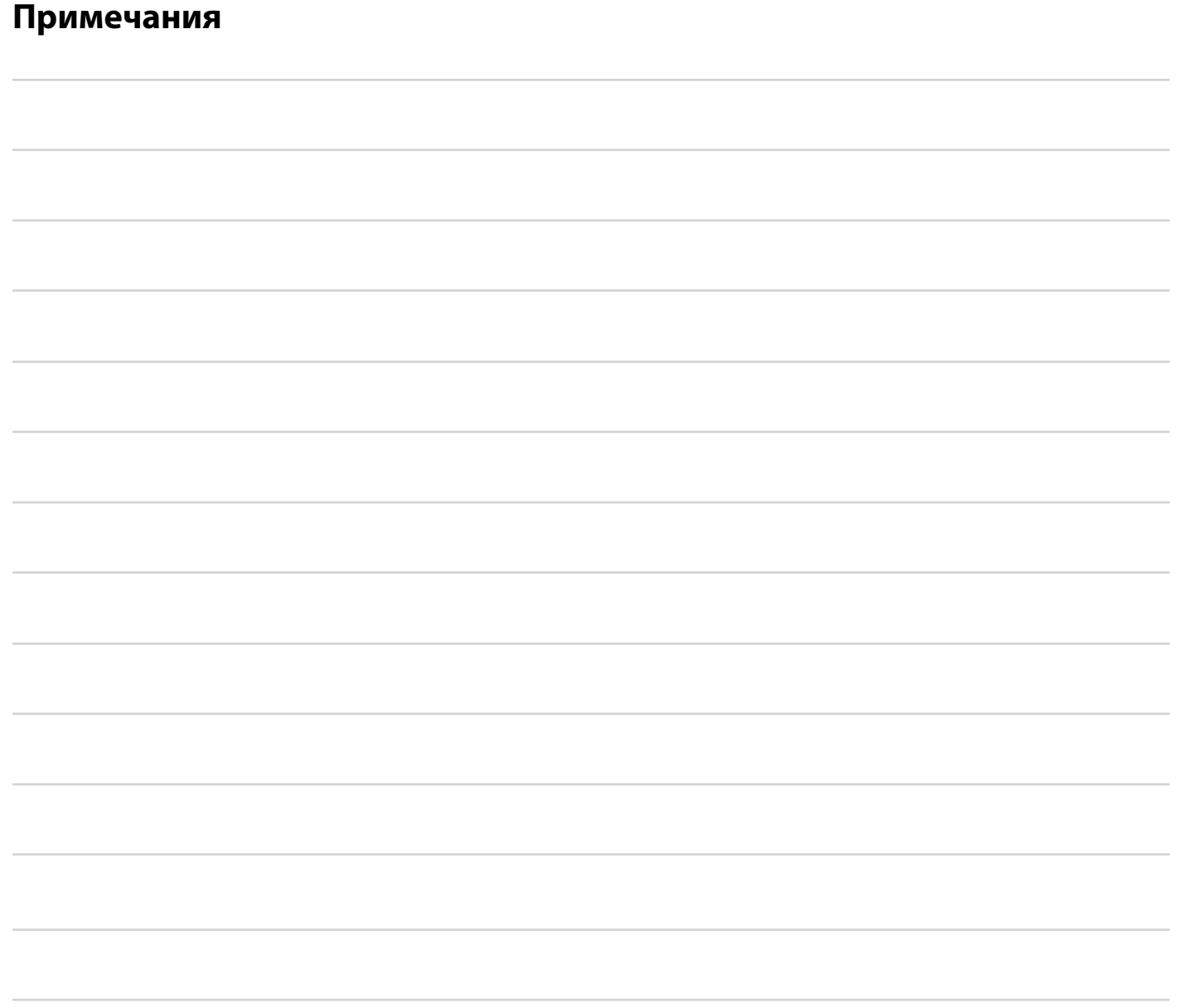

# BAKERLUX SHOP.Pro™ Master Техобслуживание

Любая операция планового техобслуживания должна осуществляться:

- после отключения устройства от системы электрического и гидравлического питания
- надев соответствующие средства индивидуальной защиты (например, перчатки и т.д...).

Ежелневно производить очистку рабочей камеры для поддерживания соответствующего уровня гигиены и предупреждения повреждения или коррозии нержавеющей стали внутри рабочей камеры.

- Для очистки любых компонентов или принадлежностей НЕ использовать:
- абразивные или порошковые чистящие средства;
- агрессивные или коррозионные чистящие средства (например, соляная кислота/хлористоводородная или серная кислота). Внимание! Не использовать данные вещества даже для очистки основания/пола под устройством;
- абразивные или острые инструменты (например, абразивные губки, скребки, стальные щетки и т.д...);
- струи воды.

# ВНЕШНИЕ СТАЛЬНЫЕ ПОВЕРХНОСТИ, ПРОКЛАДКА РАБОЧЕЙ КАМЕРЫ

#### Подождать охлаждения поверхностей.

Использовать только мягкую тряпку, смоченную небольшим количеством мыльной воды. Тщательно ополоскать и высушить.

# ВНУТРЕННЯЯ ПОВЕРХНОСТЬ РАБОЧЕЙ КАМЕРЫ

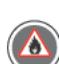

# Если рабочая камера не очищается на ежедневной основе, существует вероятность того, что остатки пищи, скопившиеся внутри ее, загорятся - опасность пожара!

Ежедневно производить очистку рабочей камеры для поддерживания высокого уровня гигиены и сохранения с течением времени блеска стали и характеристик устройства. Частицы жиры или пищевые отходы могут загореться во время приготовления с соответствующим ущербом для людей и самого устройства. Очистка должна всегда осуществляться при холодной камере мягкой тряпкой, смоченной горячей мыльной водой. Завершить процесс очистки ополаскиванием и сушкой.

# ПЛАСТИКОВЫЕ ПОВЕРХНОСТИ И ПАНЕЛЬ УПРАВЛЕНИЯ

Использовать только очень мягкую тряпку и небольшое количество чистящего средства для очистки деликатных поверхностей. Следовать указаниям изготовителя моющего средства.

# ВНУТРЕННЕЕ И ВНЕШНЕЕ СТЕКЛО ДВЕРЦЫ

#### Подождать охлаждения стекол.

Для очистки использовать только мягкую тряпку, слегка смоченную мыльной водой или специальным моющим средством для стекол. Тшательно ополоскать и высушить.

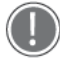

ТОЛЬКО ДЛЯ ПЕЧЕЙ С ОТКИДНОЙ ДВЕРЦЕЙ: В процессе плановой очистки НЕ следует вынимать внутреннее стекло в связи с опасностью его повреждения.

# ПОСЛЕПРОДАЖНОЕ ОБСЛУЖИВАНИЕ

В случае неисправности, следует отсоединить устройство от сети электропитания и гидравлической системы и изучить решения, предложенные в таблице.

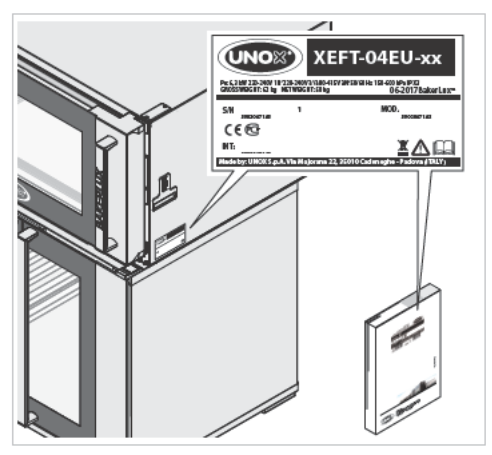

В случае отсутствия решения в таблице, необходимо обратиться в авторизованный сервисный центр UNOX, сообщая:

- дату приобретения;
- данные устройства, указанные на паспортной табличке;
- $\overline{a}$ возможные аварийные сообщения, появляющиеся на дисплее.

Данные изготовителя: UNOX S.p.A. Via Majorana, 22 35010 Cadoneghe (PD) Italy Тел. +39 049 86.57.511 - Факс +39 049 86.57.555 info@unox.com www.unox.com

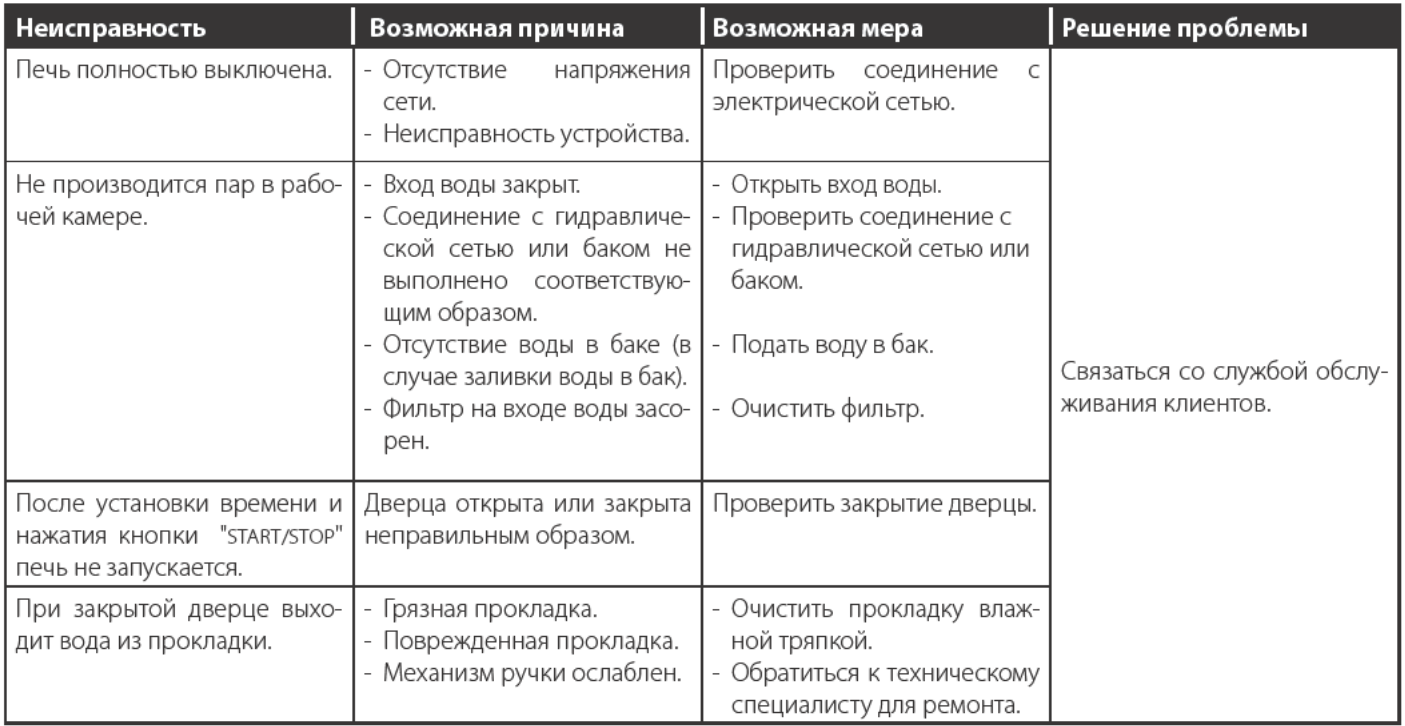

# СВЯЗЬ ПЕЧИ-ПОЛЬЗОВАТЕЛЯ

На дисплее печей отображаются аварийные/привлекающие внимание сообщения в отношении печи или установленных дополнительных принадлежностей.

Привлекающие внимание сообщения (WARNING) определяют ситуации неисправности, которые, однако, даже при ограниченной функциональности, обеспечивают функционирование оборудования/принадлежностей.

Аварийные сообщения (ALLARM) определяют ситуации, которые препятствуют функционированию оборудования/дополнительных принадлежностей, подлежащих ОСТАНОВКЕ.

В любом случае, если аварийные сообщения относятся только к подсоединенным дополнительным принадлежностям, можно пользоваться печью.

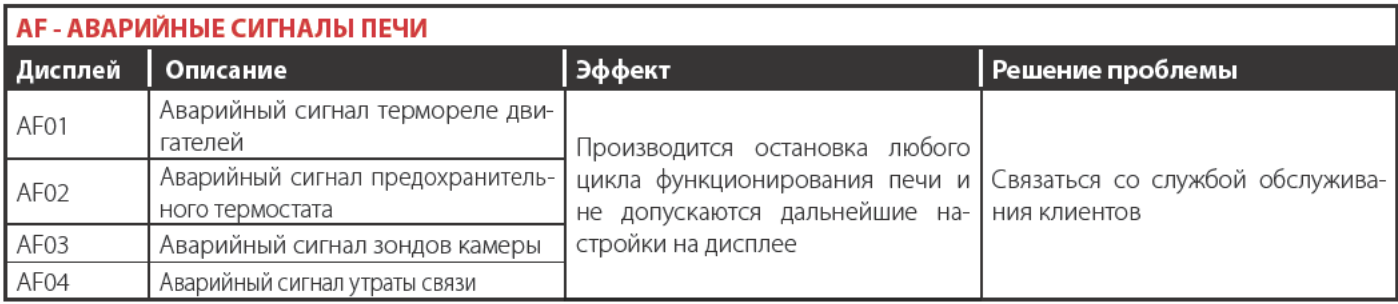

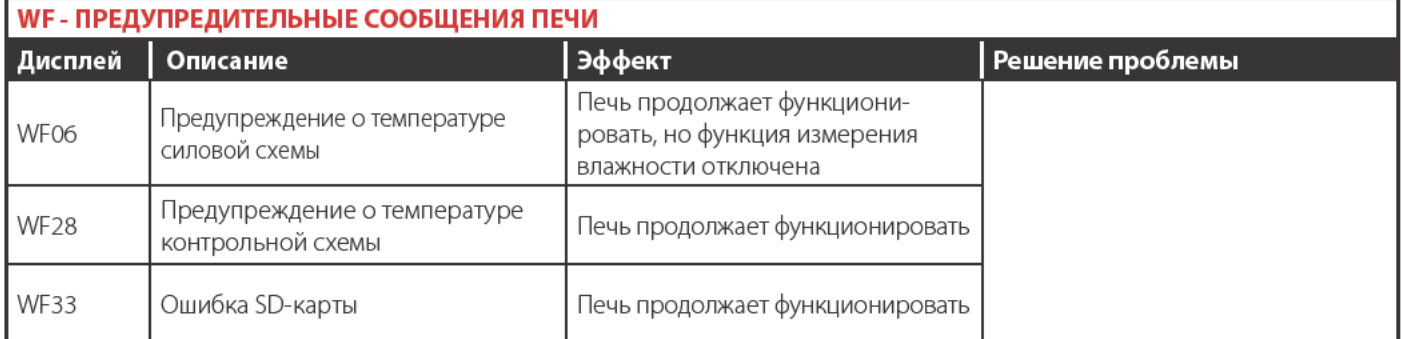

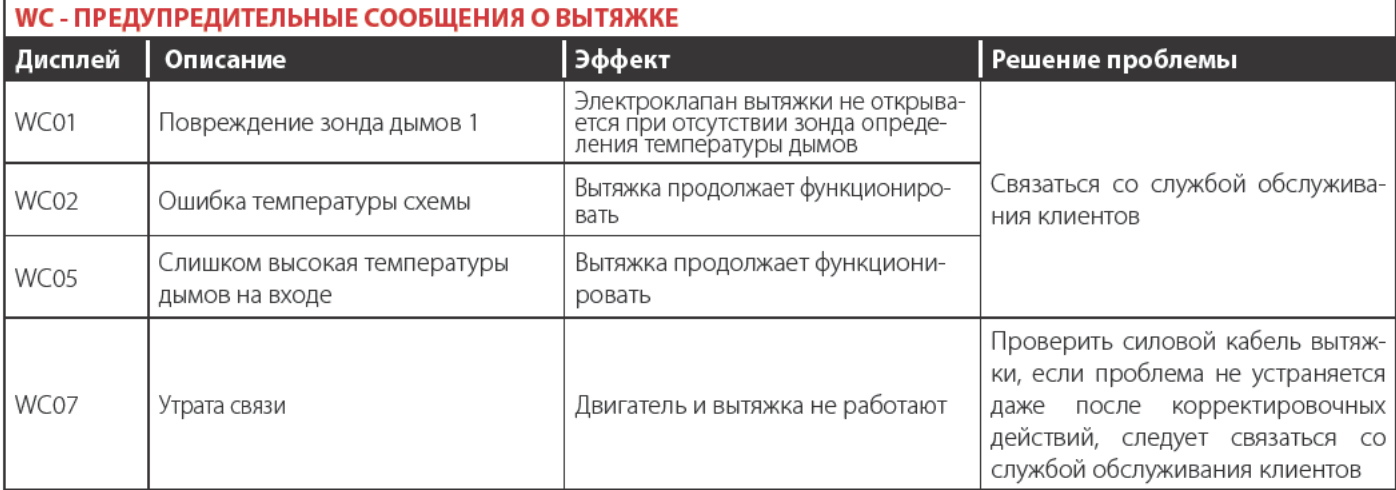

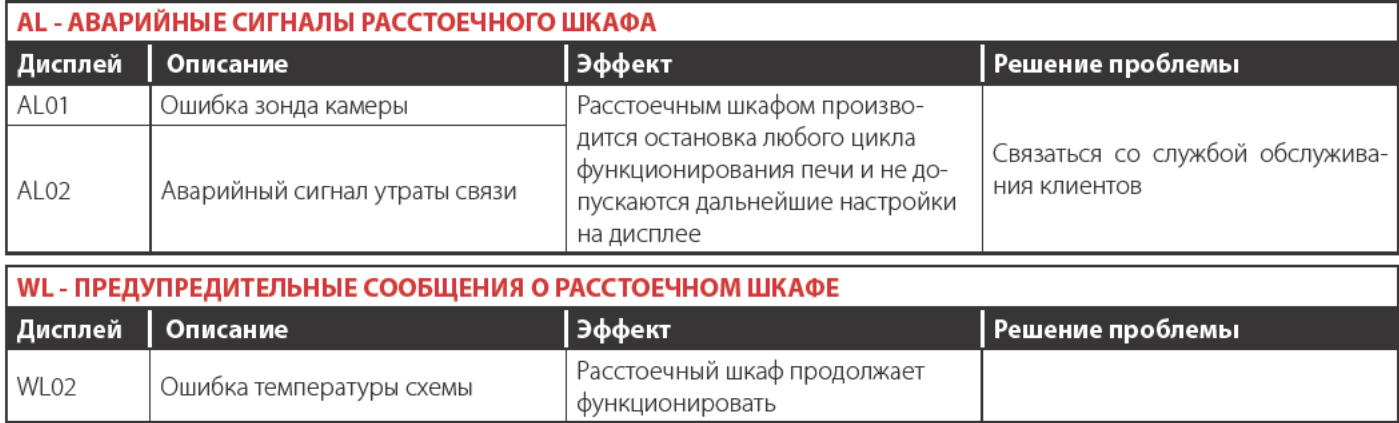

# ПЕРИОДЫ ПРОСТОЯ

В течение периодов простоя следует соблюдать следующие меры предосторожности:

- отключить устройство от системы электрического и гидравлического питания:
- рекомендуется протереть все поверхности из нержавеющей стали мягкой тряпкой, слегка смоченной вазелиновым маслом;
- держать дверцу устройства слегка открытой.
- В начале повторного использования:
- произвести тщательную очистку устройства и принадлежностей (см.стр.);
- вновь подключить устройство к системе электрического и гидравлического питания;
- проверить устройство перед началом его повторного использования;
- перезапустить минимум на 50 минут устройство без находящихся внутри продуктов.

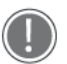

Рекомендуется, в целях гарантии превосходных условий эксплуатации и безопасности, обеспечивать его техобслуживание и контроль в авторизованном сервисном центре.

# УТИЛИЗАЦИЯ В КОНЦЕ СРОКА СЛУЖБЫ

В соответствии со ст. 13 Законодательного Декрета 49 2014 "Приведение в действие Директивы RAEE 2012/19/EU в отношении электрического и электронного оборудования"

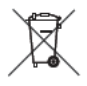

Обозначение перечеркнутого мусорного ящика указывает на то, что устройство было выпущено после 13 августа 2005 и при завершении срока эксплуатации оно не должно утилизироваться вместе с другими отходами, а подлежит отдельной утилизации.

Все оборудование изготовлено из перерабатываемых металлических материалов (нержавеющая сталь, железо, алюминий, оцинкованный листовой металл, медь и т.д.) в процентом соотношении, превышающем 90% веса.

Следует обеспечить невозможность использования оборудования, подлежащего утилизации, снимая силовой кабель и любое другое устройство закрытия отверстий или полостей (при их наличии).

Необходимо соблюдать осторожность при обращении с данным изделием при завершении его срока службы, снижая отрицательное воздействие на окружающую среду и улучшая эффективность по использованию ресурсов, на основе принципа "кто загрязняет, платит", профилактики, подготовки для повторного использования, утилизации и рекуперации. Следует помнить, что незаконная или несоответствующая утилизация изделия обуславливает применение санкций, предусмотренных действующим Законодательством.

# Сведения относительно утилизации в Италии

В Италии оборудование RAEE должно передаваться:

- в сборочные центры (также называемые экологические центры или платформы)
- дилеру, у которого приобретается новое оборудование, обязанному изымать его на безвозмездной основе (изъятие по формуле "один на один").

# Сведения относительно утилизации в странах Европейского Союза

Директива Европейского Союза относительно оборудования RAEE была воплощена различным образом каждой страной, поэтому при необходимости утилизации данного оборудования, рекомендуется связаться с местными органами или с дилером для получения информации относительно соответствующей утилизации.

# **СЕРТИФИКАЦИЯ**

Изготовитель: UNOX S.p.A.

# декларация ЕС о соответствии электрооборудования

Agpec: Via Majorana, 22 - 35010 Cadoneghe, Padova, Italy Заявляет под собственной ответственностью, что устройство **BAKERLUX SHOP.Pro™** соответствует требованиям Директивы машинного оборудования 2006/42/СЕ через следующие стандарты: FN 60335-1: 2014 + A11:2014 EN 60335-2-42: 2003 + A1: 2008 + A11:2012 EN62233: 2008 EN 60335-2-102:2006 + A1:2010 соответствуют требованиям Директивы электромагнитной совместимости ЕМС 2014/30/СЕ через следующие стандарты: EN 55014-1: 2006 + A1: 2009 + A2: 2011 EN 55014-2: 1997 + A1: 2001 + A2: 2008 EN 61000-3-2: 2006 + A1: 2009 + A2: 2009 EN 61000-3-3: 2008 EN 61000-3-11: 2000 EN 61000-3-12: 2011 FN 61000-6-2: 2005 EN 61000-6-3: 2007

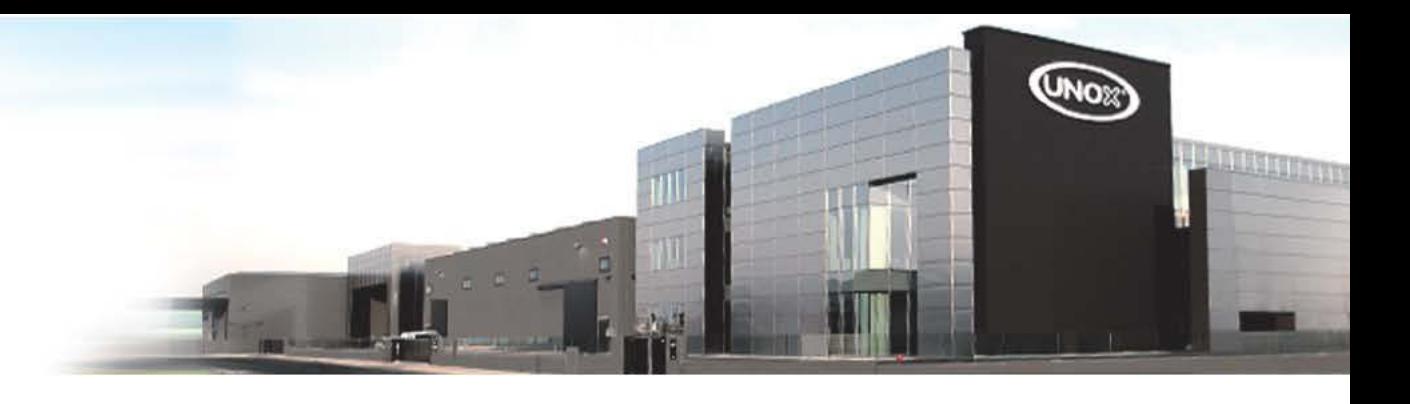

#### **ВСЕ СТРАНЫ**

**UNOX S.p.A.** Via Majorana 22 / 35010 Cadoneghe (PD) Italy Tel +39 049 8657511 / Fax +39 049 8657555 info@unox.com

#### ЕВРОПА

**ITALIA UNOX S.p.A.** E-mail: info@unox.it Tel.: +39 049 86 57 511

ČESKÁ REPUBLIKA **UNOX DISTRIBUTION S.F.O.** E-mail: info.cz@unox.com Tel.: +420 241 940 000

РОССИЯ, ПРИБАЛТИКА И СТРАНЫ СНГ **LINOX POCCMG** E-mail: info.ru@unox.com Tel.: +7 (499) 702-00-14

FSPAÑA UNOX PROFESIONAL ESPAÑA S.L. E-mail: info.es@unox.com Tel.: +34 900 82 89 43

**SCANDINAVIAN COUNTRIES UNOX SCANDINAVIA AR** E-mail: info se@unox.com Tel.: +46 (0) 768 716 422

**UNITED KINGDOM UNOX UK Ltd.** E-mail: info@unoxuk.com Tel.: +44 1252 851 522

**PORTUGAL UNOX PORTUGAL** E-mail: info.pt@unox.com Tel.: +351 918 228 787

**DEUTSCHLAND UNOX DEUTSCHLAND GmbH** E-mail: info.de@unox.com Tel.: +49 2951 98760

**FRANCE, BELGIUM & LUXEMBOURG UNOX FRANCE s.a.s.** E-mail: info@unox.fr Tel.: +33 4 78 17 35 39

ÖSTERREICH **UNOX ÖSTERREICH GmbH** E-mail: bestellung@unox.com Tel. +43 800 880 963

**HRVATSKA UNOX CROATIA** E-mail: narudzbe@unox.com Tel.: +39 049 86 57 538

**TÜRKİYE UNOX TURKEY Profesyonel Mutfak** Ekipmanları Endüstri ve Ticaret Limited Sirketi E-mail: info.tr@unox.com Tel: +90 530 176 62 03

**IRELAND UNOX IRELAND** E-mail: info.ie@unox.com Tel. +353 (0) 87 32 23 218

**БЪЛГАРИЯ UNOX BULGARIA** E-mail: info.bg@unox.com Tel.: +359 88 23 13 378

#### АЗИЯ И АФРИКА

**MALAYSIA & SINGAPORE UNOX (ASIA) SDN. BHD** E-mail: info.asia@unox.com Tel.: +603-58797700

**OTHER ASIAN COUNTRIES UNOX (ASIA) SDN. BHD** E-mail: info.asia@unox.com Tel.: +603-58797700

**PHILIPPINES UNOX PHILIPPINES** E-mail: info asia@unox.com Tel: +63 9173108084

대한민국 **UNOX KOREA CO Ltd.** 이메일: info.asia@unox.com 전화: +82 2 69410351

#### **АМЕРИКА И ОКЕАНИЯ**

**U.S.A. & CANADA** UNOX Inc. E-mail: infousa@unox.com Tel.: +1 800 489 8669

MEXICO **UNOX MEXICO, S. DE R.L. DE C.V.** E-mail: info.mx@unox.com Tel.: +52 1555 4314 180

**BRAZIL UNOX BRAZIL** E-mail: info.br@unox.com Tel.: +55 11 98717-8201

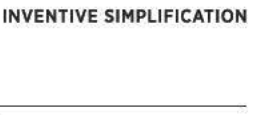

 $U.A.E.$ **UNOX MIDDLE EAST DMCC** E-mail: info.uae@unox.com Tel.: +971 55 426 3167

**SOUTH AFRICA UNOX SOUTH AFRICA** E-mail: info.sa@unox.com Tel.: +27 845 05 52 35

**INDONESIA UNOX INDONESIA** E-mail: info asia@unox.com Tel: +62 81908852999

中华人民共和国 **UNOX TRADING (SHANGHAI) CO. Ltd.** 由子邮件: info.china@unox.com 电话: +86 21 56907696

features indicated in this catalogue may be subject to change and could be updated without notice.

All images used are for illustrative purposes only.

 $\overline{a}$ 

LI2549A0.D00-LDI-01 - Printed: 05-2017

COLOMBIA **UNOX COLOMBIA** E-mail: info.co@unox.com<br>Tel.: +57 350 65 88 204

**AUSTRALIA UNOX AUSTRALIA PTY Ltd.** E-mail: info@unoxaustralia.com.au Tel.: +61 3 9876 0803

**NEW ZEALAND UNOX NEW ZEALAND Ltd.** E-mail: info@unox.co.nz Tel.: +64 (0) 800 76 0803

UNOX.COM | FOLLOW US ON

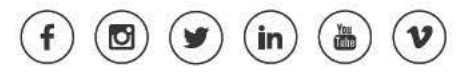